# **IdentityServer4 Documentation**

*Release 1.0.0*

**Brock Allen, Dominick Baier**

**Feb 21, 2020**

# Introduction

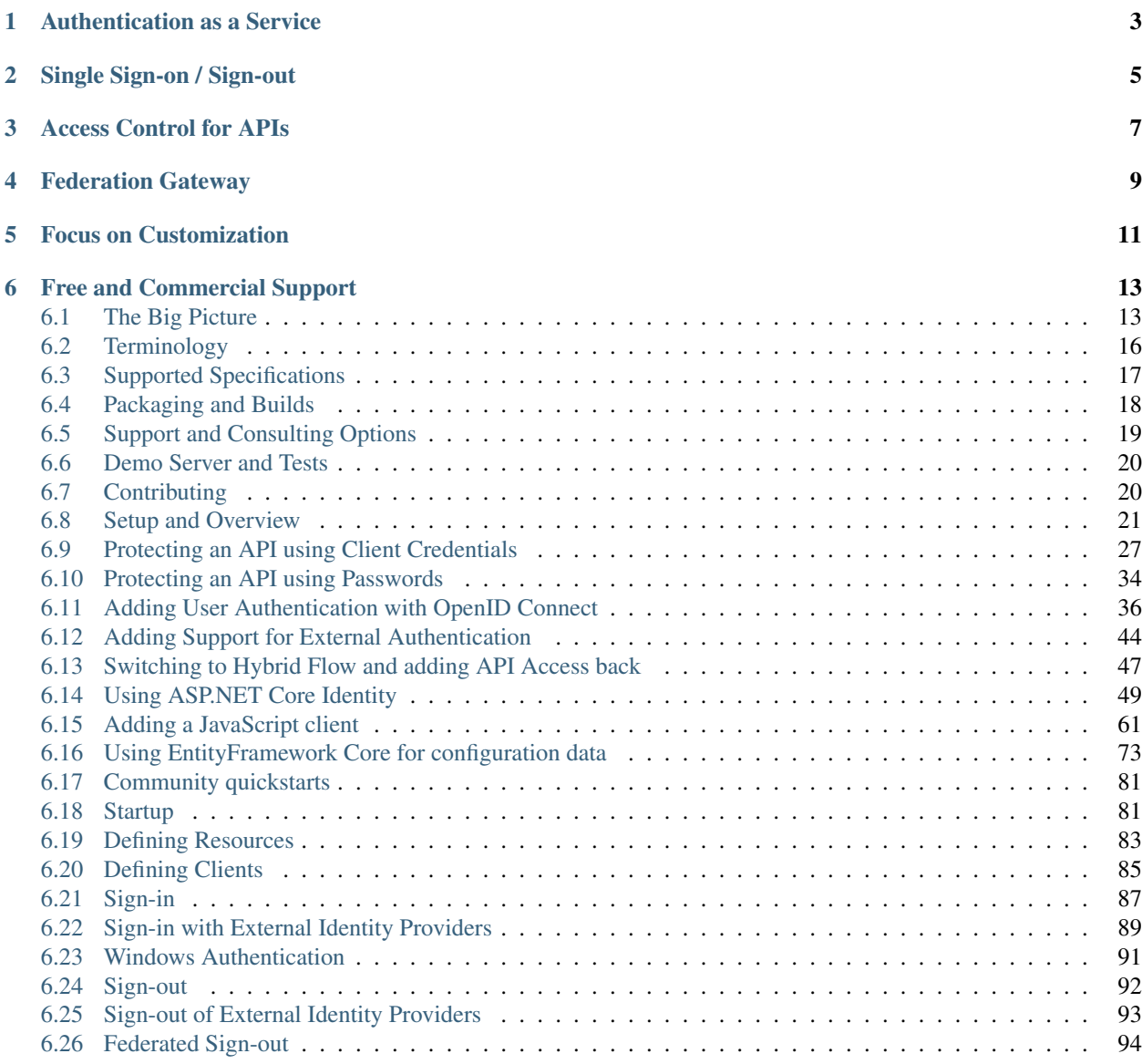

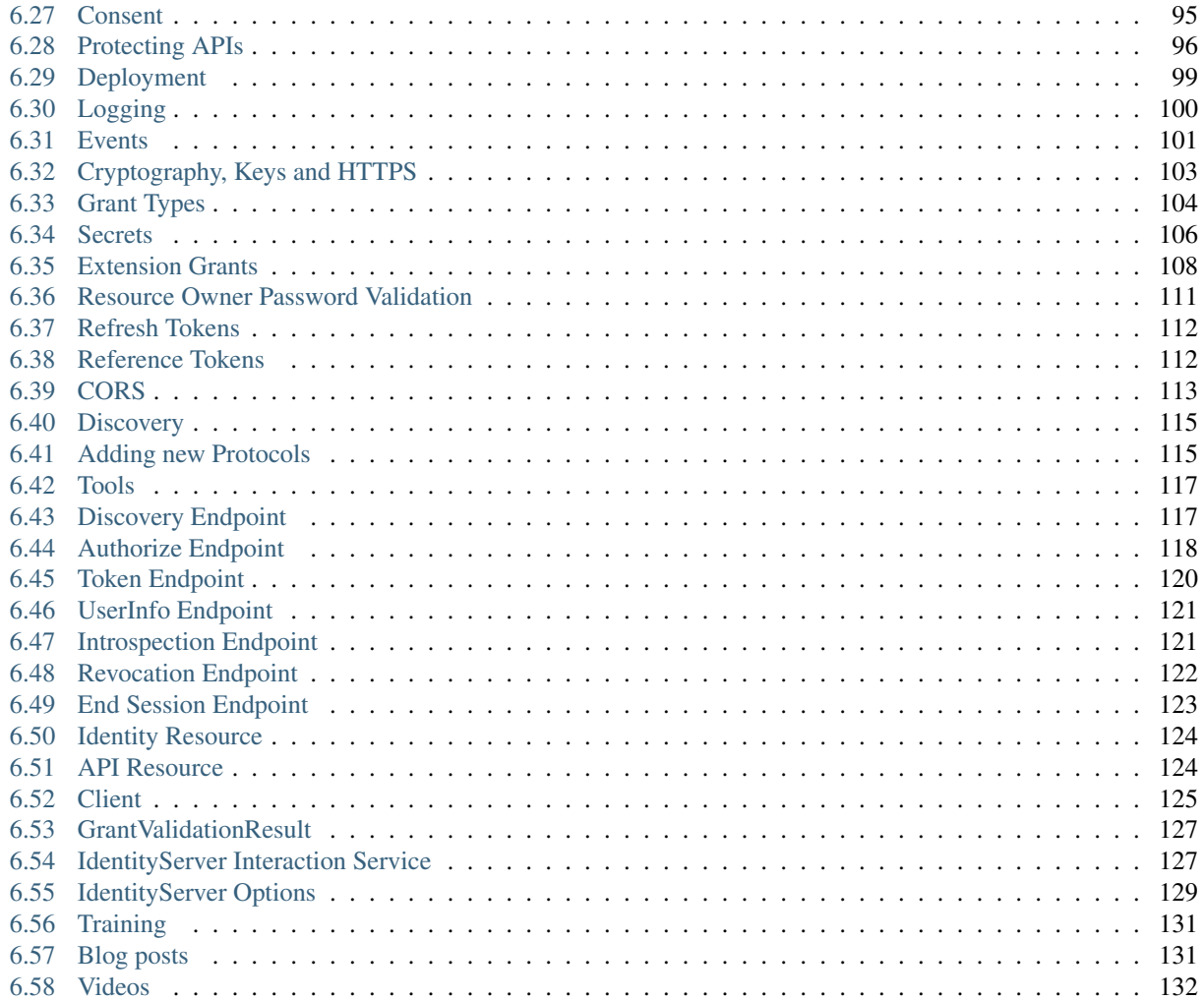

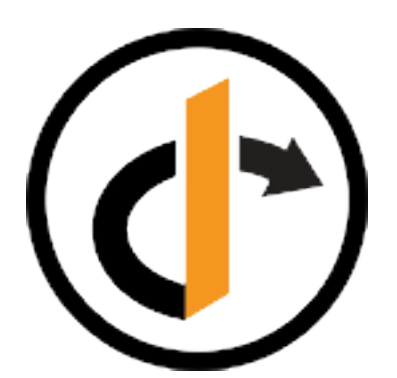

IdentityServer4 is an OpenID Connect and OAuth 2.0 framework for ASP.NET Core. It enables the following features in your applications:

Authentication as a Service

<span id="page-6-0"></span>Centralized login logic and workflow for all of your applications (web, native, mobile, services).

Single Sign-on / Sign-out

<span id="page-8-0"></span>Single sign-on (and out) over multiple application types.

Access Control for APIs

<span id="page-10-0"></span>Issue access tokens for APIs for various types of clients, e.g. server to server, web applications, SPAs and native/mobile apps.

# Federation Gateway

<span id="page-12-0"></span>Support for external identity providers like Azure Active Directory, Google, Facebook etc. This shields your applications from the details of how to connect to these external providers.

# Focus on Customization

<span id="page-14-0"></span>The most important part - many aspect of IdentityServer can be customized to fit your needs. Since IdentityServer is a framework and not a boxed product or a SaaS, you can write code to adapt the system the way it makes sense for your scenarios.

# Free and Commercial Support

<span id="page-16-0"></span>If you need help building or running your identity platform, *let us know*. There are several ways we can help you out. IdentityServer is officially certified by the OpenID Foundation and part of the .NET Foundation.

# <span id="page-16-1"></span>**6.1 The Big Picture**

Most modern applications look more or less like this:

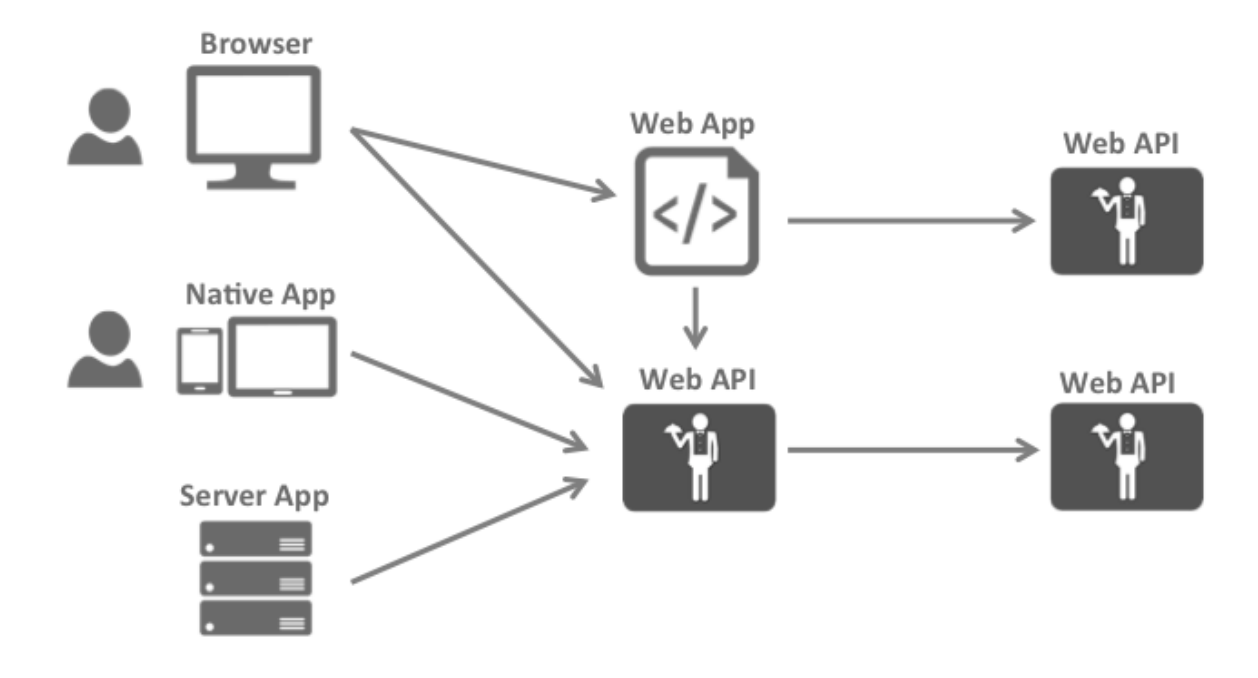

The most common interactions are:

- Browsers communicate with web applications
- Web applications communicate with web APIs (sometimes on their own, sometimes on behalf of a user)
- Browser-based applications communicate with web APIs
- Native applications communicate with web APIs
- Server-based applications communicate with web APIs
- Web APIs communicate with web APIs (sometimes on their own, sometimes on behalf of a user)

Typically each and every layer (front-end, middle-tier and back-end) has to protect resources and implement authentication and/or authorization – often against the same user store.

Outsourcing these fundamental security functions to a security token service prevents duplicating that functionality across those applications and endpoints.

Restructuring the application to support a security token service leads to the following architecture and protocols:

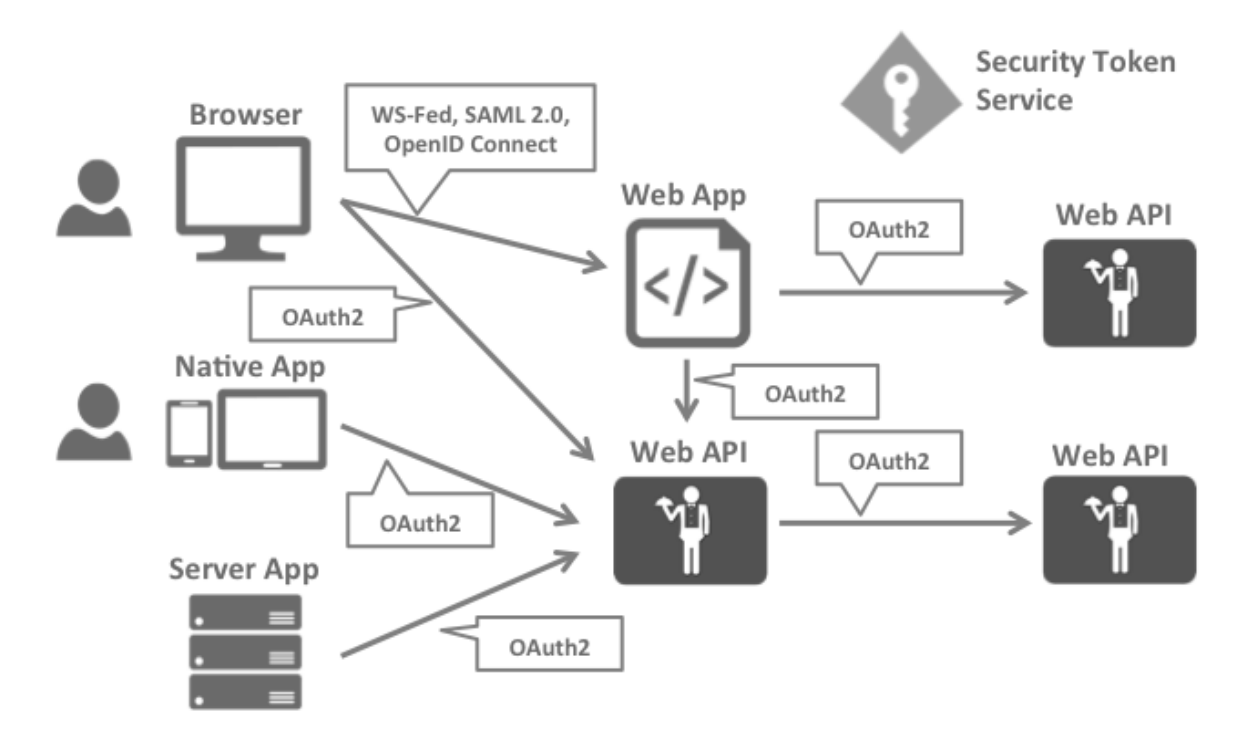

Such a design divides security concerns into two parts:

### **6.1.1 Authentication**

Authentication is needed when an application needs to know the identity of the current user. Typically these applications manage data on behalf of that user and need to make sure that this user can only access the data for which he is allowed. The most common example for that is (classic) web applications – but native and JS-based applications also have a need for authentication.

The most common authentication protocols are SAML2p, WS-Federation and OpenID Connect – SAML2p being the most popular and the most widely deployed.

OpenID Connect is the newest of the three, but is considered to be the future because it has the most potential for modern applications. It was built for mobile application scenarios right from the start and is designed to be API friendly.

## **6.1.2 API Access**

Applications have two fundamental ways with which they communicate with APIs – using the application identity, or delegating the user's identity. Sometimes both methods need to be combined.

OAuth2 is a protocol that allows applications to request access tokens from a security token service and use them to communicate with APIs. This delegation reduces complexity in both the client applications as well as the APIs since authentication and authorization can be centralized.

## **6.1.3 OpenID Connect and OAuth 2.0 – better together**

OpenID Connect and OAuth 2.0 are very similar – in fact OpenID Connect is an extension on top of OAuth 2.0. The two fundamental security concerns, authentication and API access, are combined into a single protocol - often with a single round trip to the security token service.

We believe that the combination of OpenID Connect and OAuth 2.0 is the best approach to secure modern applications for the foreseeable future. IdentityServer4 is an implementation of these two protocols and is highly optimized to solve the typical security problems of today's mobile, native and web applications.

### **6.1.4 How IdentityServer4 can help**

IdentityServer is middleware that adds the spec compliant OpenID Connect and OAuth 2.0 endpoints to an arbitrary ASP.NET Core application.

Typically, you build (or re-use) an application that contains a login and logout page (and maybe consent - depending on your needs), and the IdentityServer middleware adds the necessary protocol heads to it, so that client applications can talk to it using those standard protocols.

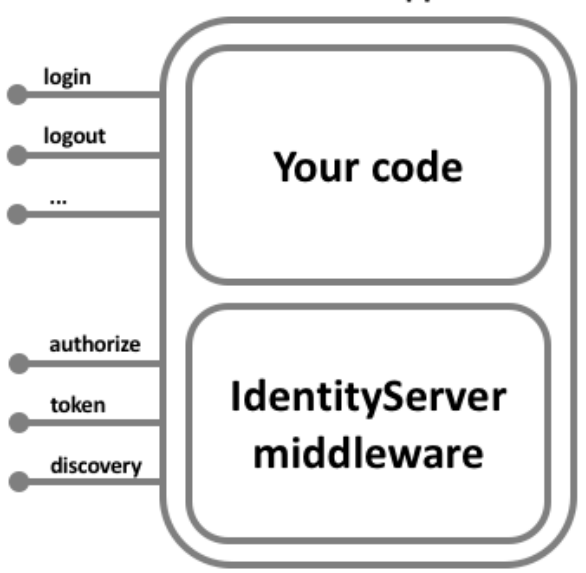

### **ASP.NET Core Application**

The hosting application can be as complex as you want, but we typically recommend to keep the attack surface as small as possible by including authentication related UI only.

# <span id="page-19-0"></span>**6.2 Terminology**

The specs, documentation and object model use a certain terminology that you should be aware of.

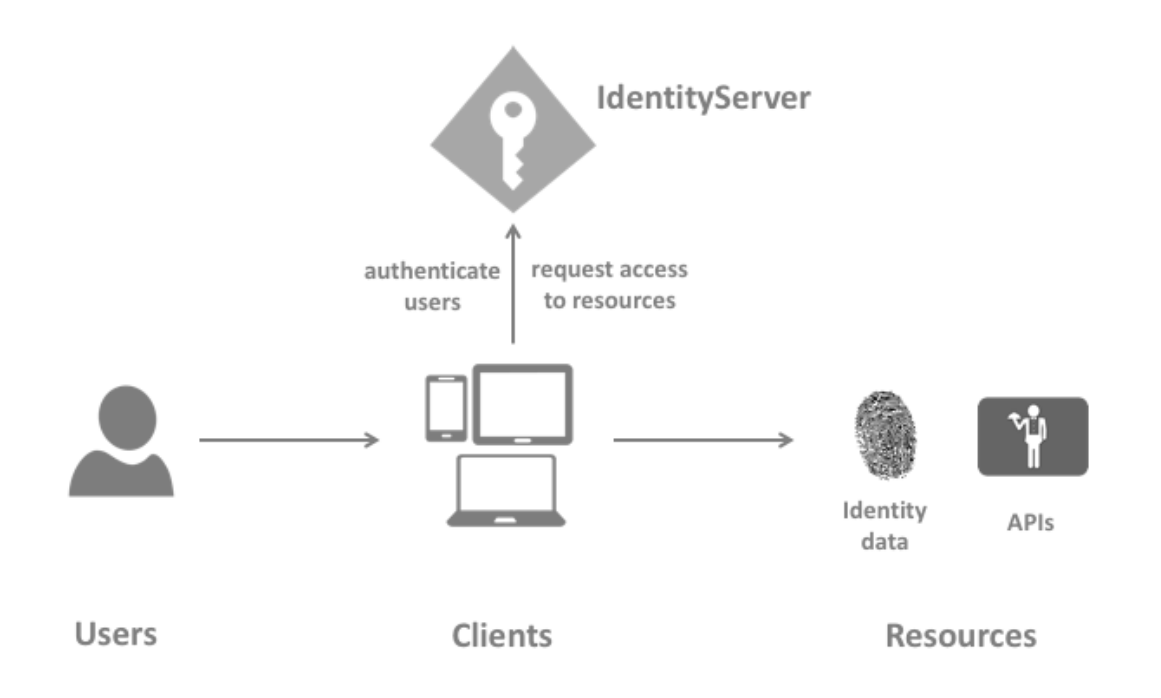

### **6.2.1 IdentityServer**

IdentityServer is an OpenID Connect provider - it implements the OpenID Connect and OAuth 2.0 protocol.

Different literature uses different terms for the same role - you probably also find security token service, identity provider, authorization server, IP-STS and more.

But they are in a nutshell all the same: a piece of software that issues security tokens to clients.

IdentityServer has a number of jobs and features - including:

- protect your resources
- authenticate users using a local account store or via an external identity provider
- provide session management and single sign-on
- manage and authenticate clients
- issue identity and access tokens to clients
- validate tokens

### **6.2.2 User**

A user is a human that is using a registered client to access resources.

### **6.2.3 Client**

A client is a piece of software that requests tokens from IdentityServer - either for authenticating a user (requesting an identity token) or for accessing a resource (requesting an access token). A client must be first registered with IdentityServer before it can request tokens.

Examples for clients are web applications, native mobile or desktop applications, SPAs, server processes etc.

### **6.2.4 Resources**

Resources are something you want to protect with IdentityServer - either identity data of your users, or APIs.

Every resource has a unique name - and clients use this name to specify to which resources they want to get access to.

Identity data Identity information (aka claims) about a user, e.g. name or email address.

APIs APIs resources represent functionality a client wants to invoke - typically modelled as Web APIs, but not necessarily.

### **6.2.5 Identity Token**

An identity token represents the outcome of an authentication process. It contains at a bare minimum an identifier for the user (called the *sub* aka subject claim) and information about how and when the user authenticated. It can contain additional identity data.

### **6.2.6 Access Token**

An access token allows access to an API resource. Clients request access tokens and forward them to the API. Access tokens contain information about the client and the user (if present). APIs use that information to authorize access to their data.

# <span id="page-20-0"></span>**6.3 Supported Specifications**

IdentityServer implements the following specifications:

### **6.3.1 OpenID Connect**

- OpenID Connect Core 1.0 [\(spec\)](http://openid.net/specs/openid-connect-core-1_0.html)
- OpenID Connect Discovery 1.0 [\(spec\)](http://openid.net/specs/openid-connect-discovery-1_0.html)
- OpenID Connect Session Management 1.0 draft 22 [\(spec\)](http://openid.net/specs/openid-connect-session-1_0.html)
- OpenID Connect HTTP-based Logout 1.0 draft 03 [\(spec\)](http://openid.net/specs/openid-connect-logout-1_0.html)

### **6.3.2 OAuth 2.0**

- OAuth 2.0 [\(RFC 6749\)](http://tools.ietf.org/html/rfc6749)
- OAuth 2.0 Bearer Token Usage [\(RFC 6750\)](http://tools.ietf.org/html/rfc6750)
- OAuth 2.0 Multiple Response Types [\(spec\)](http://openid.net/specs/oauth-v2-multiple-response-types-1_0.html)
- OAuth 2.0 Form Post Response Mode [\(spec\)](http://openid.net/specs/oauth-v2-form-post-response-mode-1_0.html)
- OAuth 2.0 Token Revocation [\(RFC 7009\)](https://tools.ietf.org/html/rfc7009)
- OAuth 2.0 Token Introspection [\(RFC 7662\)](https://tools.ietf.org/html/rfc7662)
- Proof Key for Code Exchange [\(RFC 7636\)](https://tools.ietf.org/html/rfc7636)
- JSON Web Tokens for Client Authentication [\(RFC 7523\)](https://tools.ietf.org/html/rfc7523)

# <span id="page-21-0"></span>**6.4 Packaging and Builds**

IdentityServer consists of a number of nuget packages.

## **6.4.1 IdentityServer4**

#### [nuget](https://www.nuget.org/packages/IdentityServer4/) | [github](https://github.com/identityserver/IdentityServer4)

Contains the core IdentityServer object model, services and middleware. Only contains support for in-memory configuration and user stores - but you can plug-in support for other stores via the configuration. This is what the other repos and packages are about.

### **6.4.2 Quickstart UI**

[github](https://github.com/IdentityServer/IdentityServer4.Quickstart.UI)

Contains a simple starter UI including login, logout and consent pages.

### **6.4.3 Access token validation middleware**

#### [nuget](https://www.nuget.org/packages/IdentityServer4.AccessTokenValidation) | [github](https://github.com/IdentityServer/IdentityServer4.AccessTokenValidation)

ASP.NET Core middleware for validating tokens in APIs. Provides an easy way to validate access tokens (both JWT and reference) and enforce scope requirements.

### **6.4.4 ASP.NET Core Identity**

#### [nuget](https://www.nuget.org/packages/IdentityServer4.AspNetIdentity) | [github](https://github.com/IdentityServer/IdentityServer4.AspNetIdentity)

ASP.NET Core Identity integration package for IdentityServer. This package provides a simple configuration API to use the ASP.NET Identity managament library for your IdentityServer users.

## **6.4.5 EntityFramework Core**

#### [nuget](https://www.nuget.org/packages/IdentityServer4.EntityFramework) | [github](https://github.com/IdentityServer/IdentityServer4.EntityFramework)

EntityFramework Core storage implementation for IdentityServer. This package provides an EntityFramework implementation for the configuration and operational stores in IdentityServer.

### **6.4.6 Dev builds**

In addition we publish dev/interim builds to MyGet. Add the following feed to your Visual Studio if you want to give them a try:

<https://www.myget.org/F/identity/>

# <span id="page-22-0"></span>**6.5 Support and Consulting Options**

We have several free and commercial support and consulting options for IdentityServer.

### **6.5.1 Free support**

Free support is community-based and uses public forums

#### **StackOverflow**

There's an ever growing community of people using IdentityServer that monitor questions on StackOverflow. If time permits, we also try to answer as many questions as possible

You can subscribe to all IdentityServer4 related questions using this feed:

<https://stackoverflow.com/questions/tagged/?tagnames=identityserver4&sort=newest>

Please use the IdentityServer4 tag when asking new questions

#### **Gitter**

You can chat with other IdentityServer4 users in our Gitter chat room:

<https://gitter.im/IdentityServer/IdentityServer4>

#### Reporting a bug

If you think you have found a bug or unexpected behavior, please open an issue on the Github [issue tracker.](https://github.com/IdentityServer/IdentityServer4/issues) We try to get back to you ASAP. Please understand that we also have day jobs, and might be to busy to reply immediately.

Also check the [contribution](https://github.com/IdentityServer/IdentityServer4/blob/dev/CONTRIBUTING.md) guidelines before posting.

### **6.5.2 Commercial support**

We are doing consulting around identity & access control architecture in general, and IdentityServer in particular. Please [get in touch](mailto:identity@leastprivilege.com) with us to discuss possible options.

#### Training

We are regularly doing workshops around identity & acess control for modern applications. Check the agenda and upcoming dates [here.](https://identityserver.io/training)

#### Production support in North America

If you are looking for production support in North America - [write us an email.](mailto:identityserversupport@solliance.net)

#### Production support in Europe

If you are looking for production support please visit <http://identityserver.com>

### Admin UI, Identity Express and SAML2p support

if you are interested in commercial products using IdentityServer, check [https://www.identityserver.com/](https://www.identityserver.com/upcoming-products) [upcoming-products.](https://www.identityserver.com/upcoming-products)

# <span id="page-23-0"></span>**6.6 Demo Server and Tests**

You can try IdentityServer4 with your favourite client library. We have a test instance at [demo.identityserver.io.](https://demo.identityserver.io) On the main page you can find instructions on how to configure your client and how to call an API.

Furthermore we have a repo that exercises a variety of IdentityServer and Web API combinations (IdentityServer 3 and 4, ASP.NET Core and Katana). We use this test harness to make sure all permutations work. You can test it yourself by cloning [this](https://github.com/IdentityServer/CrossVersionIntegrationTests) repo.

# <span id="page-23-1"></span>**6.7 Contributing**

We are very open to community contributions, but there are a couple of guidelines you should follow so we can handle this without too much effort.

### **6.7.1 How to contribute?**

The easiest way to contribute is to open an issue and start a discussion. Then we can decide if and how a feature or a change could be implemented. If you should submit a pull request with code changes, start with a description, only make the minimal changes to start with and provide tests that cover those changes.

Also read this first: [Being a good open source citizen](https://hackernoon.com/being-a-good-open-source-citizen-9060d0ab9732#.x3hocgw85)

### **6.7.2 General feedback and discussions?**

Please start a discussion on the [core repo issue tracker.](https://github.com/IdentityServer/IdentityServer4/issues)

### **6.7.3 Platform**

IdentityServer is built against ASP.NET Core 1.1.0 using the RTM tooling that ships with Visual Studio 2017. This is the only configuration we accept.

### **6.7.4 Bugs and feature requests?**

Please log a new issue in the appropriate GitHub repo:

- [Core](https://github.com/IdentityServer/IdentityServer4)
- [Samples](https://github.com/IdentityServer/IdentityServer4.Samples)
- [AccessTokenValidation](https://github.com/IdentityServer/IdentityServer4.AccessTokenValidation)

### **6.7.5 Other discussions**

<https://gitter.im/IdentityServer/IdentityServer4>

## **6.7.6 Contributing code and content**

You will need to sign a Contributor License Agreement before you can contribute any code or content. This is an automated process that will start after you opened a pull request.

We only accept PRs to the dev branch.

### **6.7.7 Contribution projects**

We very much appreciate if you start a contribution project (e.g. support for Database X or Configuration Store Y). Tell us about it so we can tweet and link it in our docs.

We generally don't want to take ownership of those contribution libraries, we are already really busy supporting the core projects.

#### Naming conventions

If you publish nuget packages that contribute to IdentityServer, we would like to ask you to not use the IdentityServer4 prefix - rather use a suffix, e.g.

good MyProject.MongoDb.IdentityServer4

bad IdentityServer4.MongoDb

## <span id="page-24-0"></span>**6.8 Setup and Overview**

There are two fundamental ways to start a new IdentityServer project:

- start from scratch
- start with the ASP.NET Identity template in Visual Studio

If you start from scratch, we provide a couple of helpers and in-memory stores, so you don't have to worry about persistence right from the start.

If you start with ASP.NET Identity, we provide an easy way to integrate with that as well.

The quickstarts provide step by step instructions for various common identityserver scenarios. They start with the absolute basics and become more complex - it is recommended you do them in order.

Every quickstart has a reference solution - you can find the code in the [IdentityServer4.Samples](https://github.com/IdentityServer/IdentityServer4.Samples) repo in the quickstarts folder.

### **6.8.1 Basic setup**

The screen shots show Visual Studio - but this is not a requirement.

#### Creating the quickstart IdentityServer

Start by creating a new ASP.NET Core project.

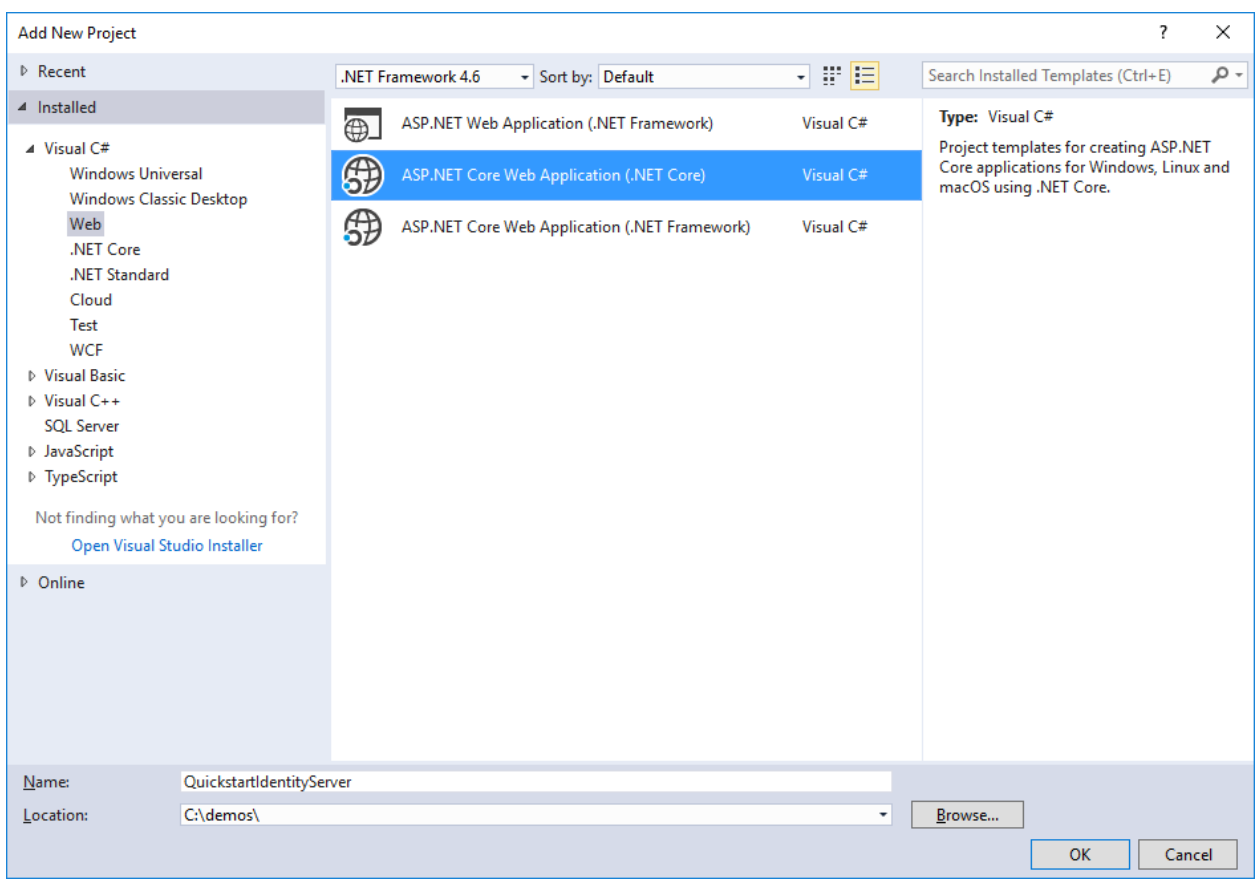

Then select the "Empty Web" option.

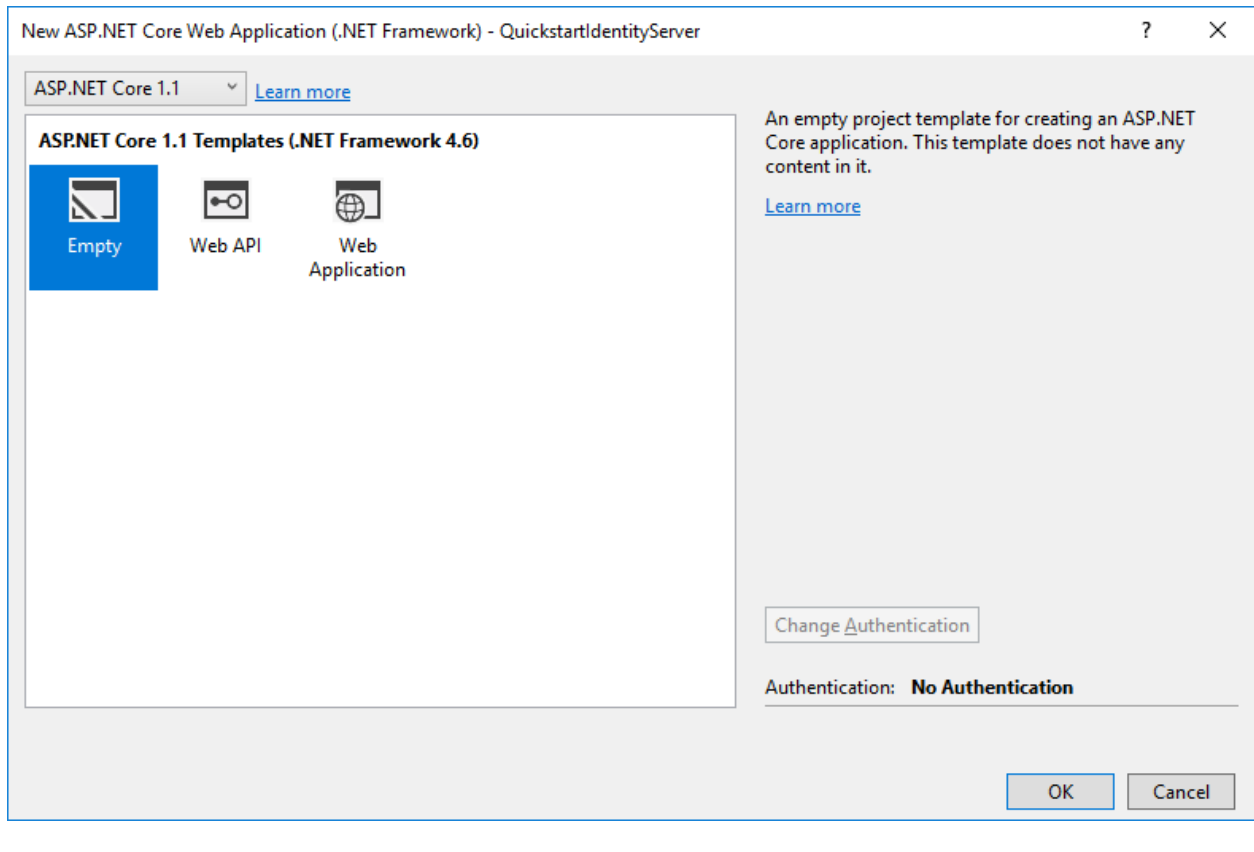

Note: IdentityServer currently only targets ASP.NET Core 1.1.

Next, add the *IdentityServer4* nuget package:

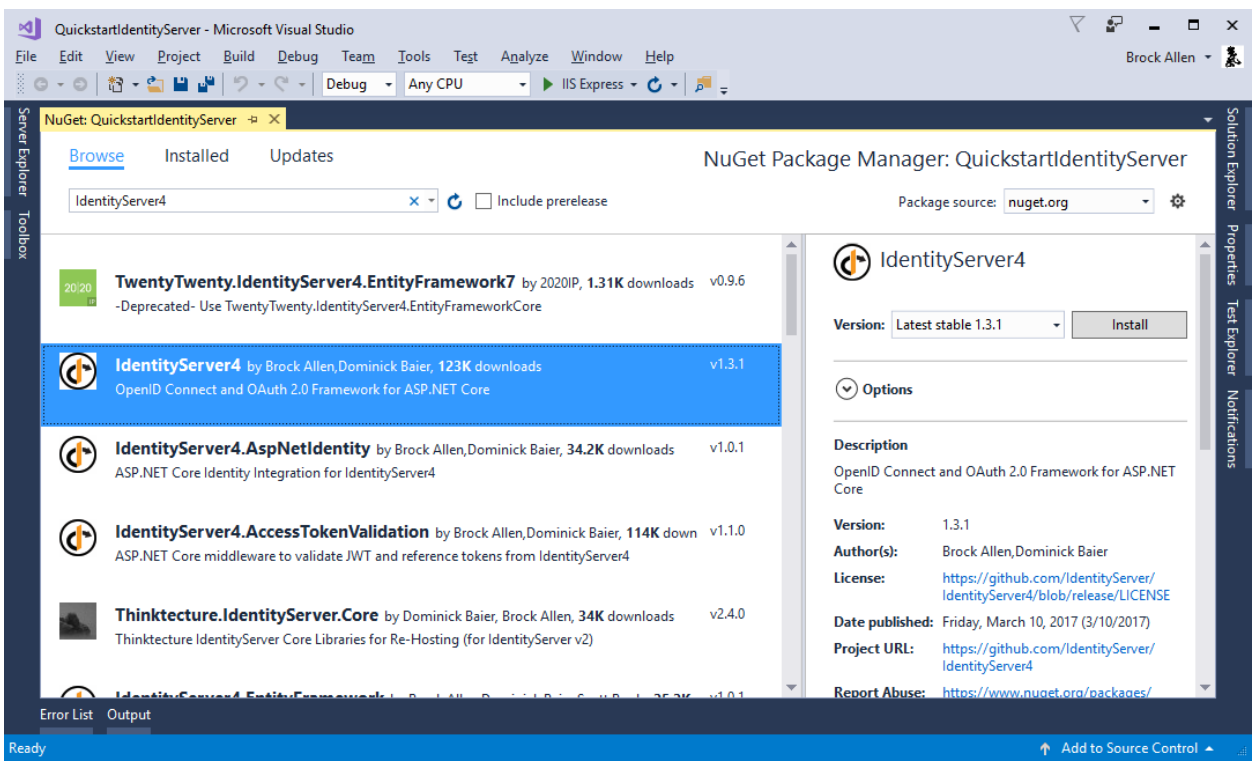

Alternatively you can use Package Manager Console to add the dependency by running the following command:

"Install-Package IdentityServer4"

IdentityServer uses the usual pattern to configure and add services to an ASP.NET Core host. In ConfigureServices the required services are configured and added to the DI system. In Configure the middleware is added to the HTTP pipeline.

Modify your Startup.cs file to look like this:

```
public class Startup
{
   public void ConfigureServices(IServiceCollection services)
    {
        services.AddIdentityServer()
            .AddTemporarySigningCredential();
    }
    public void Configure(IApplicationBuilder app, ILoggerFactory loggerFactory)
    {
        loggerFactory.AddConsole(LogLevel.Debug);
        app.UseDeveloperExceptionPage();
        app.UseIdentityServer();
    }
}
```
AddIdentityServer registers the IdentityServer services in DI. It also registers an in-memory store for runtime state. This is useful for development scenarios. For production scenarios you need a persistent or shared store like a database or cache for that. See the *EntityFramework* quickstart for more information.

The AddTemporarySigningCredential extension creates temporary key material for signing tokens on every start. Again this might be useful to get started, but needs to be replaced by some persistent key material for production scenarios. See the *cryptography docs* for more information.

Note: IdentityServer is not yet ready to be launched. In fact, when you try it, you should see an exception at startup time stating that services are missing. We will add those services in the following quickstarts.

### **6.8.2 Modify hosting**

By default Visual Studio uses IIS Express to host your web project. This is totally fine, beside that you won't be able to see the real time log output to the console.

IdentityServer makes extensive use of logging whereas the "visible" error message in the UI or returned to clients are deliberately vague.

We recommend to run IdentityServer in the console host. You can do this by switching the launch profile in Visual Studio. You also don't need to launch a browser every time you start IdentityServer - you can turn that off as well:

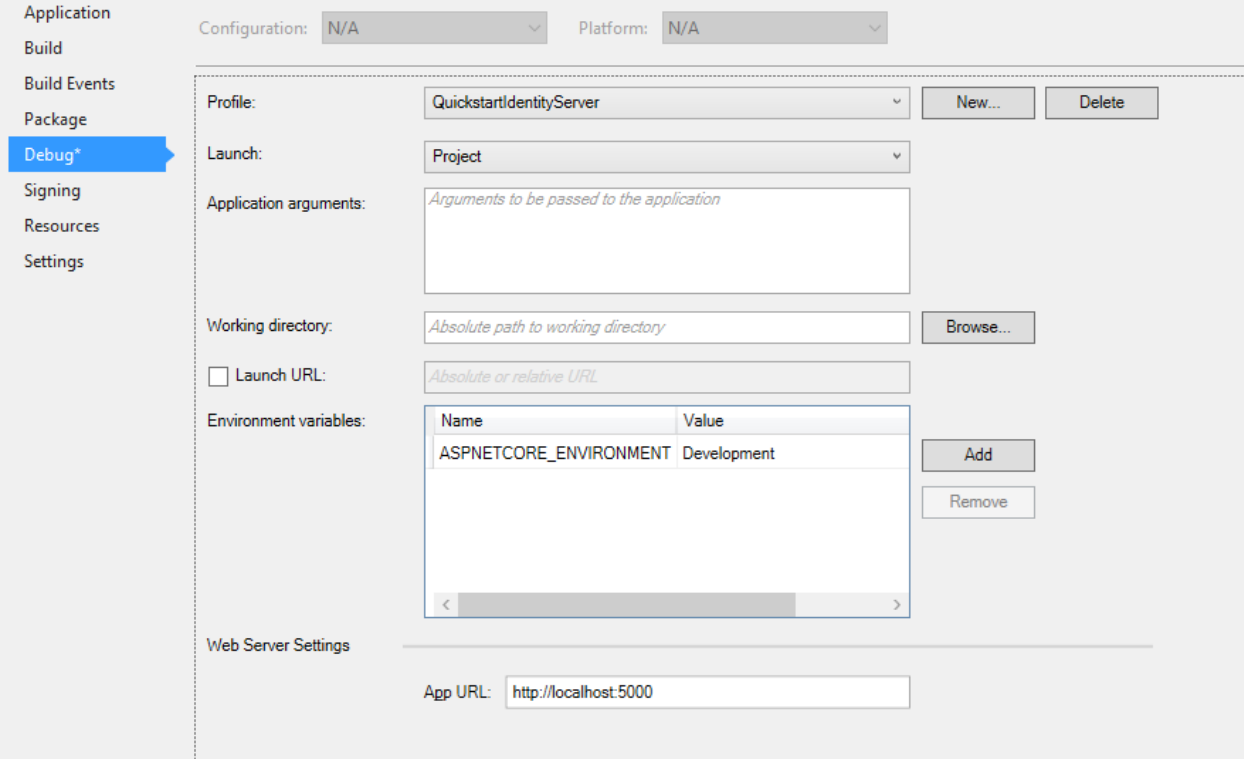

When you switch to self-hosting, the web server port defaults to 5000. You can configure this either in the launch profile dialog above, or programmatically in Program.cs - we use the following configuration for the IdentityServer host in the quickstarts:

```
public class Program
{
   public static void Main(string[] args)
    {
        Console.Title = "IdentityServer";
        var host = new WebHostBuilder()
            .UseKestrel()
```
(continues on next page)

(continued from previous page)

```
.UseUrls("http://localhost:5000")
        .UseContentRoot(Directory.GetCurrentDirectory())
        .UseIISIntegration()
        .UseStartup<Startup>()
        .Build();
   host.Run();
}
```
Note: We recommend to configure the same port for IIS Express and self-hosting. This way you can switch between the two without having to modify any configuration in your clients.

### **6.8.3 How to run the quickstart**

}

As mentioned above every quickstart has a reference solution - you can find the code in the [IdentityServer4.Samples](https://github.com/IdentityServer/IdentityServer4.Samples) repo in the quickstarts folder.

The easiest way to run the individual parts of a quickstart solution is to set the startup mode to "current selection". Right click the solution and select "Set Startup Projects":

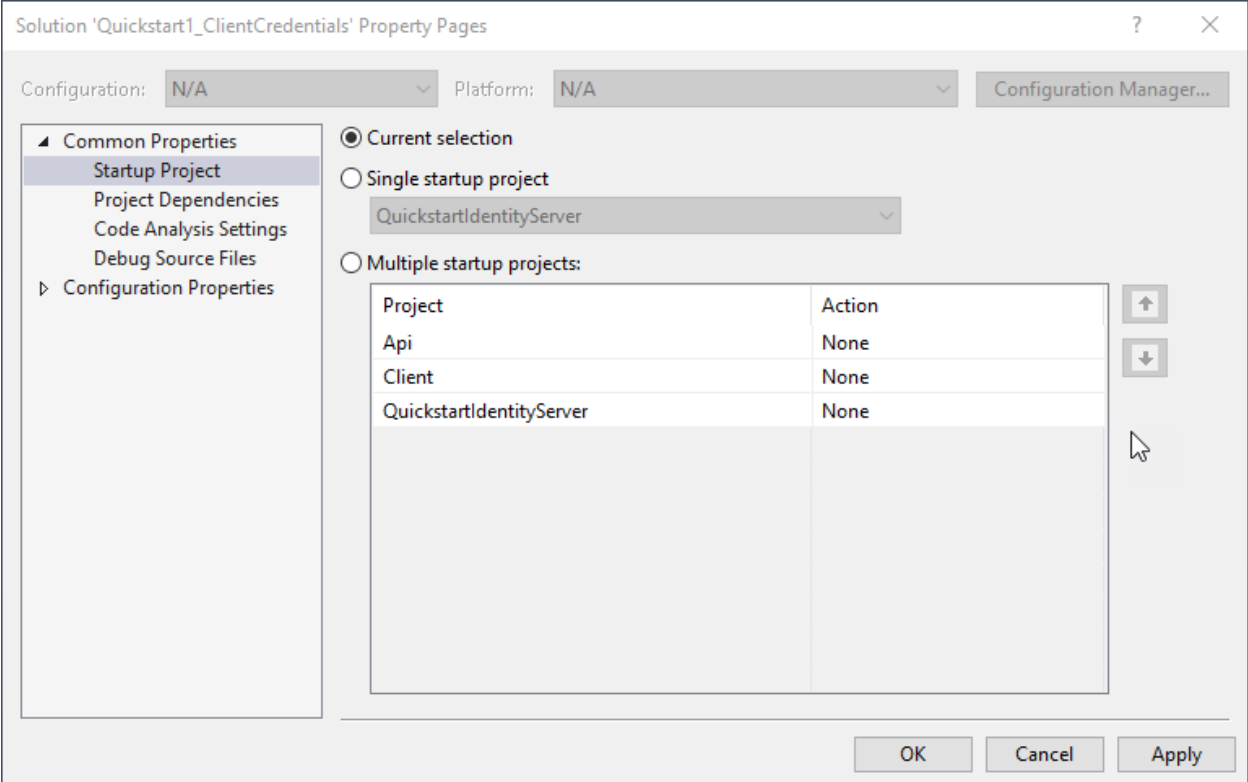

Typically you start IdentityServer first, then the API, and then the client. Only run in the debugger if you actually want to debug. Otherwise Ctrl+F5 is the best way to run the projects.

# <span id="page-30-0"></span>**6.9 Protecting an API using Client Credentials**

This quickstart presents the most basic scenario for protecting APIs using IdentityServer.

In this scenario we will define an API and a client that wants to access it. The client will request an access token at IdentityServer and use it to gain access to the API.

### **6.9.1 Defining the API**

Scopes define the resources in your system that you want to protect, e.g. APIs.

Since we are using the in-memory configuration for this walkthrough - all you need to do to add an API, is to create an object of type ApiResource and set the appropriate properties.

Add a file (e.g. Config.cs) into your project and add the following code:

```
public static IEnumerable<ApiResource> GetApiResources()
{
    return new List<ApiResource>
    {
        new ApiResource("api1", "My API")
    };
}
```
### **6.9.2 Defining the client**

The next step is to define a client that can access this API.

For this scenario, the client will not have an interactive user, and will authenticate using the so called client secret with IdentityServer. Add the following code to your configuration:

```
public static IEnumerable<Client> GetClients()
{
    return new List<Client>
    {
        new Client
        {
            ClientId = "client",
            // no interactive user, use the clientid/secret for authentication
            AllowedGrantTypes = GrantTypes.ClientCredentials,
            // secret for authentication
            ClientSecrets =
            {
                new Secret("secret".Sha256())
            },
            // scopes that client has access to
            AllowedScopes = { "api1" }
        }
    };
}
```
## **6.9.3 Configure IdentityServer**

To configure IdentityServer to use your scopes and client definition, you need to add code to the ConfigureServices method. You can use convenient extension methods for that - under the covers these add the relevant stores and data into the DI system:

```
public void ConfigureServices(IServiceCollection services)
{
    // configure identity server with in-memory stores, keys, clients and resources
   services.AddIdentityServer()
        .AddTemporarySigningCredential()
        .AddInMemoryApiResources(Config.GetApiResources())
        .AddInMemoryClients(Config.GetClients());
}
```
That's it - if you run the server and navigate the browser to http://localhost:5000/.well-known/ openid-configuration, you should see the so-called discovery document. This will be used by your clients and APIs to download the necessary configuration data.

```
Dominick (Dev)
                                                                                       \Box×
  O localhost:5000/.well-know
    \rightarrow C \land☆
 ←
                  h localhost:5000/.well-known/openid-configuration
                                                                                         IS.
                                                                                              Ξ
 \{ \}||[]
 - {
     "issuer": "http://localhost:5000",
     "jwks uri": "http://localhost:5000/.well-known/openid-configuration/jwks",
     "authorization_endpoint": "http://localhost:5000/connect/authorize",
     "token endpoint": "http://localhost:5000/connect/token",
     "userinfo endpoint": "http://localhost:5000/connect/userinfo",
     "end session endpoint": "http://localhost:5000/connect/endsession",
     "check session iframe": "http://localhost:5000/connect/checksession",
     "revocation endpoint": "http://localhost:5000/connect/revocation",
     "introspection endpoint": "http://localhost:5000/connect/introspect",
     "frontchannel_logout_supported": true,
     "frontchannel logout session supported": true,
    - "scopes supported": [
        "apil"
     J,
    - "claims_supported": [
     Ъ.
    - "response_types_supported": [
        "code",
        "token",
        "id_token",
        "id_token_token",
        "code id token",
        "code token",
        "code id token token"
     Ъ
    - "response_modes_supported": [
        "form_post",
        "query",
        "fragment"
     Ъ
    - "grant_types_supported": [
        "authorization_code",
        "client credentials",
        "refresh_token",
        "implicit"
     Ъ
    - "subject_types_supported": [
        "public"
     Ъ
    - "id_token_signing_alg_values_supported": [
        "RS256"
     Ъ
    - "token_endpoint_auth_methods_supported": [
        "client secret basic",
        "client_secret_post"
     Ъ.
    - "code_challenge_methods_supported": [
        "plain",
6.9. Protecting an API using Client Credentials 29
```
}

### **6.9.4 Adding an API**

Next, add an API to your solution.

You can use the ASP.NET Core Web API template for that, or add the Microsoft.AspNetCore.Mvc package to your project. Again, we recommend you take control over the ports and use the same technique as you used to configure Kestrel and the launch profile as before. This walkthrough assumes you have configured your API to run on http://localhost:5001.

### The controller

Add a new controller to your API project:

```
[Route("identity")]
[Authorize]
public class IdentityController : ControllerBase
{
    [HttpGet]
   public IActionResult Get()
    {
        return new JsonResult(from c in User.Claims select new { c.Type, c.Value });
    }
}
```
This controller will be used later to test the authorization requirement, as well as visualize the claims identity through the eyes of the API.

### **Configuration**

The last step is to add authentication middleware to your API host. The job of that middleware is:

- validate the incoming token to make sure it is coming from a trusted issuer
- validate that the token is valid to be used with this api (aka scope)

Add the *IdentityServer4.AccessTokenValidation* NuGet package to your project.

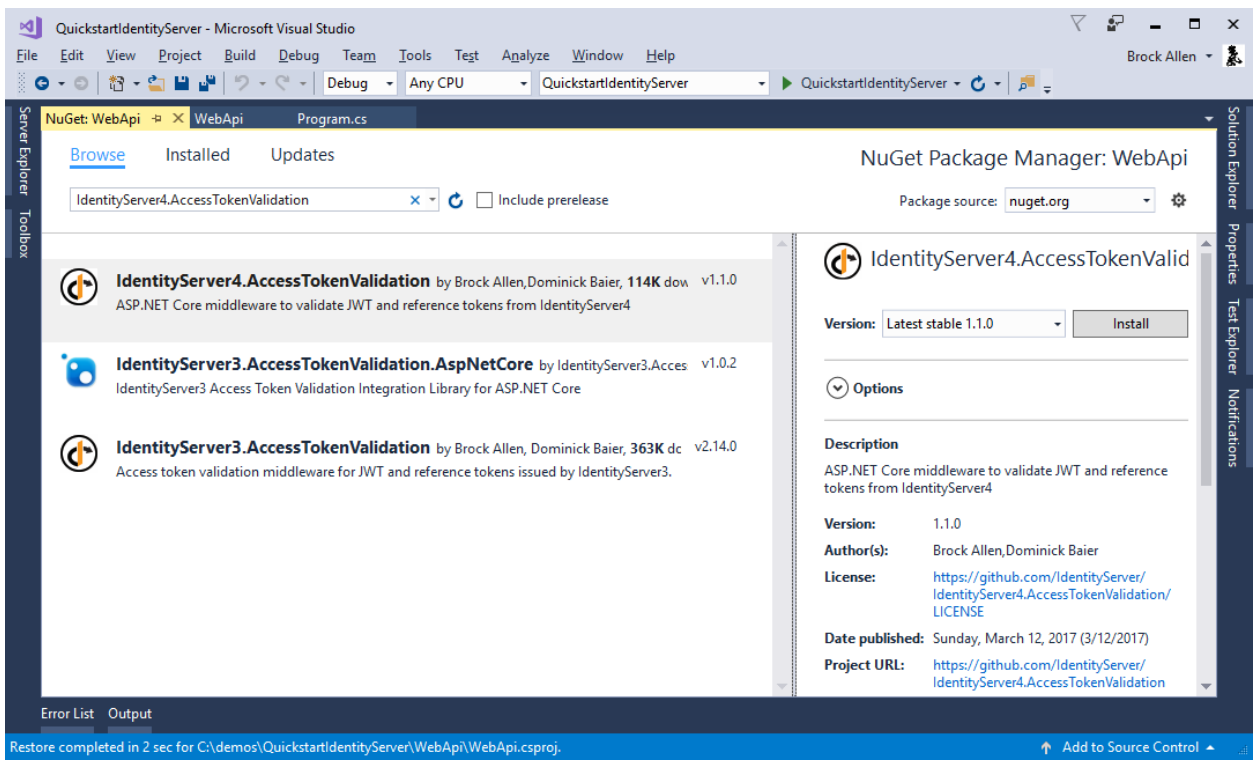

You also need to add the middleware to your pipeline. It must be added **before** MVC, e.g.:

```
public void Configure(IApplicationBuilder app, ILoggerFactory loggerFactory)
{
    loggerFactory.AddConsole(Configuration.GetSection("Logging"));
    loggerFactory.AddDebug();
    app.UseIdentityServerAuthentication(new IdentityServerAuthenticationOptions
    {
        Authority = "http://localhost:5000",
        RequireHttpsMetadata = false,
        ApiName = "apil"
    });
    app.UseMvc();
}
```
If you use the browser to navigate to the controller (http://localhost:5001/identity), you should get a 401 status code in return. This means your API requires a credential.

That's it, the API is now protected by IdentityServer.

### **6.9.5 Creating the client**

The last step is to write a client that requests an access token, and then uses this token to access the API. For that, add a console project to your solution.

The token endpoint at IdentityServer implements the OAuth 2.0 protocol, and you could use raw HTTP to access it. However, we have a client library called IdentityModel, that encapsulates the protocol interaction in an easy to use API.

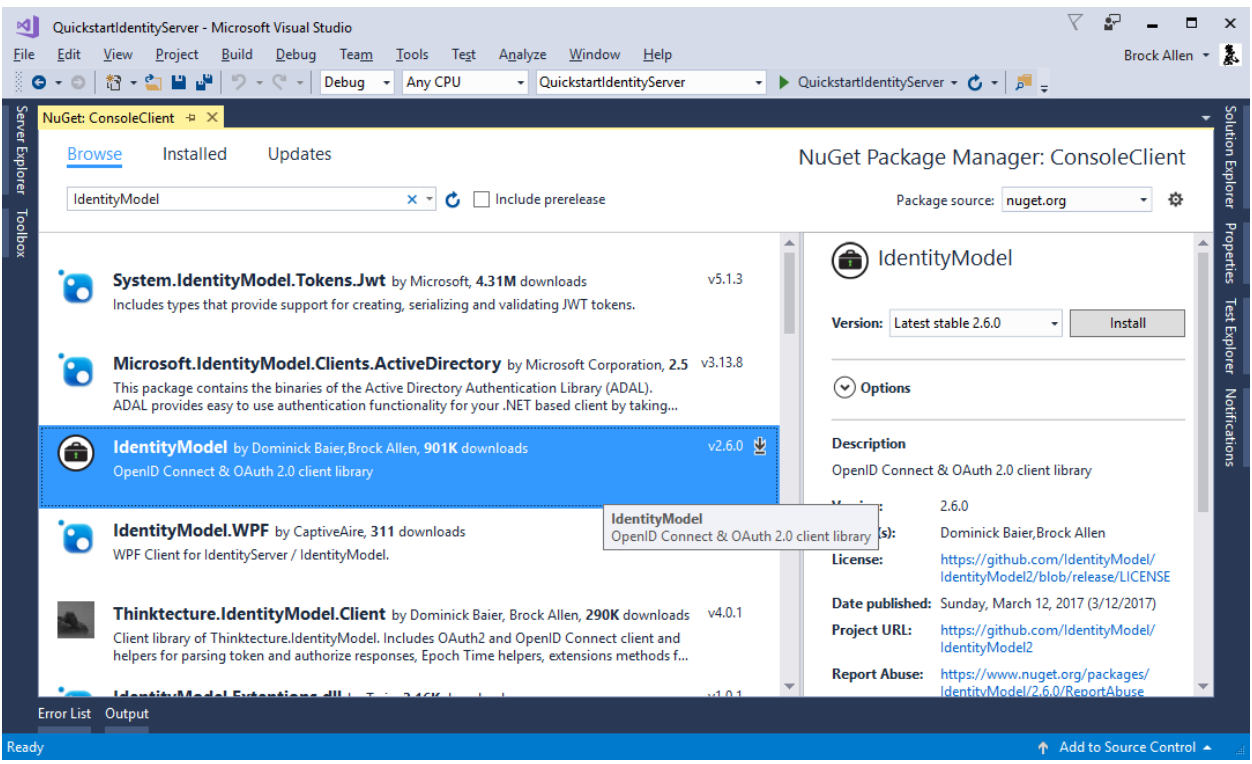

Add the *IdentityModel* NuGet package to your application.

IdentityModel includes a client library to use with the discovery endpoint. This way you only need to know the base-address of IdentityServer - the actual endpoint addresses can be read from the metadata:

```
// discover endpoints from metadata
var disco = await DiscoveryClient.GetAsync("http://localhost:5000");
```
Next you can use the TokenClient class to request the token. To create an instance you need to pass in the token endpoint address, client id and secret.

Next you can use the RequestClientCredentialsAsync method to request a token for your API:

```
// request token
var tokenClient = new TokenClient(disco.TokenEndpoint, "client", "secret");
var tokenResponse = await tokenClient.RequestClientCredentialsAsync("api1");
if (tokenResponse.IsError)
{
   Console.WriteLine(tokenResponse.Error);
   return;
}
Console.WriteLine(tokenResponse.Json);
```
Note: Copy and paste the access token from the console to [jwt.io](https://jwt.io) to inspect the raw token.

The last step is now to call the API.

To send the access token to the API you typically use the HTTP Authorization header. This is done using the SetBearerToken extension method:
```
// call api
var client = new HttpClient();
client.SetBearerToken(tokenResponse.AccessToken);
var response = await client.GetAsync("http://localhost:5001/identity");
if (!response.IsSuccessStatusCode)
{
    Console.WriteLine(response.StatusCode);
}
else
{
    var content = await response.Content.ReadAsStringAsync();
    Console.WriteLine(JArray.Parse(content));
}
```
#### The output should look like this:

```
C:\WINDOWS\system32\cmd.exe
                                                                                                        \Box\times\equiv"access_token": "eyJhbGciOiJSUzI1NiIsImtpZCI6IjcwMDI4ZjE5YzUyZmYxZDJiYmYzZGQ4NTJiMTFkNGUwIiwidHlwIjoiS
ldUIn0.eyJuYmYiOjE0NzI5NzU5NzksImV4cCI6MTQ3Mjk3OTU3OSwiaXNzIjoiaHR0cDovL2xvY2FsaG9zdDo1MDAwIiwiYXVkIjoia
HR0cDovL2xvY2FsaG9zdDo1MDAwL3Jlc291cmNlcyIsImNsaWVudF9pZCI6ImNsaWVudCIsInNjb3BlIjoiYXBpMSJ9.mEgDNNLQrk0j
87SvT0swjZgTEnZ6q1C0USI7ZMfDZTm8KqH3VOIP4_15TzbVbiKFMjtKnoBCDNBr33TLE6VMFGK1XX8gEtCOX-RJGXgP2_hZrqXWMXx8
wf4tW8-adqf2XhUIed7IGrN-UdknM-boThuhbGiw0wp5XNQf260-XGRwcutb1lpIUcmB76xVIKgu4MEzm5mclUQXkADaus3xJjxWCc7k
PWjUcJd8credJE13fAu8znZfvx8iSk_G6Ix1pCUGOdNTN0sfupncx-syqGLxhD8oXfeEmikxOv1bwb-pFspT9-4Qm8LAusI-Nj_7j1Rm
ueYSwwY7N6ovlgUnig",
  "expires_in": 3600,<br>"expires_in": 3600,<br>"token_type": "Bearer"
    "type": "nbf",
    "value": "1472975979"
    "type": "exp",
    "value": "1472979579"
    "type": "iss",
    "value": "http://localhost:5000"
    "type": "aud",
    "value": "http://localhost:5000/resources"
    "type": "client_id",
    "value": "client"
    "type": "scope",
    "value": "api1"
```
Note: By default an access token will contain claims about the scope, lifetime (nbf and exp), the client ID (client\_id) and the issuer name (iss).

#### **6.9.6 Further experiments**

This walkthrough focused on the success path so far

- client was able to request token
- client could use the token to access the API

You can now try to provoke errors to learn how the system behaves, e.g.

- try to connect to IdentityServer when it is not running (unavailable)
- try to use an invalid client id or secret to request the token
- try to ask for an invalid scope during the token request
- try to call the API when it is not running (unavailable)
- don't send the token to the API
- configure the API to require a different scope than the one in the token

# **6.10 Protecting an API using Passwords**

The OAuth 2.0 resource owner password grant allows a client to send username and password to the token service and get an access token back that represents that user.

The spec recommends using the resource owner password grant only for "trusted" (or legacy) applications. Generally speaking you are typically far better off using one of the interactive OpenID Connect flows when you want to authenticate a user and request access tokens.

Nevertheless, this grant type allows us to introduce the concept of users to our quickstart IdentityServer, and that's why we show it.

#### **6.10.1 Adding users**

Just like there are in-memory stores for resources (aka scopes) and clients, there is also one for users.

Note: Check the ASP.NET Identity based quickstarts for more information on how to properly store and manage user accounts.

The class TestUser represents a test user and its claims. Let's create a couple of users by adding the following code to our config class:

First add the following using statement to the config.cs file:

```
using IdentityServer4.Test;
public static List<TestUser> GetUsers()
{
```
(continues on next page)

(continued from previous page)

```
return new List<TestUser>
    {
        new TestUser
        {
            SubjectId = "1",Username = "alice",
            Password = "password"
        },
        new TestUser
        {
            SubjectId = "2",Username = "bob",
            Password = "password"
        }
    };
}
```
Then register the test users with IdentityServer:

```
public void ConfigureServices(IServiceCollection services)
{
    // configure identity server with in-memory stores, keys, clients and scopes
    services.AddIdentityServer()
        .AddTemporarySigningCredential()
        .AddInMemoryApiResources(Config.GetApiResources())
        .AddInMemoryClients(Config.GetClients())
        .AddTestUsers(Config.GetUsers());
}
```
The AddTestUsers extension method does a couple of things under the hood

- adds support for the resource owner password grant
- adds support to user related services typically used by a login UI (we'll use that in the next quickstart)
- adds support for a profile service based on the test users (you'll learn more about that in the next quickstart)

#### **6.10.2 Adding a client for the resource owner password grant**

You could simply add support for the grant type to our existing client by changing the AllowedGrantTypes property. If you need your client to be able to use both grant types that is absolutely supported.

Typically you want to create a separate client for the resource owner use case, add the following to your clients configuration:

```
public static IEnumerable<Client> GetClients()
{
    return new List<Client>
    {
        // other clients omitted...
        // resource owner password grant client
        new Client
        {
            ClientId = "ro.client",
            AllowedGrantTypes = GrantTypes.ResourceOwnerPassword,
```
(continues on next page)

(continued from previous page)

```
ClientSecrets =
             {
                 new Secret("secret".Sha256())
             },
            AllowedScopes = { "api1" }
        }
    };
}
```
### **6.10.3 Requesting a token using the password grant**

The client looks very similar to what we did for the client credentials grant. The main difference is now that the client would collect the user's password somehow, and send it to the token service during the token request.

Again IdentityModel's TokenClient can help out here:

```
// request token
var tokenClient = new TokenClient(disco.TokenEndpoint, "ro.client", "secret");
var tokenResponse = await tokenClient.RequestResourceOwnerPasswordAsync("alice",
˓→"password", "api1");
if (tokenResponse.IsError)
{
    Console.WriteLine(tokenResponse.Error);
    return;
}
Console.WriteLine(tokenResponse.Json);
Console.WriteLine("\n\n");
```
When you send the token to the identity API endpoint, you will notice one small but important difference compared to the client credentials grant. The access token will now contain a sub claim which uniquely identifies the user. This "sub" claim can be seen by examining the content variable after the call to the API and also will be displayed on the screen by the console application.

The presence (or absence) of the sub claim lets the API distinguish between calls on behalf of clients and calls on behalf of users.

# **6.11 Adding User Authentication with OpenID Connect**

In this quickstart we want to add support for interactive user authentication via the OpenID Connect protocol to our IdentityServer.

Once that is in place, we will create an MVC application that will use IdentityServer for authentication.

### **6.11.1 Adding the UI**

All the protocol support needed for OpenID Connect is already built into IdentityServer. You need to provide the necessary UI parts for login, logout, consent and error.

While the look & feel as well as the exact workflows will probably always differ in every IdentityServer implementation, we provide an MVC-based sample UI that you can use as a starting point.

This UI can be found in the [Quickstart UI repo.](https://github.com/IdentityServer/IdentityServer4.Quickstart.UI/tree/release) You can either clone or download this repo and drop the controllers, views, models and CSS into your web application.

Alternatively you can run this command from the command line in your web application to automate the download:

iex ((New-Object System.Net.WebClient).DownloadString('https://raw.githubusercontent. ˓<sup>→</sup>com/IdentityServer/IdentityServer4.Quickstart.UI/release/get.ps1'))

See the [readme](https://github.com/IdentityServer/IdentityServer4.Quickstart.UI/blob/release/README.md) for the quickstart UI for more information.

Note: The release branch of the UI repo has the UI that matches the latest stable release. The dev branch goes along with the current dev build of IdentityServer4. If you are looking for a specific version of the UI - check the tags.

Spend some time inspecting the controllers and models, the better you understand them, the easier it will be to make future modifications. Most of the code lives in the "Quickstart" folder using a "feature folder" style. If this style doesn't suit you, feel free to organize the code in any way you want.

#### **6.11.2 Creating an MVC client**

Next you will add an MVC application to your solution. Use the ASP.NET Core "Web Application" template for that. Configure the application to use port 5002 (see the overview part for instructions on how to do that).

To add support for OpenID Connect authentication to the MVC application, add the following NuGet packages:

- *Microsoft.AspNetCore.Authentication.Cookies*
- *Microsoft.AspNetCore.Authentication.OpenIdConnect*

Next add both middlewares to your pipeline - the cookies one is simple:

```
app.UseCookieAuthentication(new CookieAuthenticationOptions
{
    AuthenticationScheme = "Cookies"
});
```
The OpenID Connect middleware needs slightly more configuration. You point it to your IdentityServer, specify a client ID and tell it which middleware will do the local signin (namely the cookies middleware). As well, we've turned off the JWT claim type mapping to allow well-known claims (e.g. 'sub' and 'idp') to flow through unmolested. This "clearing" of the claim type mappings must be done before the call to *UseOpenIdConnectAuthentication()*:

```
JwtSecurityTokenHandler.DefaultInboundClaimTypeMap.Clear();
app.UseOpenIdConnectAuthentication(new OpenIdConnectOptions
{
    AuthenticationScheme = "oidc",
    SignInScheme = "Cookies",
    Authority = "http://localhost:5000",
    RequireHttpsMetadata = false,
    ClientId = "mvc",SaveTokens = true
});
```
Both middlewares should be added before the MVC in the pipeline.

The last step is to trigger the authentication handshake. For that go to the home controller and add the [Authorize] on one of the actions. Also modify the view of that action to display the claims of the user, e.g.:

```
<dl>
    @foreach (var claim in User.Claims)
    {
         <dt>@claim.Type</dt>
         <dd>@claim.Value</dd>
    }
\langle dl>
```
If you now navigate to that controller using the browser, a redirect attempt will be made to IdentityServer - this will result in an error because the MVC client is not registered yet.

#### **6.11.3 Adding support for OpenID Connect Identity Scopes**

Similar to OAuth 2.0, OpenID Connect also uses the scopes concept. Again, scopes represent something you want to protect and that clients want to access. In contrast to OAuth, scopes in OIDC don't represent APIs, but identity data like user id, name or email address.

Add support for the standard openid (subject id) and profile (first name, last name etc..) scopes by adding a new helper (in config.cs) to create a collection of IdentityResource objects:

```
public static IEnumerable<IdentityResource> GetIdentityResources()
{
    return new List<IdentityResource>
    {
        new IdentityResources.OpenId(),
        new IdentityResources.Profile(),
    };
}
```
Note: All standard scopes and their corresponding claims can be found in the OpenID Connect [specification](https://openid.net/specs/openid-connect-core-1_0.html#ScopeClaims)

You will then need to add these identity resources to your IdentityServer configuration in Startup.cs. Use the AddInMemoryIdentityResources extension method where you call AddIdentityServer():

```
public void ConfigureServices(IServiceCollection services)
{
    services.AddMvc();
    // configure identity server with in-memory stores, keys, clients and scopes
    services.AddIdentityServer()
        .AddTemporarySigningCredential()
        .AddInMemoryIdentityResources(Config.GetIdentityResources())
        .AddInMemoryApiResources(Config.GetApiResources())
        .AddInMemoryClients(Config.GetClients())
        .AddTestUsers(Config.GetUsers());
}
```
#### **6.11.4 Adding a client for OpenID Connect implicit flow**

The last step is to add a new client to IdentityServer.

OpenID Connect-based clients are very similar to the OAuth 2.0 clients we added so far. But since the flows in OIDC are always interactive, we need to add some redirect URLs to our configuration.

Add the following to your clients configuration:

```
public static IEnumerable<Client> GetClients()
{
    return new List<Client>
    {
        // other clients omitted...
        // OpenID Connect implicit flow client (MVC)
        new Client
        {
            ClientId = "mvc",ClientName = "MVC Client",
            AllowedGrantTypes = GrantTypes.Implicit,
            // where to redirect to after login
            RedirectUris = { "http://localhost:5002/signin-oidc" },
            // where to redirect to after logout
            PostLogoutRedirectUris = { "http://localhost:5002/signout-callback-oidc" }
\leftrightarrow,
            AllowedScopes = new List<string>
            {
                IdentityServerConstants.StandardScopes.OpenId,
                IdentityServerConstants.StandardScopes.Profile
            }
        }
    };
}
```
### **6.11.5 Testing the client**

Now finally everything should be in place for the new MVC client.

Trigger the authentication handshake by navigating to the protected controller action. You should see a redirect to the login page at IdentityServer.

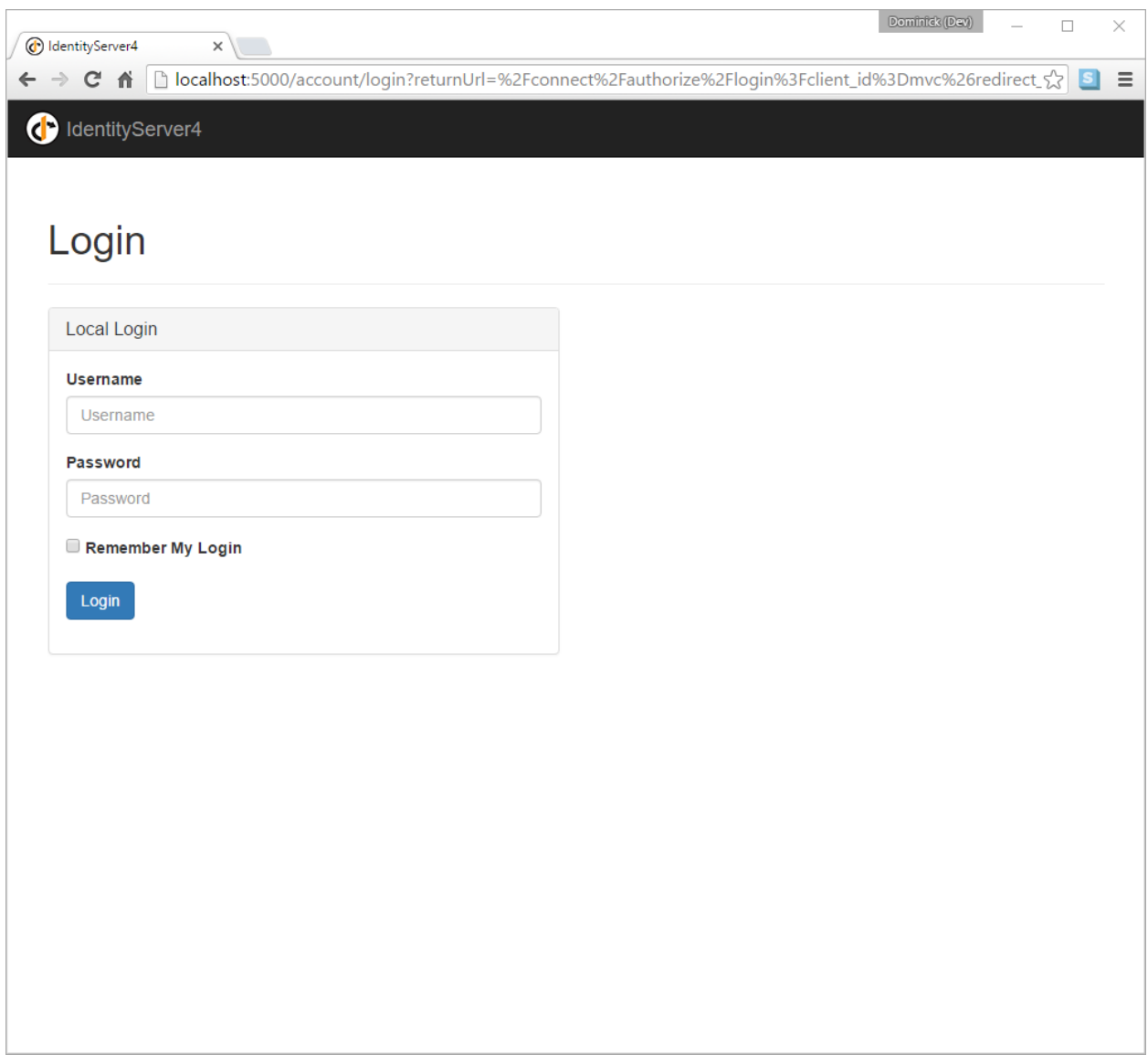

After successful login, the user is presented with the consent screen. Here the user can decide if he wants to release his identity information to the client application.

Note: Consent can be turned off on a per client basis using the RequireConsent property on the client object.

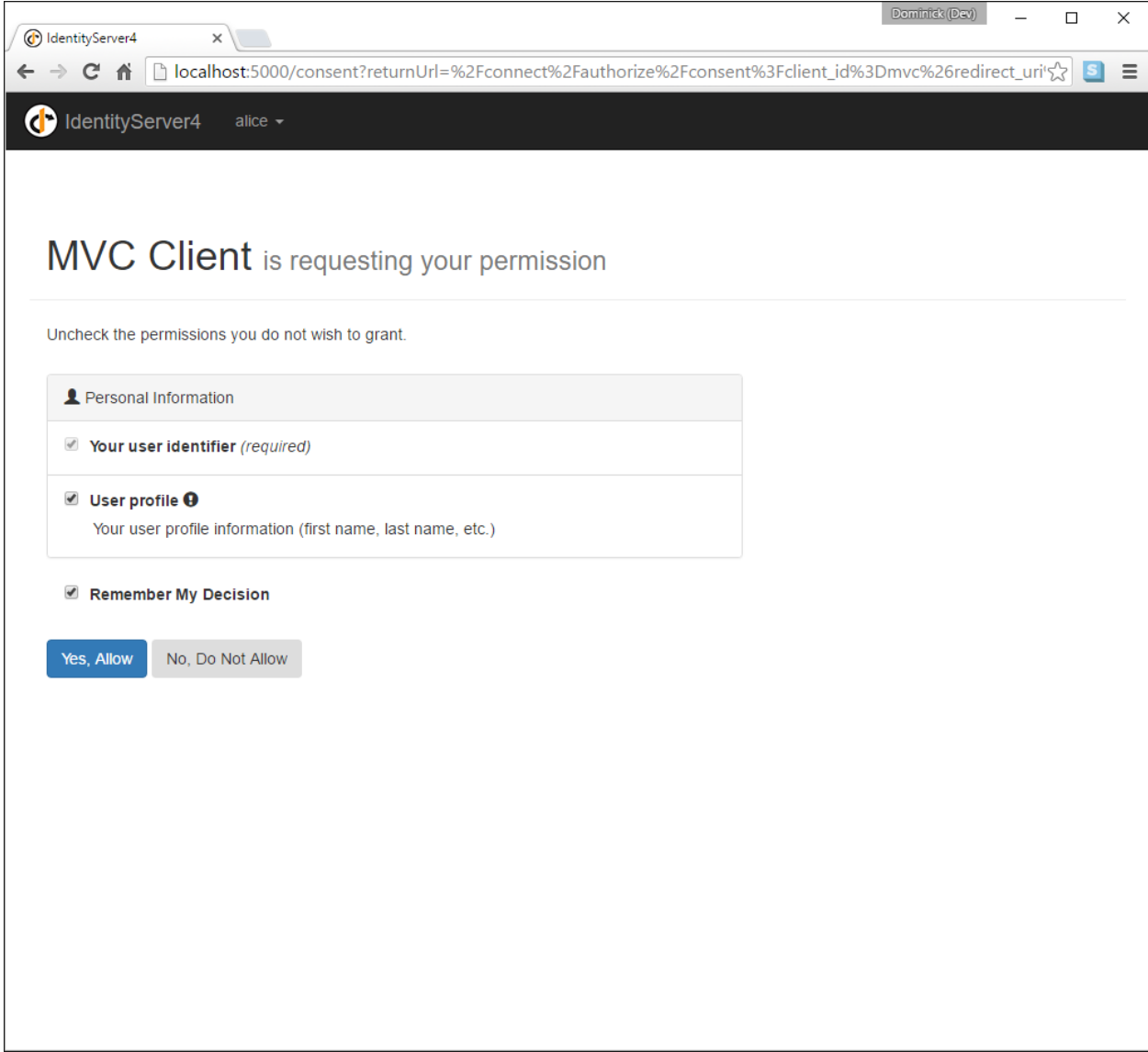

..and finally the browser redirects back to the client application, which shows the claims of the user.

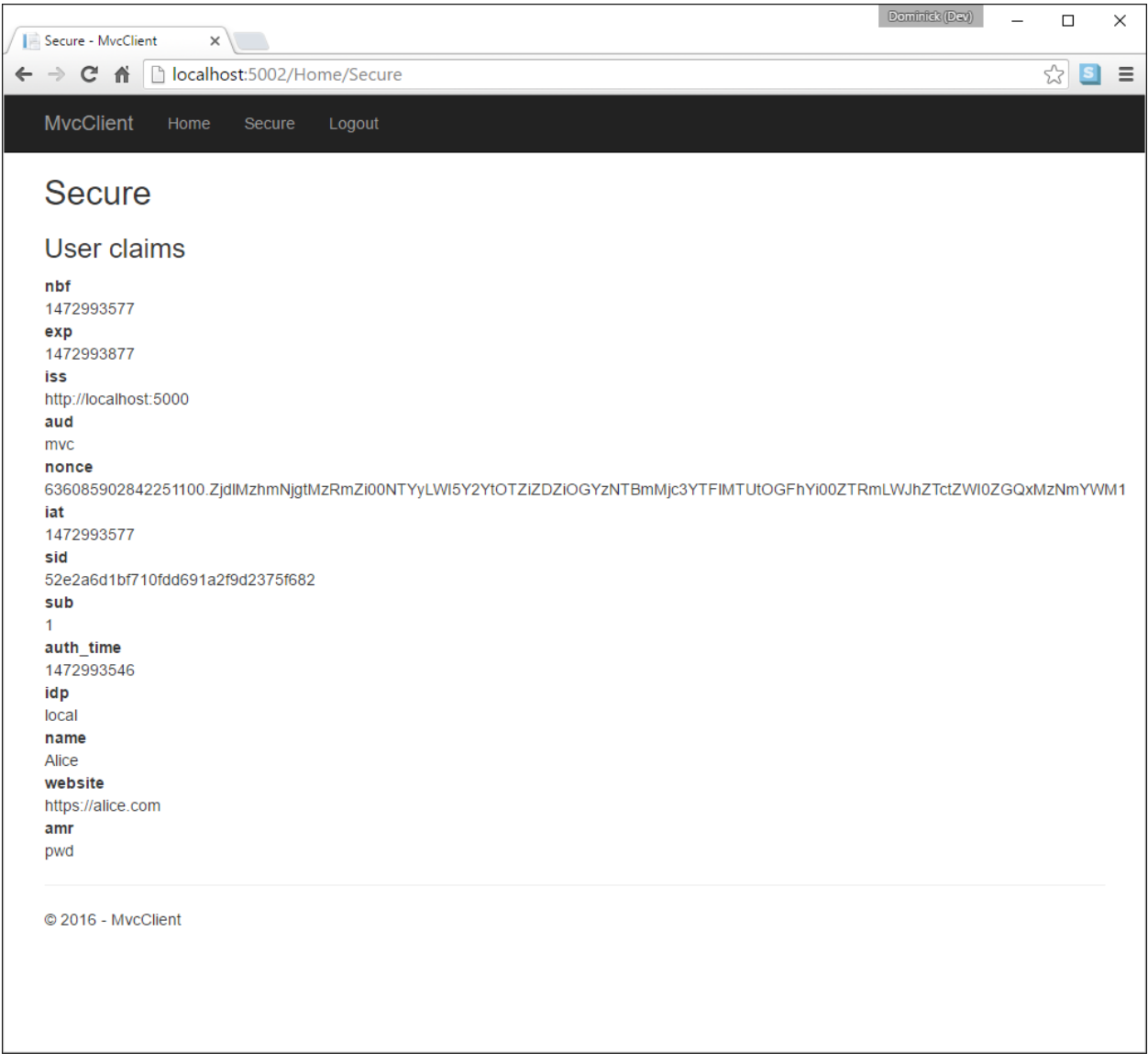

Note: During development you might sometimes see an exception stating that the token could not be validated. This is due to the fact that the signing key material is created on the fly and kept in-memory only. This exception happens when the client and IdentityServer get out of sync. Simply repeat the operation at the client, the next time the metadata has caught up, and everything should work normal again.

### **6.11.6 Adding sign-out**

The very last step is to add sign-out to the MVC client.

With an authentication service like IdentityServer, it is not enough to clear the local application cookies. In addition you also need to make a roundtrip to IdentityServer to clear the central single sign-on session.

The exact protocol steps are implemented inside the OpenID Connect middleware, simply add the following code to some controller to trigger the sign-out:

```
public async Task Logout()
\mathcal{A}await HttpContext.Authentication.SignOutAsync("Cookies");
    await HttpContext.Authentication.SignOutAsync("oidc");
}
```
This will clear the local cookie and then redirect to IdentityServer. IdentityServer will clear its cookies and then give the user a link to return back to the MVC application.

### **6.11.7 Further experiments**

As mentioned above, the OpenID Connect middleware asks for the *profile* scope by default. This scope also includes claims like *name* or *website*.

Let's add these claims to the user, so IdentityServer can put them into the identity token:

```
public static List<TestUser> GetUsers()
{
    return new List<TestUser>
    {
        new TestUser
        {
            SubjectId = "1",
            Username = "alice",
            Password = "password",
            Claims = new []
            {
                new Claim("name", "Alice"),
                new Claim("website", "https://alice.com")
            }
        },
        new TestUser
        {
            SubjectId = "2",
            Username = "bob",
            Password = "password",
            Claims = new []
            {
                new Claim("name", "Bob"),
                new Claim("website", "https://bob.com")
            }
        }
    };
}
```
Next time you authenticate, your claims page will now show the additional claims.

Feel free to add more claims - and also more scopes. The Scope property on the OpenID Connect middleware is where you configure which scopes will be sent to IdentityServer during authentication.

It is also noteworthy, that the retrieval of claims for tokens is an extensibility point - IProfileService. Since we are using AddTestUsers, the TestUserProfileService is used by default. You can inspect the source code [here](https://github.com/IdentityServer/IdentityServer4/blob/dev/src/IdentityServer4/Test/TestUserProfileService.cs) to see how it works.

# **6.12 Adding Support for External Authentication**

Next we will add support for external authentication. This is really easy, because all you really need is an ASP.NET Core compatible authentication middleware.

ASP.NET Core itself ships with support for Google, Facebook, Twitter, Microsoft Account and OpenID Connect. In Addition you can find providers for many other authentication provider [here.](https://github.com/aspnet-contrib/AspNet.Security.OAuth.Providers)

### **6.12.1 Adding Google support**

To be able to use Google for authentication, you first need to register with them. This is done at their developer [console.](https://console.developers.google.com/) Create a new project, enable the Google+ API and configure the callback address of your local IdentityServer by adding the */signin-google* path to your base-address (e.g. [http://localhost:5000/signin-google\)](http://localhost:5000/signin-google).

If you are running on port 5000 - you can simply use the client id/secret from the code snippet below, since this is pre-registered by us.

Start by adding the Google authentication middleware nuget to your project (Microsoft.AspNetCore. Authentication.Google).

Next we need to add the middleware to the pipeline. Order is important, the additional authentication middleware must run after IdentityServer but before MVC.

By default, we wire up a cookie middleware behind the scenes, so that the external authentication can store its outcome. You simply need to add the external authentication middleware to the pipeline and make it use the IdentityServerConstants.ExternalCookieAuthenticationScheme sign-in scheme:

```
app.UseGoogleAuthentication(new GoogleOptions
{
    AuthenticationScheme = "Google",
    DisplayName = "Google",
    SignInScheme = IdentityServerConstants.ExternalCookieAuthenticationScheme,
    ClientId = "434483408261-55tc8n0cs4ff1fe21ea8df2o443v2iuc.apps.googleusercontent.
\leftrightarrowcom",
    ClientSecret = "3gcoTrEDPPJ0ukn_aYYT6PWo"
});
```
Note: When using external authentication with ASP.NET Core Identity, the SignInScheme must be set to "Identity.External" instead of IdentityServerConstants. ExternalCookieAuthenticationScheme.

Now run the MVC client and try to authenticate - you will see a Google button on the login page:

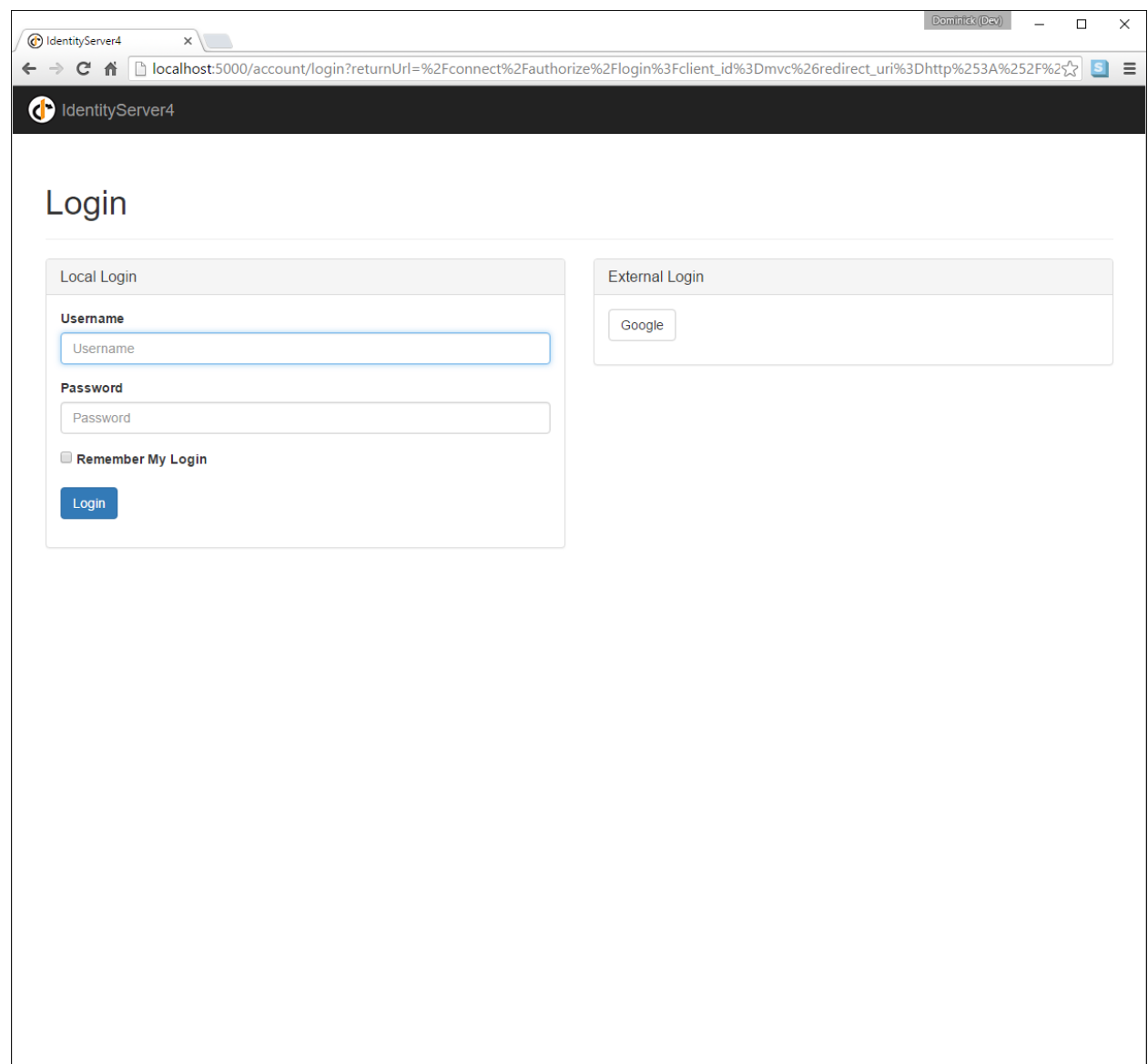

After authentication, you can see that the claims are now being sourced from Google data.

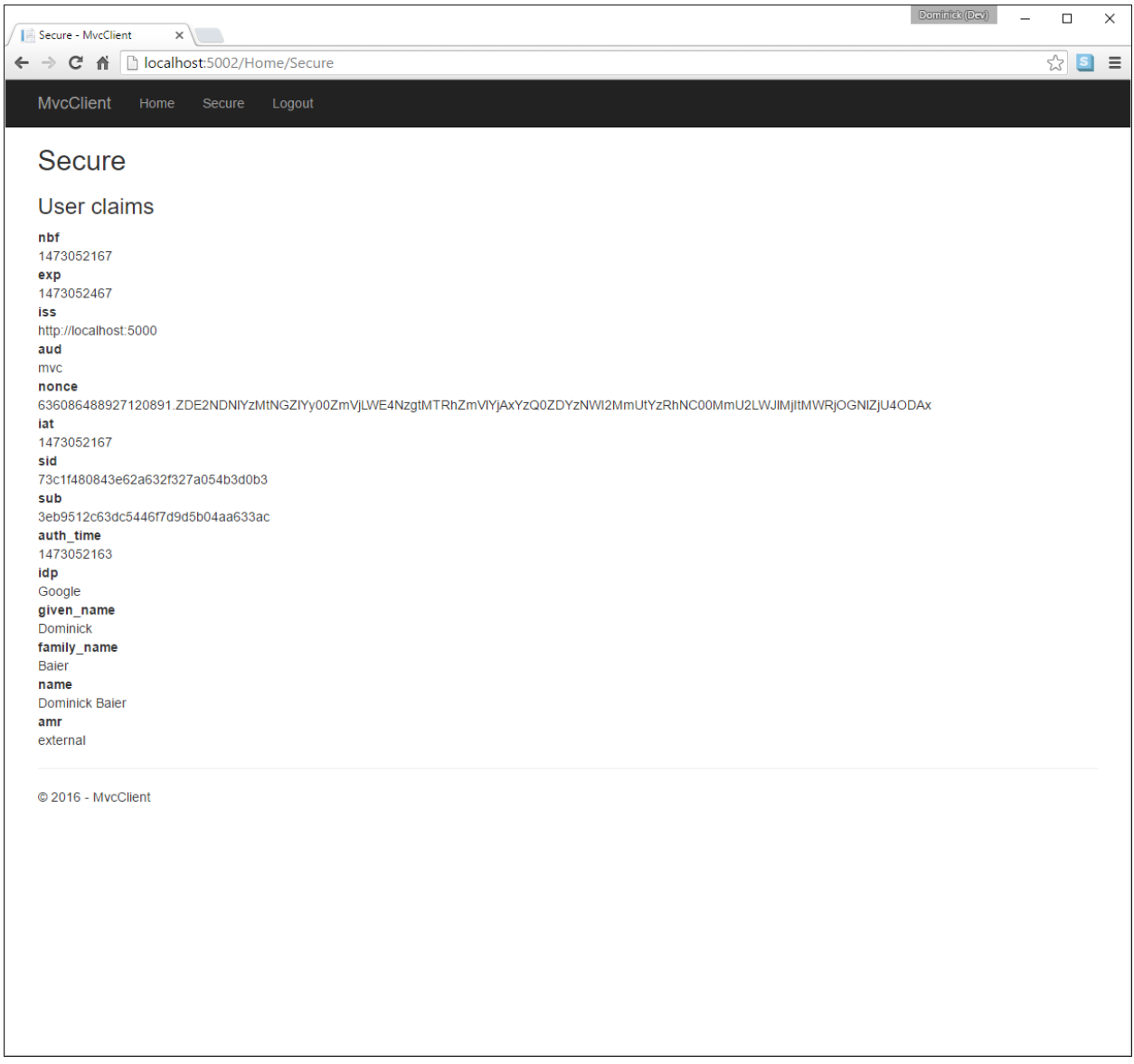

### **6.12.2 Further experiments**

You can add an additional external provider. We have a cloud-hosted demo version of IdentityServer4 which you can integrate using OpenID Connect.

First add the *Microsoft.AspNetCore.Authentication.OpenIdConnect* NuGet package to your project.

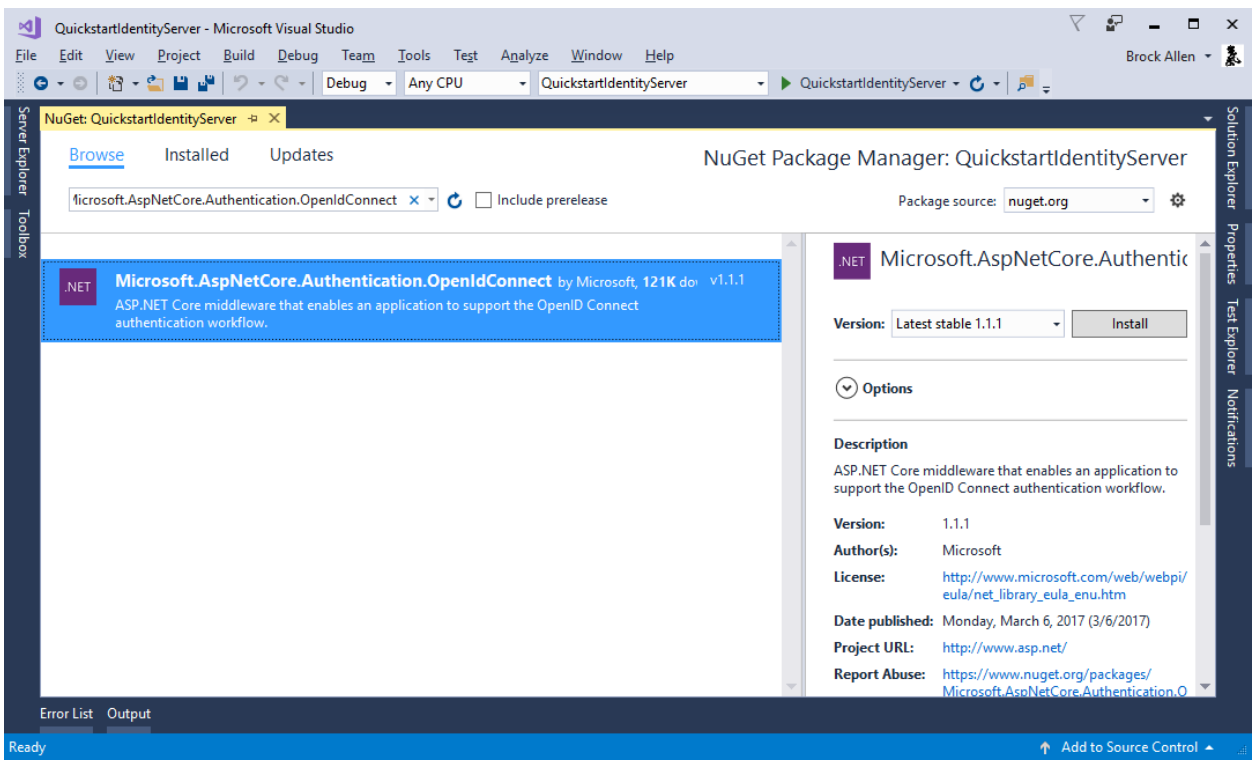

#### Next add the middleware:

```
// middleware for external openid connect authentication
app.UseOpenIdConnectAuthentication(new OpenIdConnectOptions
{
    SignInScheme = IdentityServerConstants.ExternalCookieAuthenticationScheme,
    SignOutScheme = IdentityServerConstants.SignoutScheme,
   DisplayName = "OpenID Connect",
    Authority = "https://demo.identityserver.io/",
   ClientId = "implicit",
   TokenValidationParameters = new TokenValidationParameters
    {
        NameClaimType = "name",
        RoleClaimType = "role"
    }
});
```
Note: The quickstart UI auto-provisions external users. IOW - if an external user logs in for the first time, a new local user is created, all the external claims are copied over and associated with the new user. The way you deal with such a situation is completely up to you though. Maybe you want to show some sort of registration UI first. The source code for the default quickstart can be found [here.](https://github.com/IdentityServer/IdentityServer4/blob/dev/src/Host/Quickstart/Account/AccountService.cs)

# **6.13 Switching to Hybrid Flow and adding API Access back**

In the previous quickstarts we explored both API access and user authentication. Now we want to bring the two parts together.

The beauty of the OpenID Connect & OAuth 2.0 combination is, that you can achieve both with a single protocol and a single round-trip to the token service.

In the previous quickstart we used the OpenID Connect implicit flow. In the implicit flow all tokens are transmitted via the browser, which is totally fine for the identity token. Now we also want to request an access token.

Access tokens are a bit more sensitive than identity tokens, and we don't want to expose them to the "outside" world if not needed. OpenID Connect includes a flow called "Hybrid Flow" which gives us the best of both worlds, the identity token is transmitted via the browser channel, so the client can validate it before doing any more work. And if validation is successful, the client opens a back-channel to the token service to retrieve the access token.

#### **6.13.1 Modifying the client configuration**

There are not many modifications necessary. First we want to allow the client to use the hybrid flow, in addition we also want the client to allow doing server to server API calls which are not in the context of a user (this is very similar to our client credentials quickstart). This is expressed using the AllowedGrantTypes property.

Next we need to add a client secret. This will be used to retrieve the access token on the back channel.

And finally, we also give the client access to the  $\circ$ ffline\_access scope - this allows requesting refresh tokens for long lived API access:

```
new Client
{
   ClientId = "mvc",ClientName = "MVC Client",
   AllowedGrantTypes = GrantTypes.HybridAndClientCredentials,
   ClientSecrets =
    {
       new Secret("secret".Sha256())
    },
   RedirectUris = { "http://localhost:5002/signin-oidc" },
   PostLogoutRedirectUris = { "http://localhost:5002/signout-callback-oidc" },
   AllowedScopes =
    {
        IdentityServerConstants.StandardScopes.OpenId,
        IdentityServerConstants.StandardScopes.Profile,
        "api1"
    },
    AllowOfflineAccess = true
};
```
#### **6.13.2 Modifying the MVC client**

The modifications at the MVC client are also minimal - the ASP.NET Core OpenID Connect middleware has built-in support for the hybrid flow, so we only need to change some configuration values.

We configure the ClientSecret to match the secret at IdentityServer. Add the offline\_access scopes, and set the ResponseType to code id\_token (which basically means "use hybrid flow")

```
app.UseOpenIdConnectAuthentication(new OpenIdConnectOptions
{
```

```
AuthenticationScheme = "oidc",
```
(continues on next page)

(continued from previous page)

```
SignInScheme = "Cookies",
   Authority = "http://localhost:5000",
   RequireHttpsMetadata = false,
    ClientId = "mvc",ClientSecret = "secret",
   ResponseType = "code id_token",
   Scope = { "apil", "offline_access" },
   GetClaimsFromUserInfoEndpoint = true,
    SaveTokens = true
});
```
When you run the MVC client, there will be no big differences, besides that the consent screen now asks you for the additional API and offline access scope.

#### **6.13.3 Using the access token**

The OpenID Connect middleware saves the tokens (identity, access and refresh in our case) automatically for you. That's what the SaveTokens setting does.

Technically the tokens are stored inside the properties section of the cookie. The easiest way to access them is by using extension methods from the Microsoft.AspNetCore.Authentication namespace.

For example on your claims view:

```
<dt>access token</dt>
<dd>@await ViewContext.HttpContext.Authentication.GetTokenAsync("access_token")</dd>
<dt>refresh token</dt>
<dd>@await ViewContext.HttpContext.Authentication.GetTokenAsync("refresh_token")</dd>
```
For accessing the API using the access token, all you need to do is retrieve the token, and set it on your *HttpClient*:

```
public async Task<IActionResult> CallApiUsingUserAccessToken()
{
   var accessToken = await HttpContext.Authentication.GetTokenAsync("access_token");
   var client = new HttpClient();
   client.SetBearerToken(accessToken);
   var content = await client.GetStringAsync("http://localhost:5001/identity");
   ViewBag.Json = JArray.Parse(content).ToString();
    return View("json");
}
```
# **6.14 Using ASP.NET Core Identity**

IdentityServer is designed for flexibility and part of that is allowing you to use any database you want for your users and their data (including passwords). If you are starting with a new user database, then ASP.NET Identity is one option you could choose. This quickstart shows how to use ASP.NET Identity with IdentityServer.

This quickstart assumes you've been through all of the prior quickstarts. The approach this quickstart takes to using ASP.NET Identity is to create a new project from the ASP.NET Identity template in Visual Studio. This new project will replace the prior IdentityServer project we built up from scratch in the previous quickstarts. All the other projects in this solution (for the clients and the API) will remain the same.

# **6.14.1 New Project for ASP.NET Identity**

The first step is to add a new project for ASP.NET Identity to your solution. Given that a lot of code is required for ASP.NET Identity, it makes sense to use the template from Visual Studio. You will eventually delete the old project for IdentityServer (assuming you were following the other quickstarts), but there are several items that you will need to migrate over (or rewrite from scratch as decribed in the prior quickstarts).

**New Project**  $\overline{\phantom{a}}$  $\times$  $\triangleright$  Recent 乳脂脂 Search Installed Templates (Ctrl+E) ۔ م NET Framework 4.6 - Sort by: Default ▲ Installed Type: Visual C# Visual C# **ASP.NET Web Application (.NET Framework)**  $\circledR$ Project templates for creating ASP.NET ▲ Templates Core applications for Windows, Linux and 曲 ⊿ Visual C# **ASP.NET Core Web Application (.NET Core)** Visual C# macOS using .NET Core. **Windows Universal** Windows Classic Deskton Ф ASP.NET Core Web Application (.NET Framework) Visual C# Web .NET Core .NET Standard Cloud Test **WCF** ▷ Visual Basic  $\triangleright$  Visual C++ **SQL Server D** JavaScript ▷ TypeScript D Other Project Types Not finding what you are looking for? Open Visual Studio Installer  $\triangleright$  Online  $Name:$ </u> **WebApplication1** Location: c:\users\ballen\documents\visual studio 2017\Projects Browse... ٠ Create directory for solution Solution name: WebApplication1 □ Create new Git repository **OK** Cancel

Start by creating a new "ASP.NET Core Web Application" project.

Then select the "Web Application Template" option.

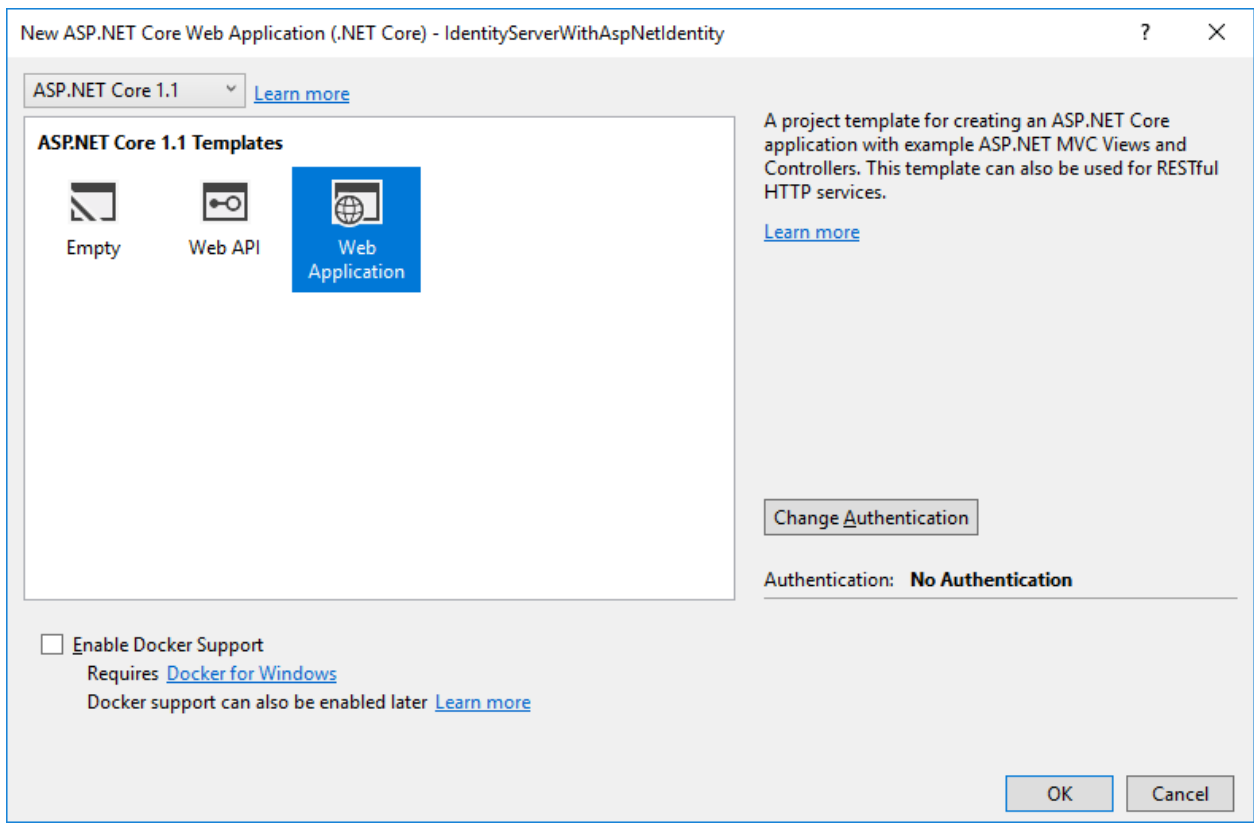

Then click the "Change Authentication" button, and choose "Individual User Accounts" (which means to use ASP.NET Identity):

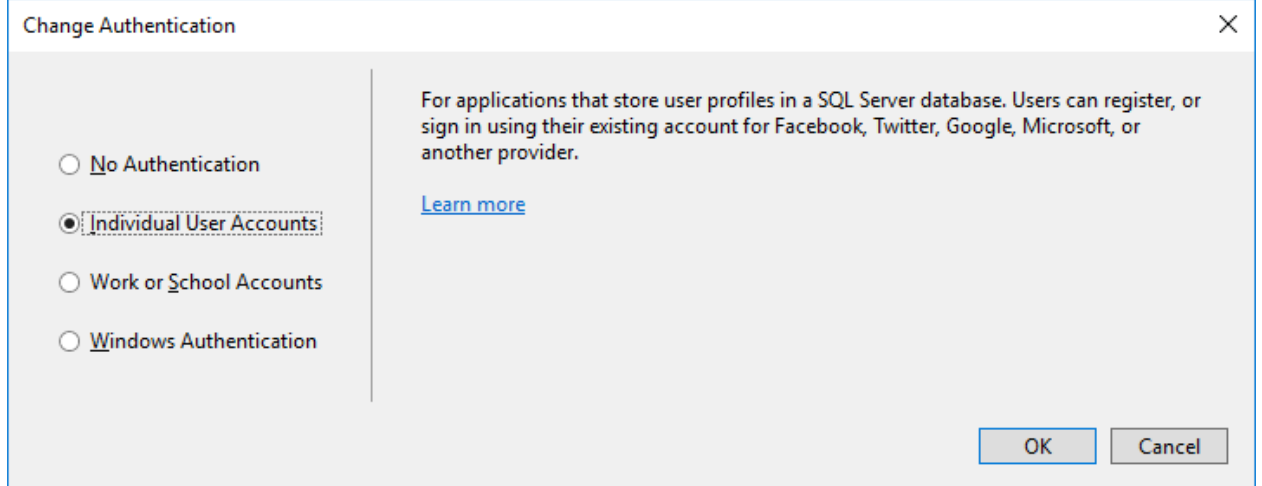

Finally, your new project dialog should look something like this. Once it does, click "OK" to create the project.

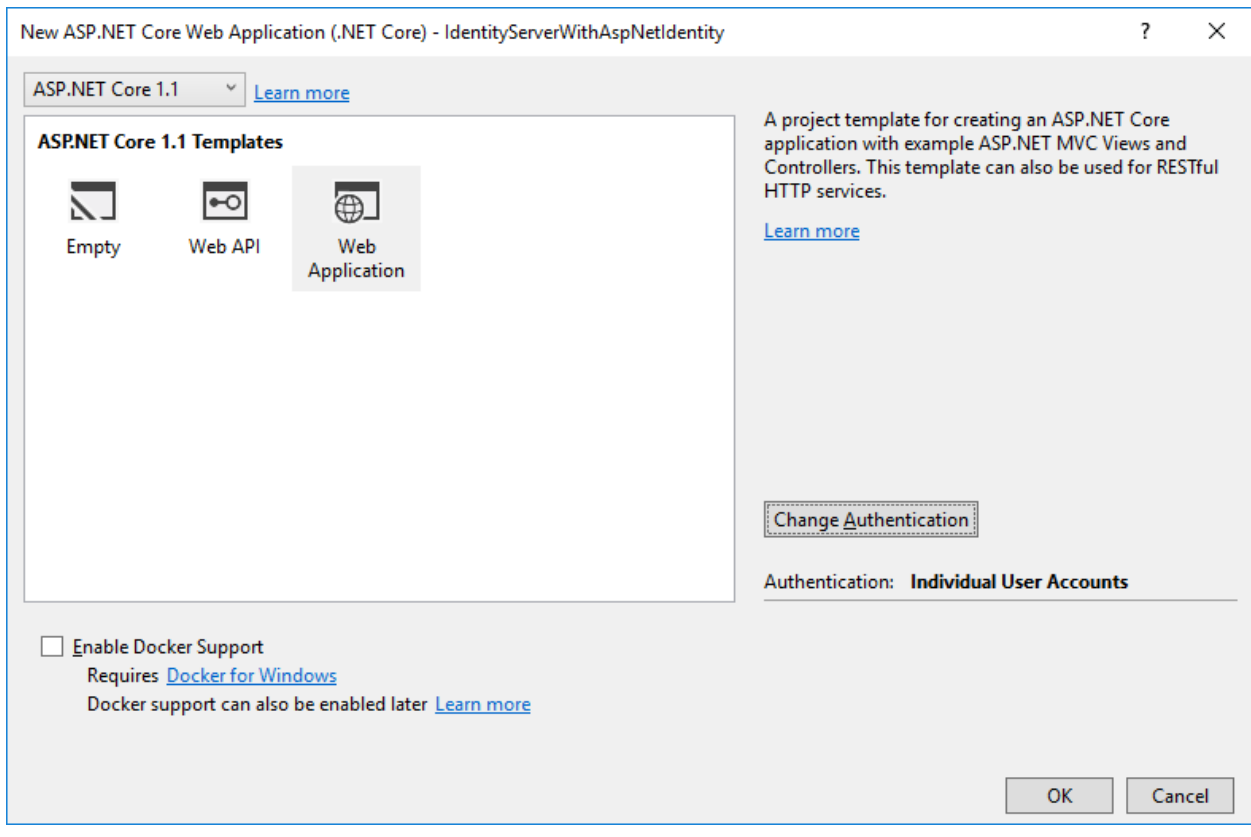

# **6.14.2 Modify hosting**

Don't forget to modify the hosting [\(as described here\)](0_overview.html#modify-hosting) to run on port 5000. This is important so the existing clients and api projects will continue to work.

# **6.14.3 Add IdentityServer packages**

Add the IdentityServer4. AspNetIdentity NuGet package (at least version "1.0.1"). This depends on the IdentityServer4 package, so that's automatically added as a transitive dependency.

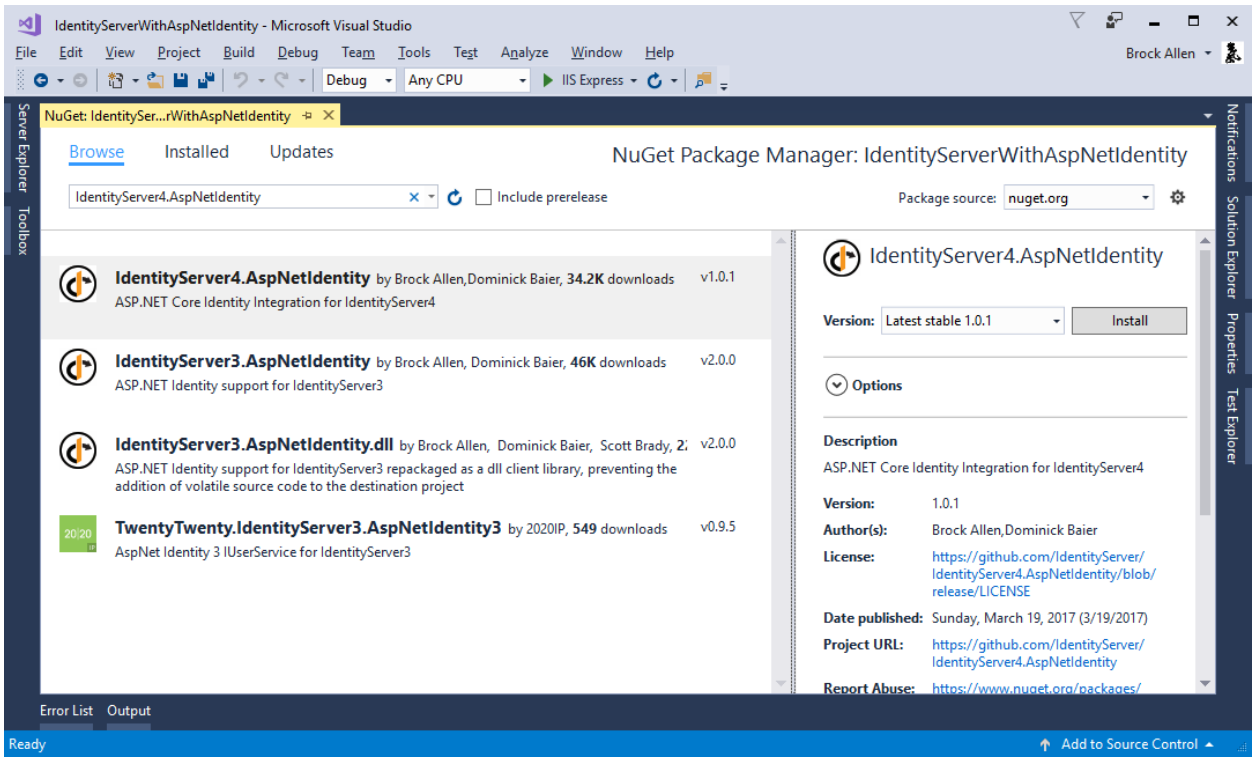

### **6.14.4 Scopes and Clients Configuration**

Despite this being a new project for IdentityServer, we still need the same scope and client configuration as the prior quickstarts. Copy the configuration class (in [Config.cs\)](https://github.com/IdentityServer/IdentityServer4.Samples/blob/dev/Quickstarts/1_ClientCredentials/src/QuickstartIdentityServer/Config.cs) you used for the previous quickstarts into this new project.

One change to the configuration that is necessary (for now) is to disable consent for the MVC client. We've not yet copied over the consent code from the prior IdentityServer project, so for now make this one modification to the MVC client and set RequireConsent=false:

```
new Client
{
   ClientId = "mvc",ClientName = "MVC Client",
   AllowedGrantTypes = GrantTypes.HybridAndClientCredentials,
   RequireConsent = false,
   ClientSecrets =
    {
       new Secret("secret".Sha256())
    },
   RedirectUris = { "http://localhost:5002/signin-oidc" },
   PostLogoutRedirectUris = { "http://localhost:5002/signout-callback-oidc" },
   AllowedScopes =
    {
       IdentityServerConstants.StandardScopes.OpenId,
       IdentityServerConstants.StandardScopes.Profile,
        "api1"
```
(continues on next page)

(continued from previous page)

```
},
AllowOfflineAccess = true
```
### **6.14.5 Configure IdentityServer**

As before, IdentityServer needs to be configured in both ConfigureServices and in Configure in *Startup.cs*.

#### **ConfigureServices**

}

This shows both the template code generated for ASP.NET Identity, plus the additions needed for IdentityServer (at the end). In the previous quickstarts, the AddTestUsers extension method was used to register the users, but in this situation we replace that extension method with AddAspNetIdentity to use the ASP.NET Identity users instead. The AddAspNetIdentity extension method requires a generic parameter which is your ASP.NET Identity user type (the same one needed in the AddIdentity method from the template).

```
public void ConfigureServices(IServiceCollection services)
{
   services.AddDbContext<ApplicationDbContext>(options =>
       options.UseSqlServer(Configuration.GetConnectionString("DefaultConnection")));
   services.AddIdentity<ApplicationUser, IdentityRole>()
        .AddEntityFrameworkStores<ApplicationDbContext>()
        .AddDefaultTokenProviders();
   services.AddMvc();
   services.AddTransient<IEmailSender, AuthMessageSender>();
   services.AddTransient<ISmsSender, AuthMessageSender>();
   // Adds IdentityServer
   services.AddIdentityServer()
        .AddTemporarySigningCredential()
        .AddInMemoryIdentityResources(Config.GetIdentityResources())
        .AddInMemoryApiResources(Config.GetApiResources())
        .AddInMemoryClients(Config.GetClients())
        .AddAspNetIdentity<ApplicationUser>();
}
```
#### **Configure**

This shows both the template code generated for ASP.NET Identity, plus the additions needed for IdentityServer (just after UseIdentity). It's important when using ASP.NET Identity that IdentityServer be registered *after* ASP.NET Identity in the pipeline because IdentityServer is relying upon the authentication cookie that ASP.NET Identity creates and manages.

```
public void Configure(IApplicationBuilder app, IHostingEnvironment env,
˓→ILoggerFactory loggerFactory)
{
    loggerFactory.AddConsole(Configuration.GetSection("Logging"));
    loggerFactory.AddDebug();
    if (env.IsDevelopment())
    {
        app.UseDeveloperExceptionPage();
```
(continues on next page)

(continued from previous page)

```
app.UseDatabaseErrorPage();
        app.UseBrowserLink();
    }
   else
    {
        app.UseExceptionHandler("/Home/Error");
    }
   app.UseStaticFiles();
   app.UseIdentity();
   // Adds IdentityServer
   app.UseIdentityServer();
   app.UseMvc(routes =>
    {
        routes.MapRoute(
            name: "default",
            template: "{controller=Home}/{action=Index}/{id?}");
   });
}
```
### **6.14.6 Creating the user database**

Given that this is a new ASP.NET Identity project, you will need to create the database. You can do this by running a command prompt from the project directory and running dotnet ef database update, like this:

```
BE C:\Windows\System32\cmd.exe
                                                                                                                                          \Box\timesC:\demos\AspNetIdentity\src\IdentityServerWithAspNetIdentity>dotnet ef database update<br>Project IdentityServerWithAspNetIdentity (.NETCoreApp,Version=v1.0) will be compiled beca
use expected outputs are missing
Compiling IdentityServerWithAspNetIdentity for .NETCoreApp,Version=v1.0<br>Compiling IdentityServerWithAspNetIdentity for .NETCoreApp,Version=v1.0
      O Warning(s)
0 Error(s)<br>Time elapsed 00:00:03.1750995
Done.
C:\demos\AspNetIdentity\src\IdentityServerWithAspNetIdentity>
```
#### **6.14.7 Creating a user**

At this point, you should be able to run the project and create/register a user in the database. Launch the application, and from the home page click the "Register" link:

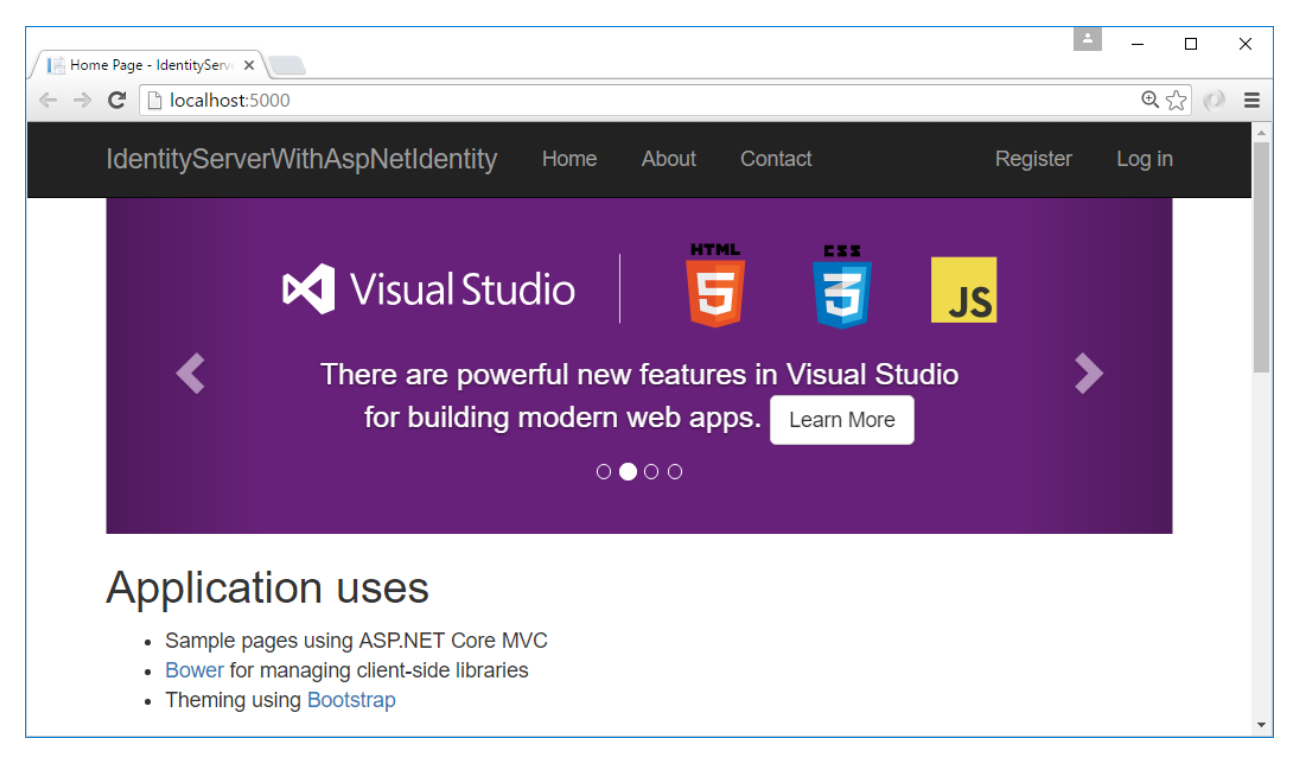

And on the register page create a new user account:

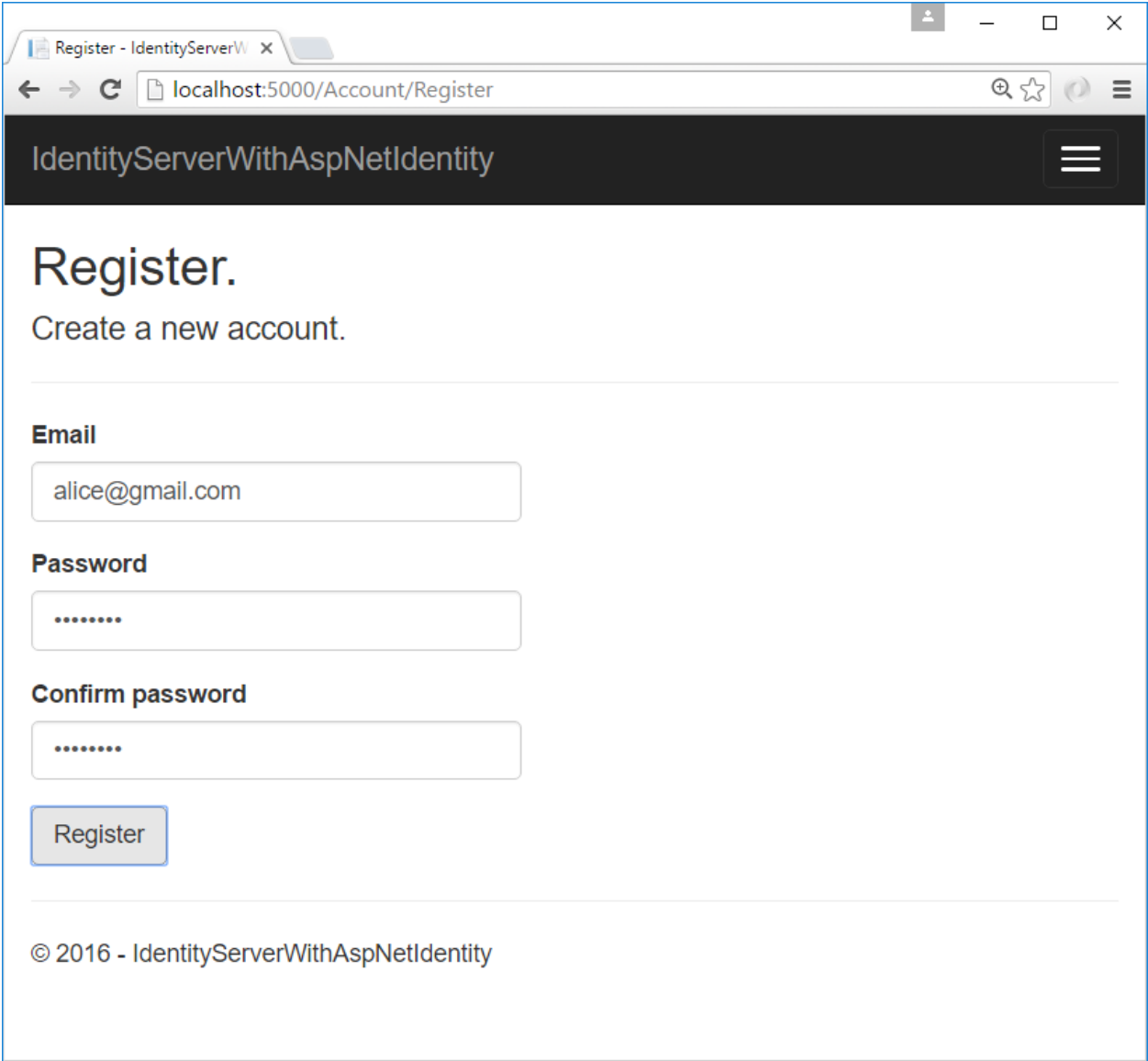

Now that you have a user account, you should be able to login, use the clients, and invoke the APIs.

# **6.14.8 Logging in with the MVC client**

Launch the MVC client application, and you should be able to click the "Secure" link to get logged in.

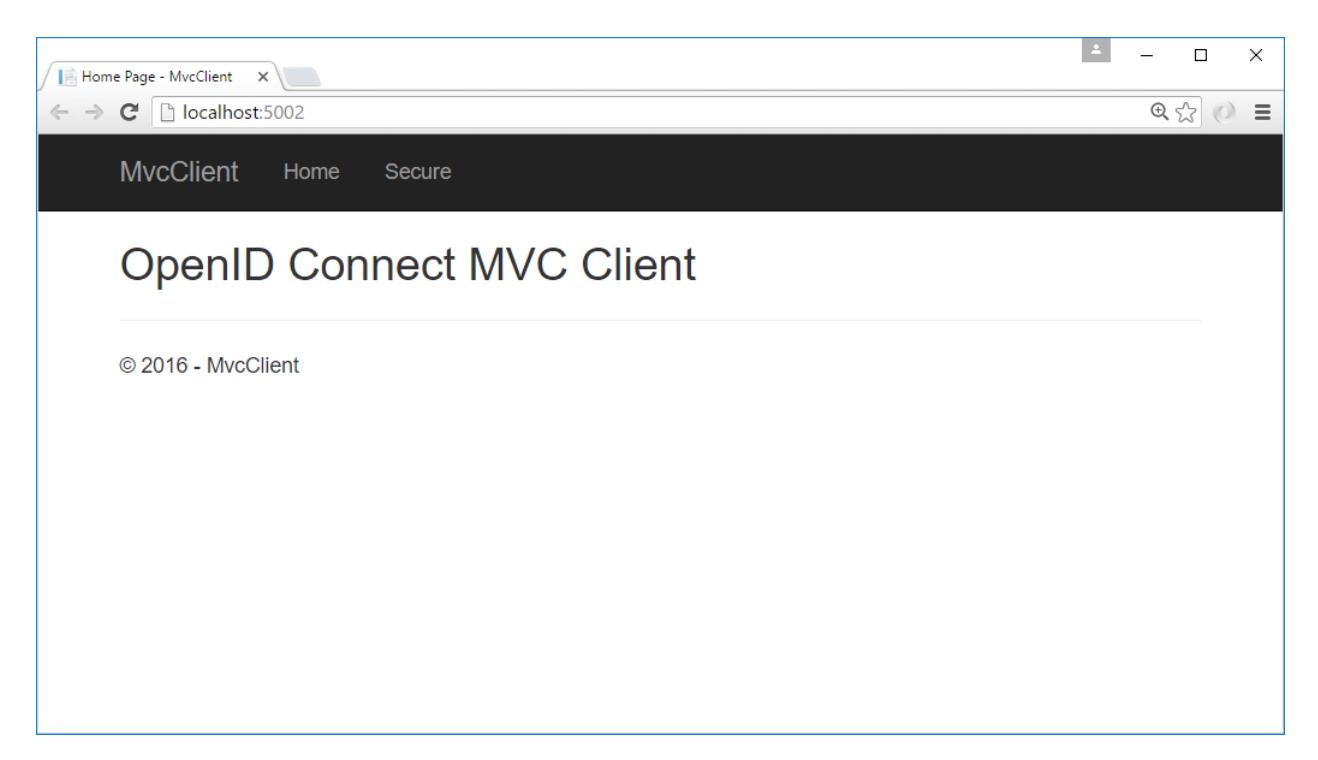

You should be redirected to the ASP.NET Identity login page. Login with your newly created user:

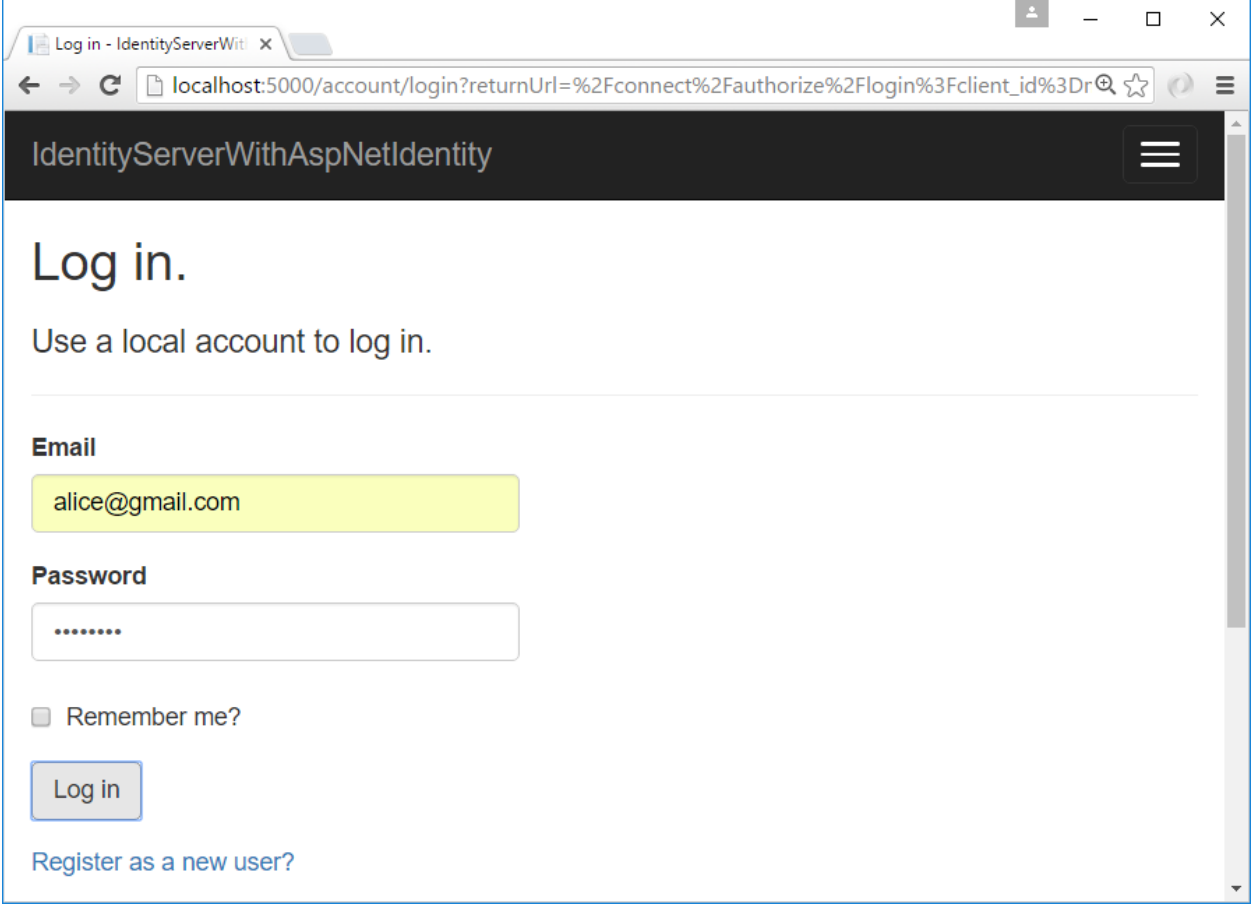

After login you should skip the consent page (given the change we made above), and be immediately redirected back

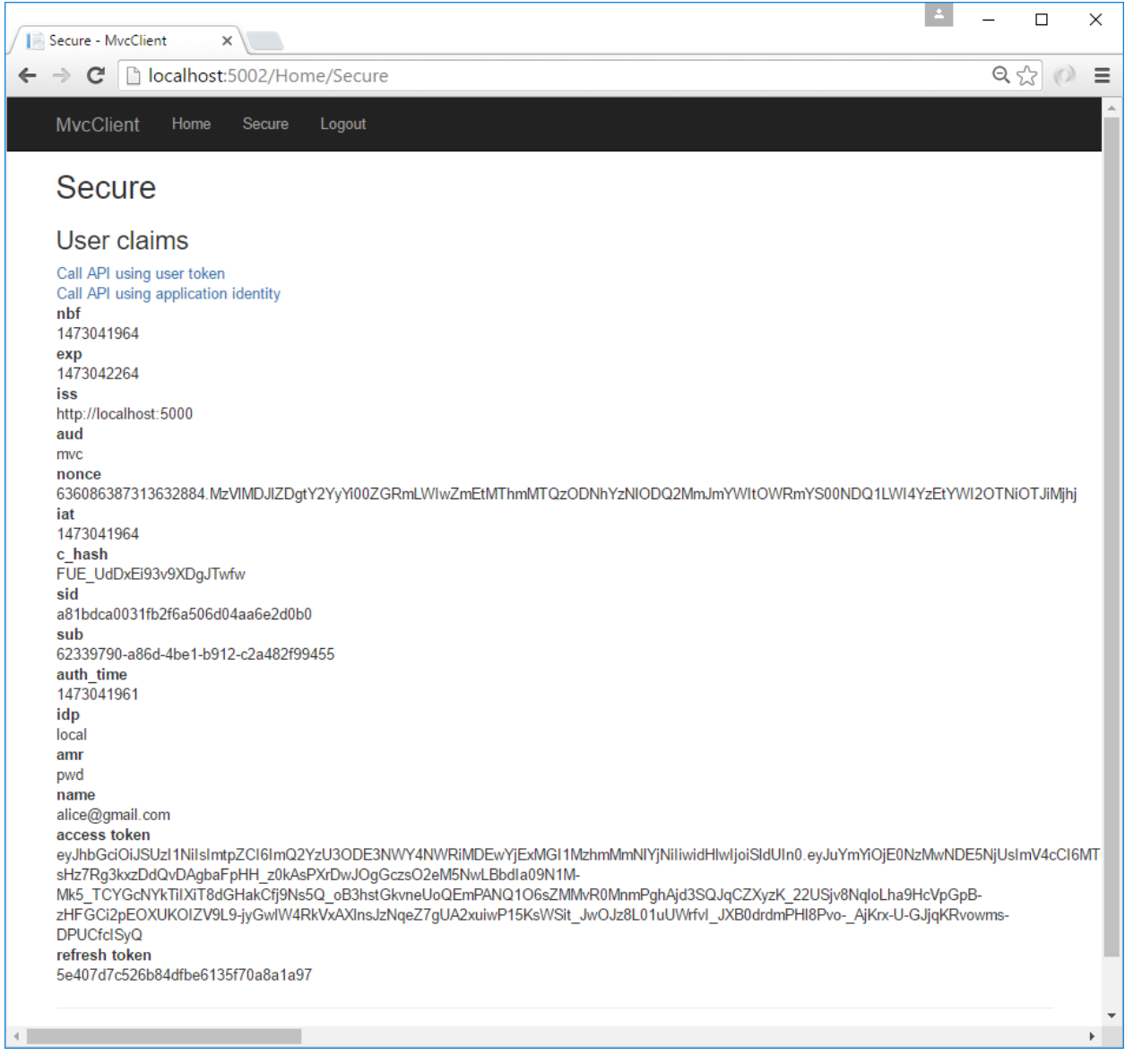

to the MVC client application where your user's claims should be listed.

You should also be able to click "Call API using application identity" to invoke the API on behalf of the user:

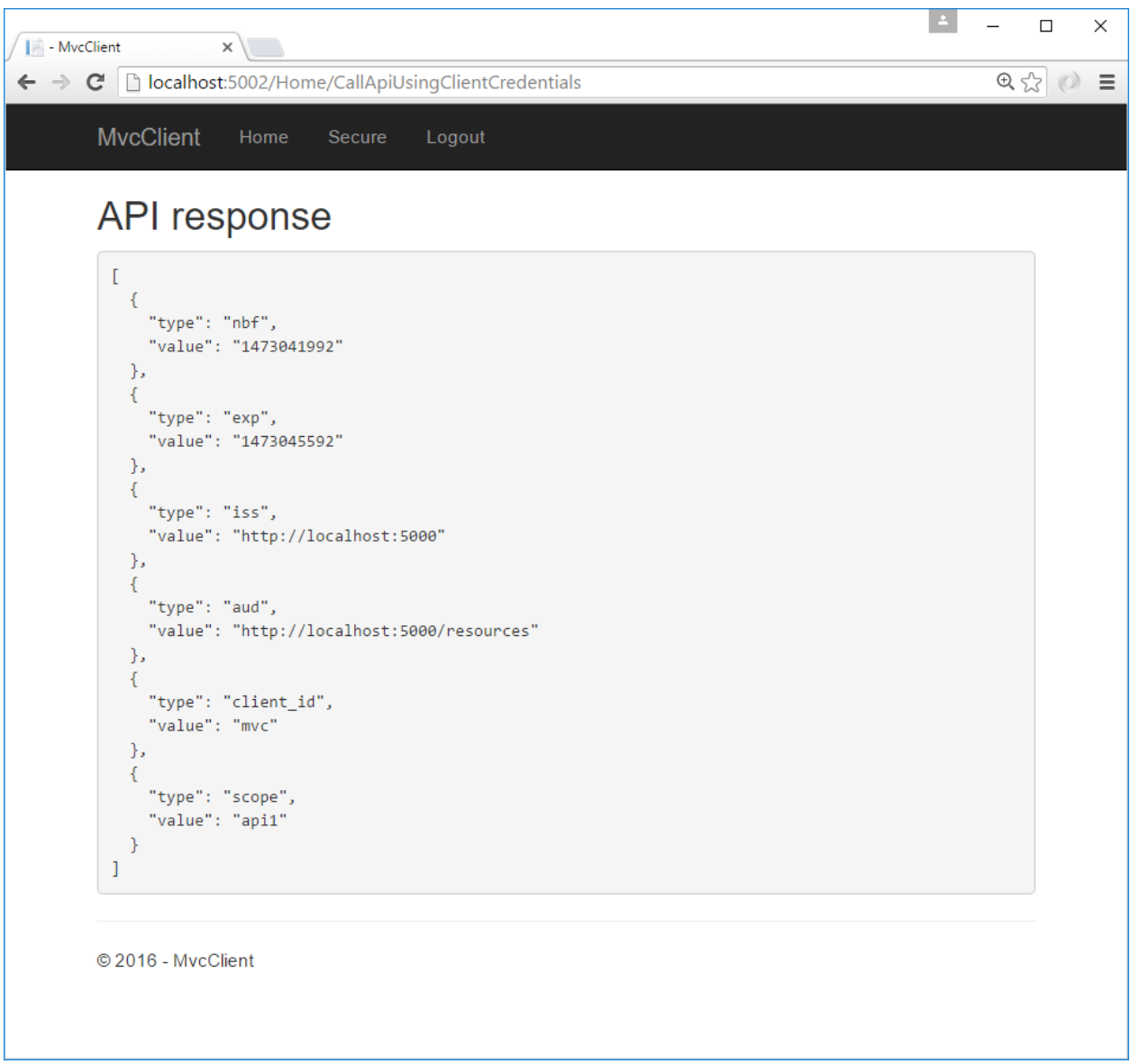

And now you've logged in with a user from ASP.NET Identity.

# **6.14.9 What's Next?**

The prior quickstart project for IdentityServer provided a consent page, an error page, and a logout page. The code for these missing pieces can simply be copied over from the prior quickstart project into this one. Once you've done that, then you can finally delete/remove the old IdentityServer project. Also, once you've done this don't forget to re-enable the RequireConsent=true flag on the MVC client configuration.

The [sample code for this quickstart](https://github.com/IdentityServer/IdentityServer4.Samples/tree/dev/Quickstarts/6_AspNetIdentity) has already done these steps for you, so you can get started quickly with all of these features. Enjoy!

# **6.15 Adding a JavaScript client**

This quickstart will show how to build a JavaScript client application. The user will login to IdentityServer, invoke the web API with an access token issued by IdentityServer, and logout of IdentityServer.

# **6.15.1 New Project for the JavaScript client**

Create a new project for the JavaScript application. It can simply be an empty web project, or an empty ASP.NET Core application. This quickstart will use an empty ASP.NET Core application.

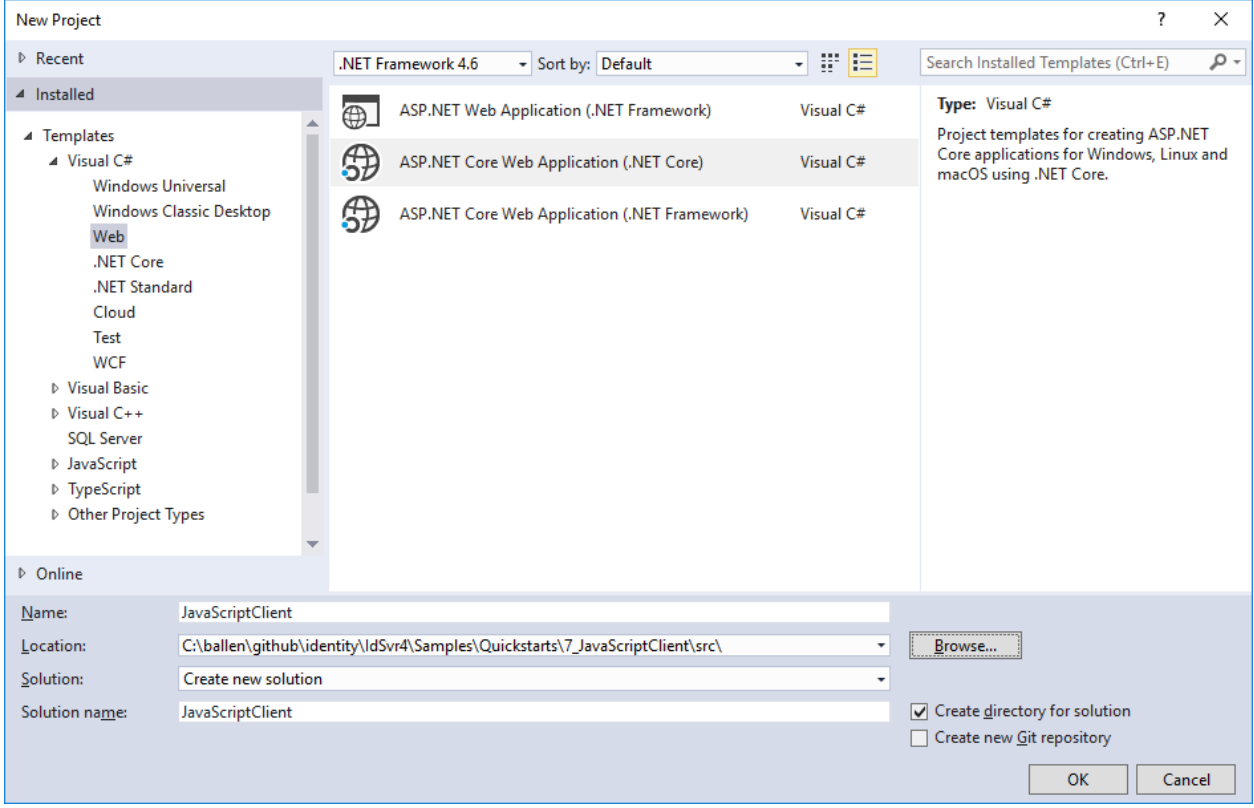

Create a new ASP.NET Core web application:

Choose the "Empty" template:

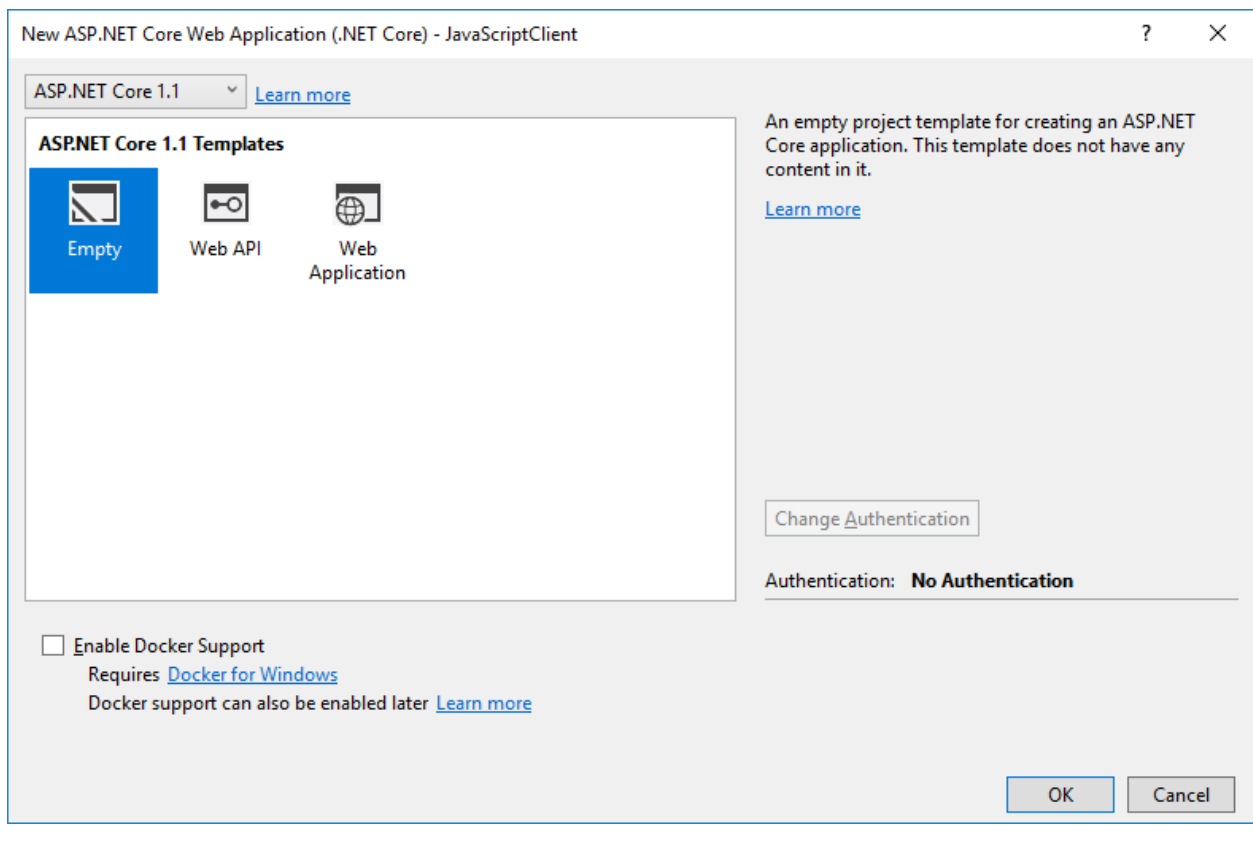

Click the "OK" button to create the project.

# **6.15.2 Modify hosting**

Modify the hosting [\(as described here\)](0_overview.html#modify-hosting) to run on port 5003.

### **6.15.3 Add the static file middleware**

Given that this project is designed to mainly run client-side, we need ASP.NET Core to serve up the static HTML and JavaScript files that will make up our application. The static file middleware is designed to do this. Add the NuGet package Microsoft.AspNetCore.StaticFiles.

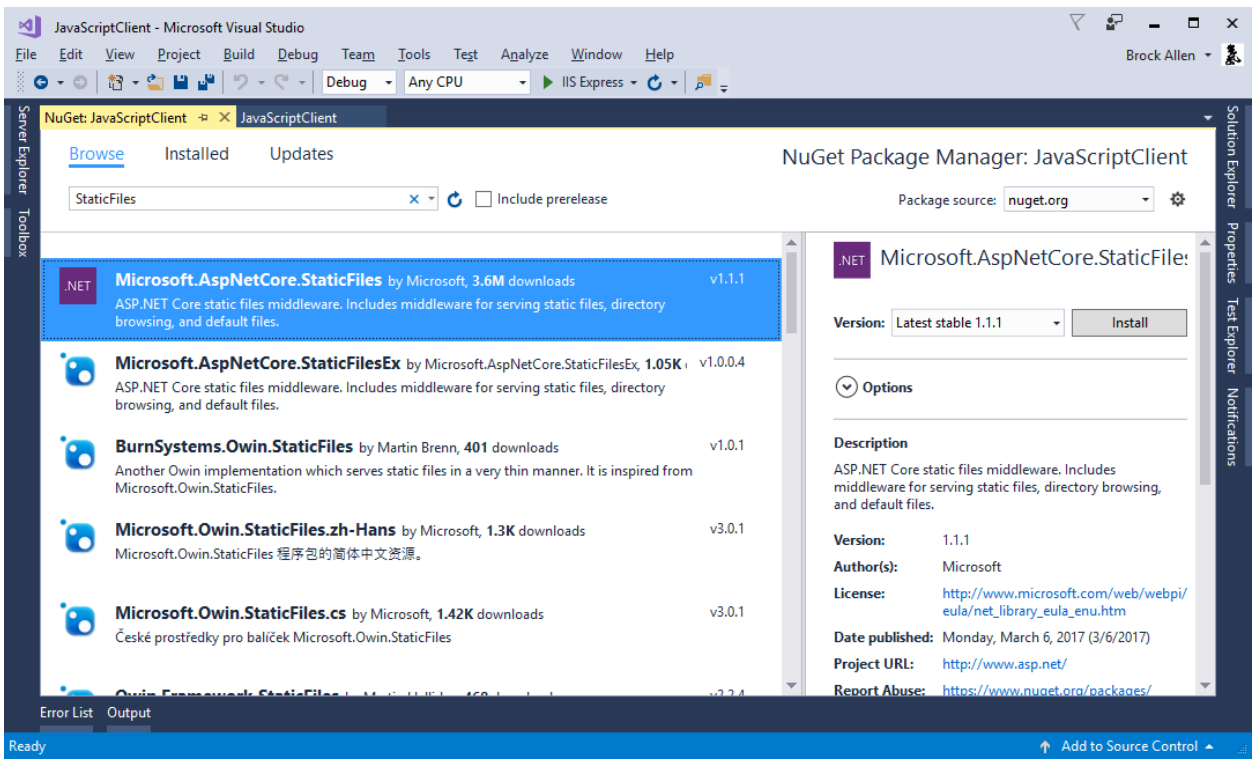

### **6.15.4 Register the static file middleware**

Next, register the static file middleware in *Startup.cs* in the Configure method:

```
public void Configure(IApplicationBuilder app)
{
    app.UseDefaultFiles();
    app.UseStaticFiles();
}
```
This middleware will now serve up static files from the application's *~/wwwroot* folder. This is where we will put our HTML and JavaScript files.

### **6.15.5 Reference oidc-client**

In the MVC project, we used a library to handle the OpenID Connect protocol. In this project we need a similar library, except one that works in JavaScript and is designed to run in the browser. The [oidc-client library](https://github.com/IdentityModel/oidc-client-js) is one such library. It is available via [NPM,](https://github.com/IdentityModel/oidc-client-js) [Bower,](https://bower.io/search/?q=oidc-client) as well as a [direct download](https://github.com/IdentityModel/oidc-client-js/tree/master/dist) from github.

#### NPM

If you want to use NPM to download *oidc-client*, then follow these steps:

Add a new NPM package file to your project and name it *package.json*:

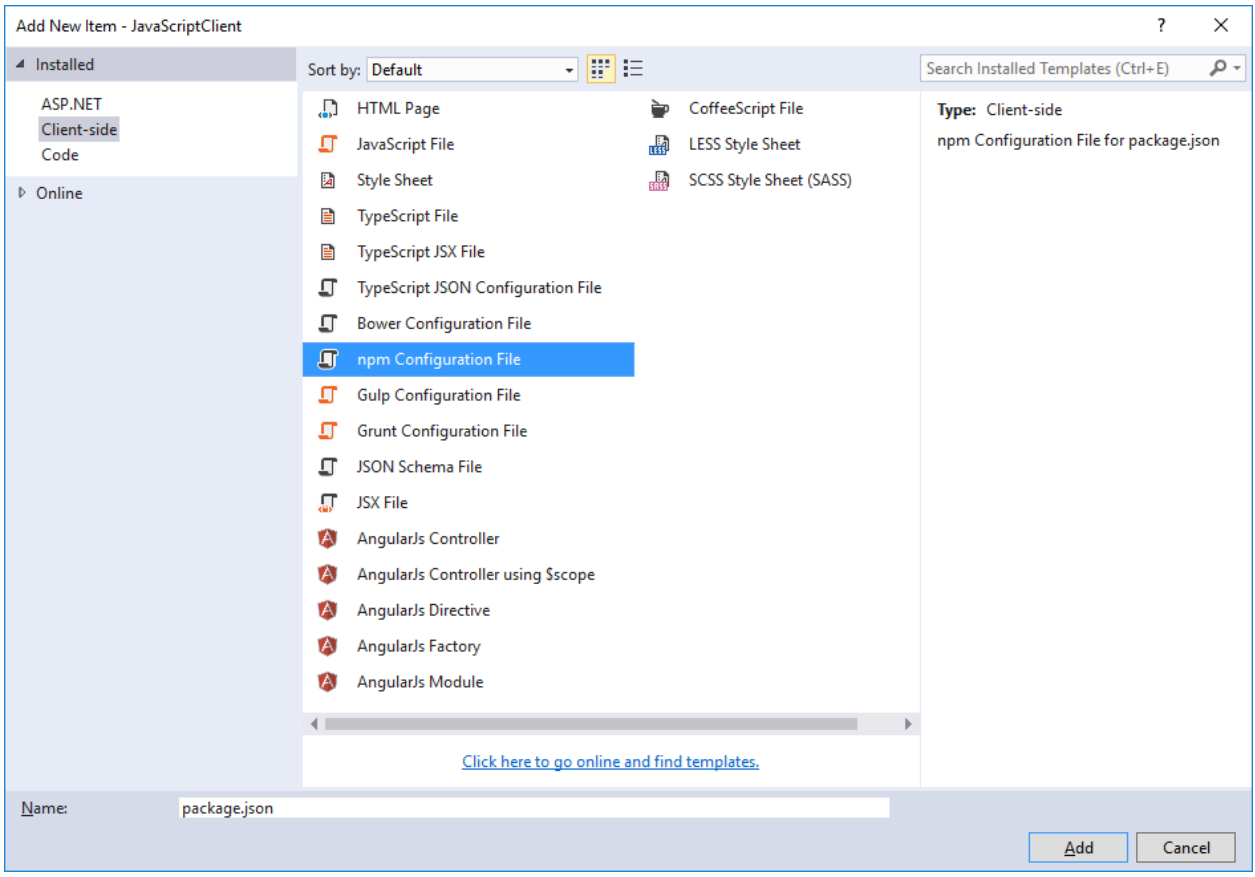

In *package.json* add a devDependency to oidc-client:

```
"devDependencies": {
 "oidc-client": "1.2.2"
}
```
Once you have saved this file, Visual Studio should automatically restore these packages into a folder called *node\_modules*:

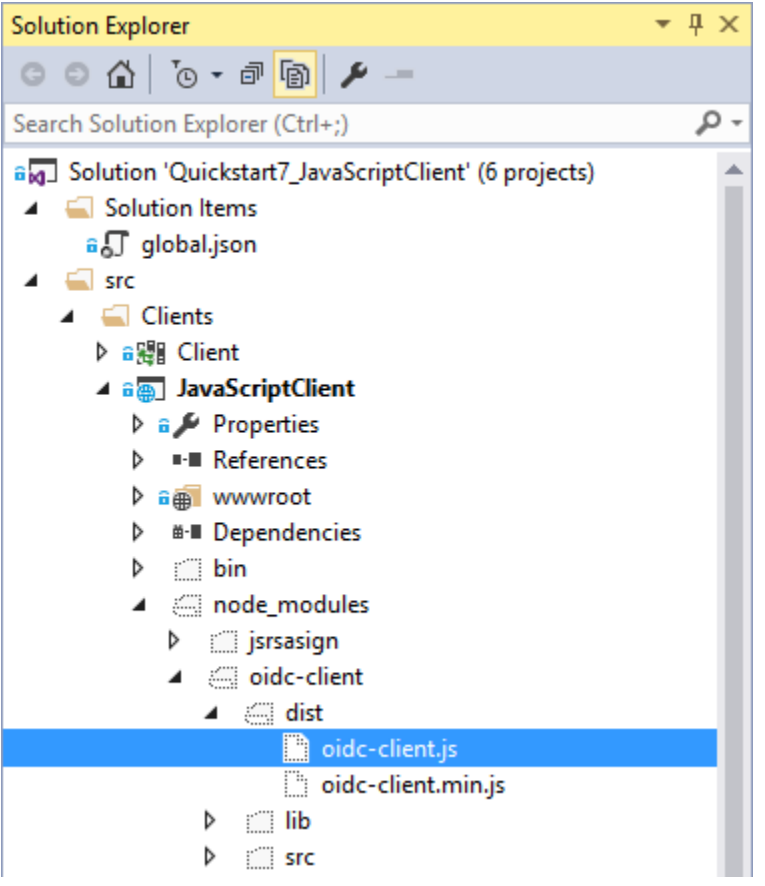

Locate the file called *oidc-client.js* in the *~/node* modules/oidc-client/dist folder and copy it into your application's *~/wwwroot* folder. There are more sophisticated ways of copying your NPM packages into *~/wwwroot*, but those techniques are beyond the scope of this quickstart.

# **6.15.6 Add your HTML and JavaScript files**

Next is to add your HTML and JavaScript files to *~/wwwroot*. We will have two HTML files and one applicationspecific JavaScript file (in addition to the *oidc-client.js* library). In *~/wwwroot*, add a HTML file named *index.html* and *callback.html*, and add a JavaScript file called *app.js*.

#### index.html

This will be the main page in our application. It will simply contain the HTML for the buttons for the user to login, logout, and call the web API. It will also contain the  $\langle \text{script } t \rangle$  tags to include our two JavaScript files. It will also contain a <pre> used for showing messages to the user.

It should look like this:

```
<!DOCTYPE html>
<html>
<head>
    <meta charset="utf-8" />
    <title></title>
</head>
<body>
    <button id="login">Login</button>
    <br />button id="api">Call API</button>
```
(continues on next page)

(continued from previous page)

```
<button id="logout">Logout</button>
    <pre id="results"></pre>
    <script src="oidc-client.js"></script>
    <script src="app.js"></script>
</body>
</html>
```
#### app.js

This will contain the main code for our application. The first thing is to add a helper function to log messages to the <pre>:

```
function log() {
   document.getElementById('results').innerText = '';
   Array.prototype.forEach.call(arguments, function (msg) {
        if (msg instanceof Error) {
           msg = "Error: " + msg.message;
        }
        else if (typeof msg !== 'string') {
           msg = JSON.stringify(msg, null, 2);
        }
        document.getElementById('results').innerHTML += msg + '\r\n';
    });
}
```
Next, add code to register "click" event handlers to the three buttons:

```
document.getElementById("login").addEventListener("click", login, false);
document.getElementById("api").addEventListener("click", api, false);
document.getElementById("logout").addEventListener("click", logout, false);
```
Next, we can use the UserManager class in the *oidc-client* library to manage the OpenID Connect protocol. It requires similar configuration that was necessary in the MVC Client (albeit with different values). Add this code to configure and instantiate the UserManager:

```
var config = {
   authority: "http://localhost:5000",
   client_id: "js",
    redirect_uri: "http://localhost:5003/callback.html",
    response_type: "id_token token",
    scope:"openid profile api1",
   post_logout_redirect_uri : "http://localhost:5003/index.html",
};
var mgr = new Oidc.UserManager(config);
```
Next, the UserManager provides a getUser API to know if the user is logged into the JavaScript application. It uses a JavaScript Promise to return the results asynchronously. The returned User object has a profile property which contains the claims for the user. Add this code to detect if the user is logged into the JavaScript application:

```
mgr.getUser().then(function (user) {
   if (user) {
       log("User logged in", user.profile);
    }
```
(continues on next page)

(continued from previous page)

```
else {
        log("User not logged in");
    }
});
```
Next, we want to implement the login, api, and logout functions. The UserManager provides a signinRedirect to log the user in, and a signoutRedirect to log the user out. The User object that we obtained in the above code also has an access\_token property which can be used to authenticate with a web API. The access\_token will be passed to the web API via the *Authorization* header with the *Bearer* scheme. Add this code to implement those three functions in our application:

```
function login() {
    mgr.signinRedirect();
}
function api() {
   mgr.getUser().then(function (user) {
        var url = "http://localhost:5001/identity";
        var xhr = new XMLHttpRequest();
        xhr.open("GET", url);
        xhr.onload = function () {
            log(xhr.status, JSON.parse(xhr.responseText));
        }
        xhr.setRequestHeader("Authorization", "Bearer " + user.access_token);
        xhr.send();
    });
}
function logout() {
    mgr.signoutRedirect();
}
```
#### callback.html

This HTML file is the designated redirect\_uri page once the user has logged into IdentityServer. It will complete the OpenID Connect protocol sign-in handshake with IdentityServer. The code for this is all provided by the UserManager class we used earlier. Once the sign-in is complete, we can then redirect the user back to the main *index.html* page. Add this code to complete the signin process:

```
<!DOCTYPE html>
<html>
<head>
    <meta charset="utf-8" />
    <title></title>
</head>
<body>
    <script src="oidc-client.js"></script>
    <script>
        new Oidc.UserManager().signinRedirectCallback().then(function () {
            window.location = "index.html";
        }).catch(function (e) {
            console.error(e);
        });
    </script>
</body>
</html>
```
# **6.15.7 Add a client registration to IdentityServer for the JavaScript client**

Now that the client application is ready to go, we need to define a configuration entry in IdentityServer for this new JavaScript client. In the IdentityServer project locate the client configuration (in *Config.cs*). Add a new *Client* to the list for our new JavaScript application. It should have the configuration listed below:

```
// JavaScript Client
new Client
{
   ClientId = "js",ClientName = "JavaScript Client",
   AllowedGrantTypes = GrantTypes.Implicit,
   AllowAccessTokensViaBrowser = true,
   RedirectUris = { "http://localhost:5003/callback.html" },
   PostLogoutRedirectUris = { "http://localhost:5003/index.html" },
   AllowedCorsOrigins = { "http://localhost:5003" },
   AllowedScopes =
    {
       IdentityServerConstants.StandardScopes.OpenId,
       IdentityServerConstants.StandardScopes.Profile,
        "api1"
    }
}
```
# **6.15.8 Allowing Ajax calls to the Web API with CORS**

One last bit of configuration that is necessary is to configure CORS in the web API project. This will allow Ajax calls to be made from *http://localhost:5003* to *http://localhost:5001*.

#### CORS NuGet Package

Add the Microsoft.AspNetCore.Cors NuGet package.
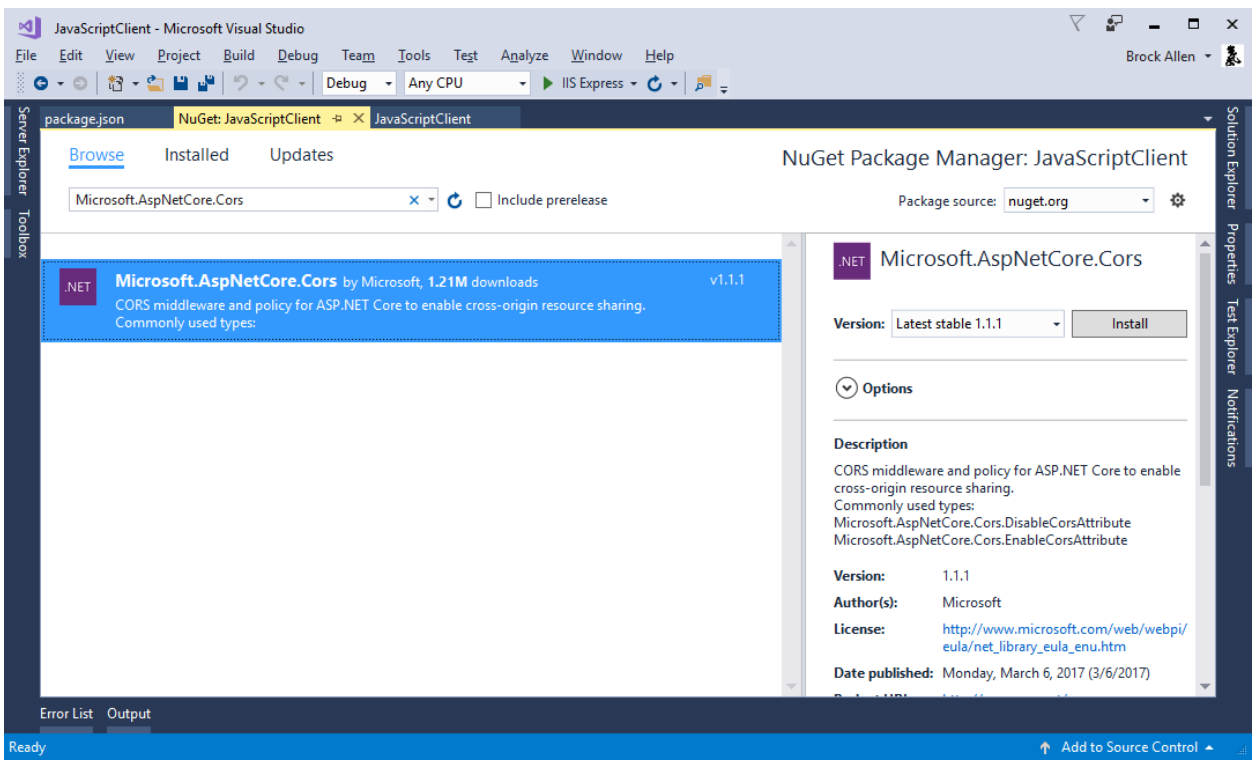

#### Configure CORS

Next, add the CORS services to the dependency injection system in ConfigureServices in *Startup.cs*:

```
public void ConfigureServices(IServiceCollection services)
{
    services.AddCors(options=>
    {
        // this defines a CORS policy called "default"
        options.AddPolicy("default", policy =>
        {
            policy.WithOrigins("http://localhost:5003")
                .AllowAnyHeader()
                .AllowAnyMethod();
        });
    });
    services.AddMvcCore()
        .AddAuthorization()
        .AddJsonFormatters();
}
```
Finally, add the CORS middleware to the pipeline in Configure:

```
public void Configure(IApplicationBuilder app, IHostingEnvironment env,
˓→ILoggerFactory loggerFactory)
{
    loggerFactory.AddConsole(Configuration.GetSection("Logging"));
   loggerFactory.AddDebug();
    // this uses the policy called "default"
   app.UseCors("default");
```

```
app.UseIdentityServerAuthentication(new IdentityServerAuthenticationOptions
{
   Authority = "http://localhost:5000",
   AllowedScopes = { "api1" },
   RequireHttpsMetadata = false
});
app.UseMvc();
```
## **6.15.9 Run the JavaScript application**

}

Now you should be able to run the JavaScript client application:

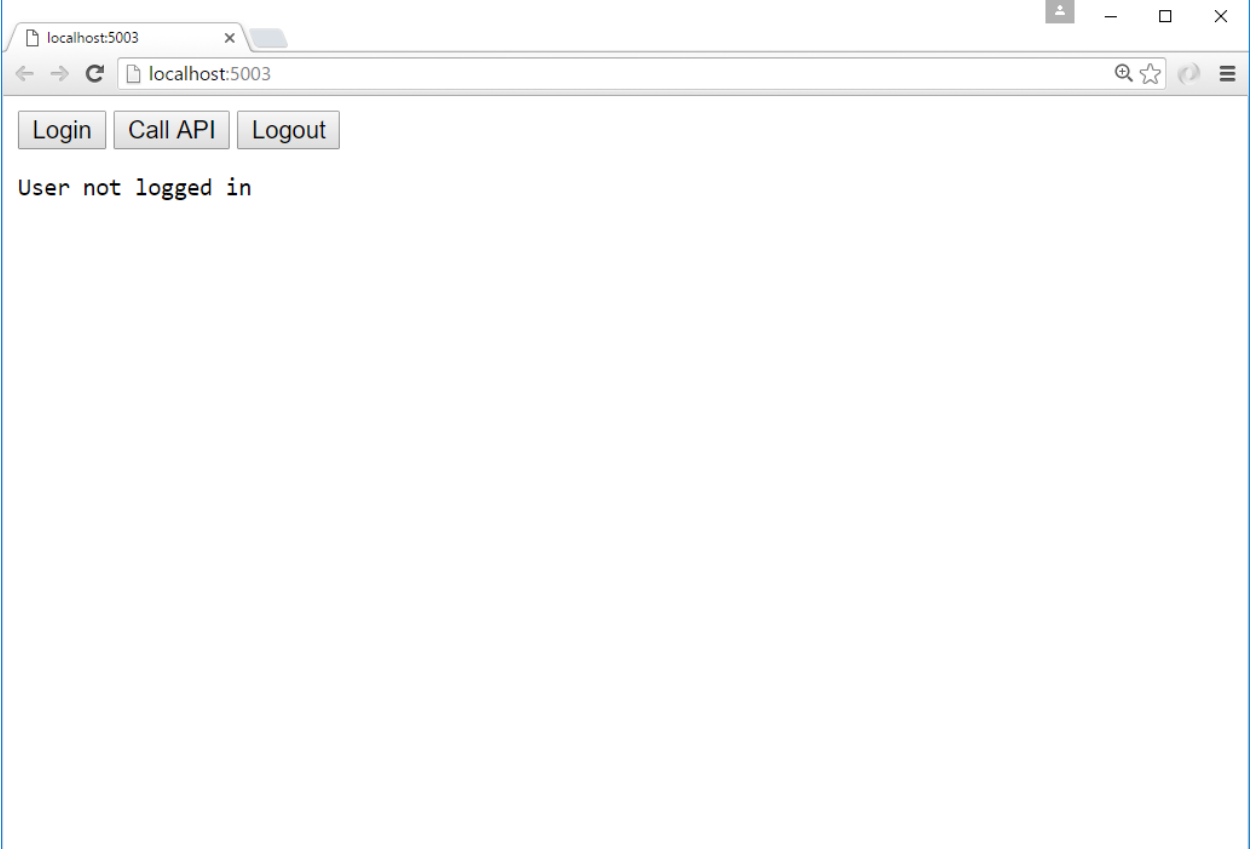

Click the "Login" button to sign the user in. Once the user is returned back to the JavaScript application, you should see their profile information:

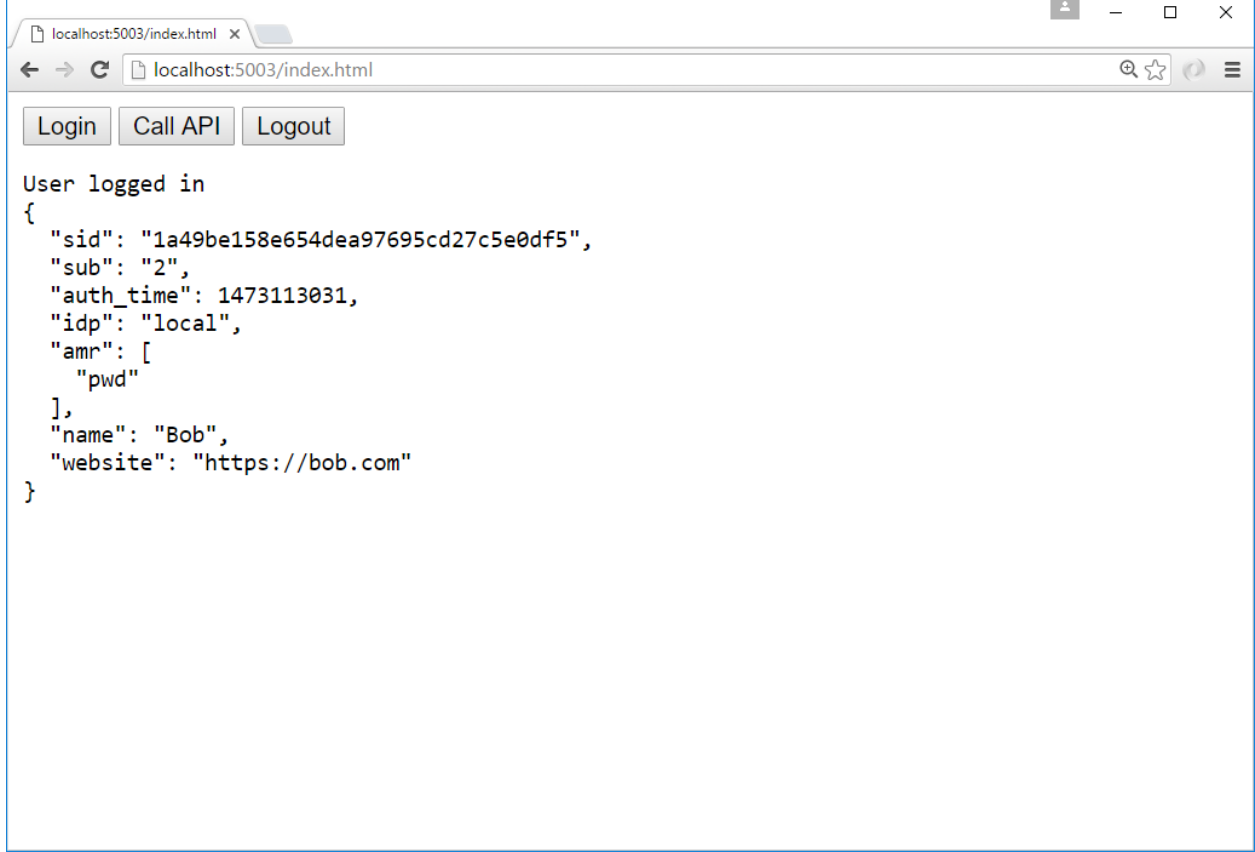

And click the "API" button to invoke the web API:

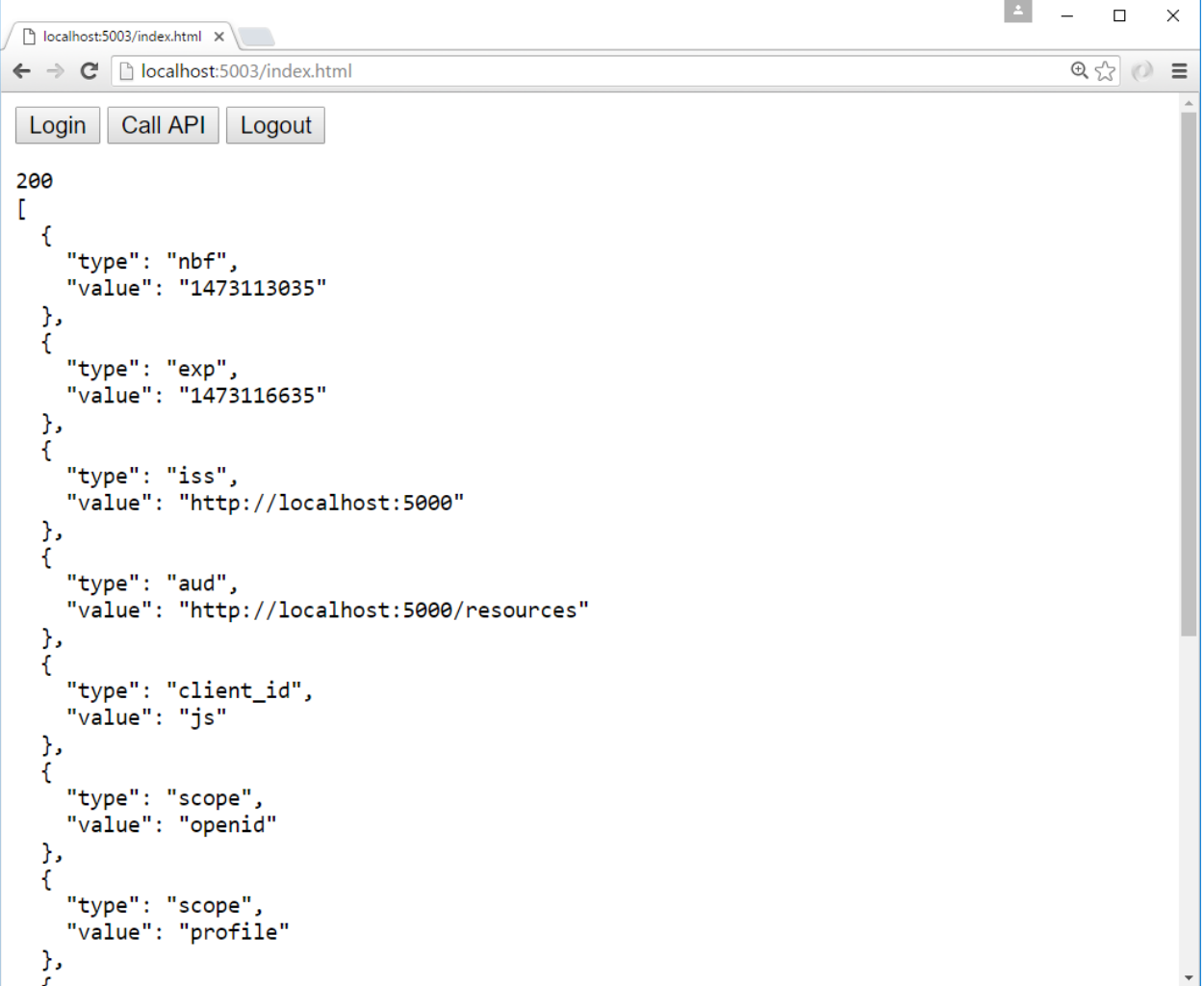

And finally click "Logout" to sign the user out.

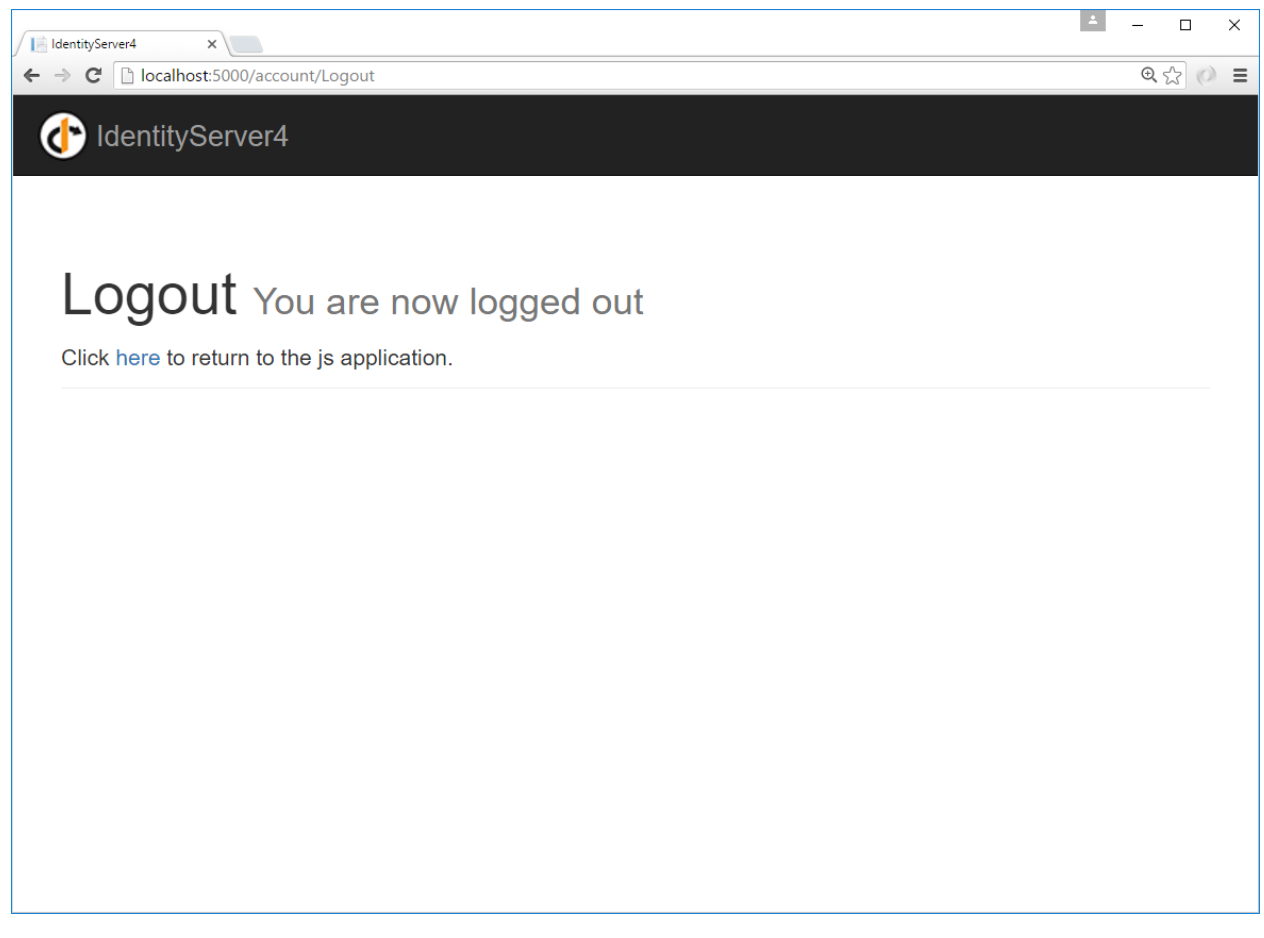

You now have the start of a JavaScript client application that uses IdentityServer for sign-in, sign-out, and authenticating calls to web APIs.

# **6.16 Using EntityFramework Core for configuration data**

IdentityServer is designed for extensibility, and one of the extensibility points is the storage mechanism used for data that IdentityServer needs. This quickstart shows how to configure IdentityServer to use EntityFramework (EF) as the storage mechanism for this data (rather than using the in-memory implementations we had been using up until now).

## **6.16.1 IdentityServer4.EntityFramework**

There are two types of data that we are moving to the database. The first is the configuration data (resources and clients). The second is operational data that IdentityServer produces as it's being used. These stores are modeled with interfaces, and we provide an EF implementation of these interfaces in the *IdentityServer4.EntityFramework* Nuget package.

Get started by adding a reference to the *IdentityServer4.EntityFramework* Nuget package the IdentityServer project (use at least version "1.0.1").

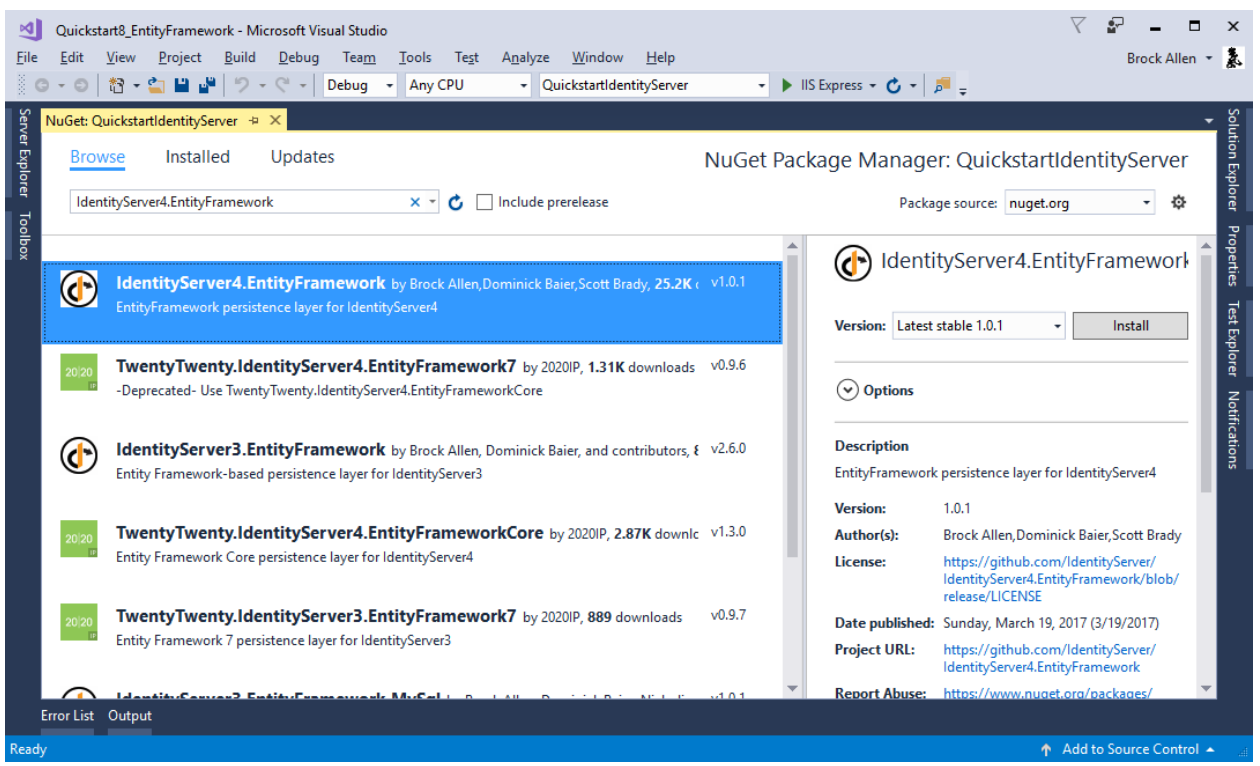

# **6.16.2 Adding SqlServer**

Given EF's flexibility, you can then use any EF-supported database. For this quickstart we will use the LocalDb version of SqlServer that comes with Visual Studio.

To add SqlServer, we need several more NuGet packages.

Add *Microsoft.EntityFrameworkCore.SqlServer*:

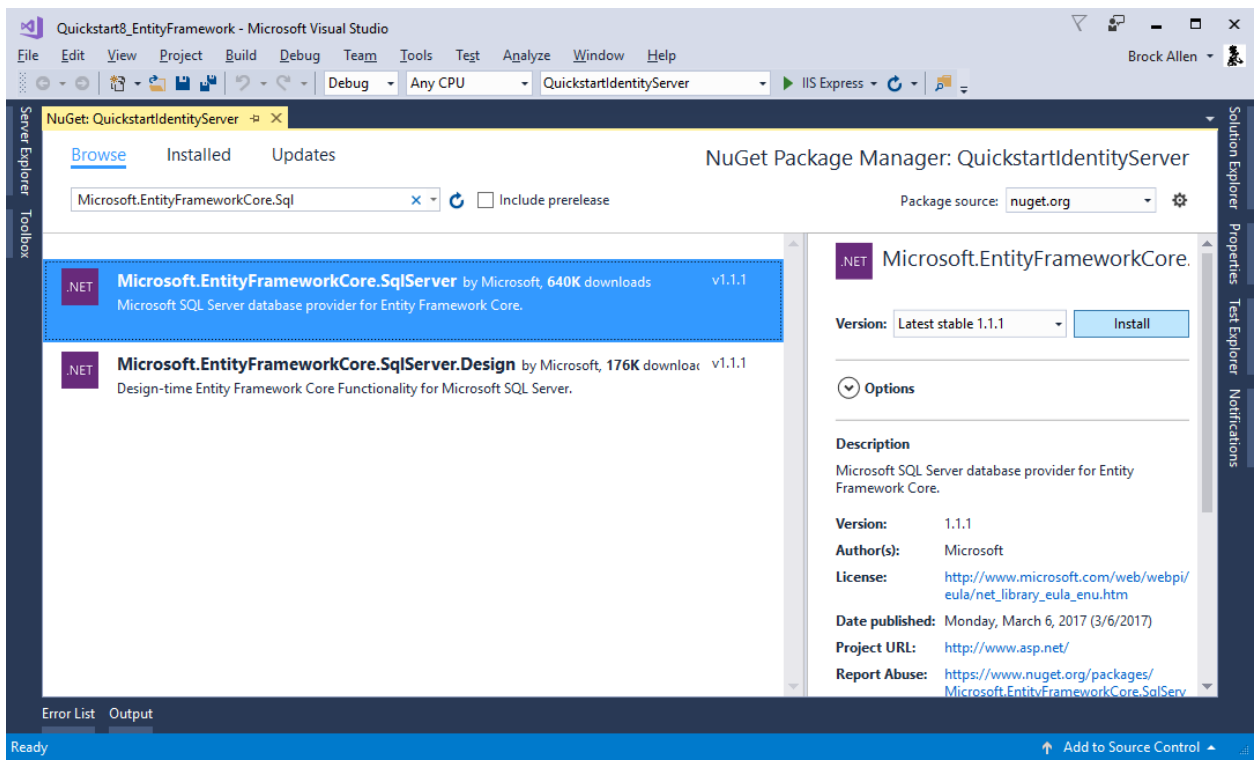

#### And *Microsoft.EntityFrameworkCore.Tools*:

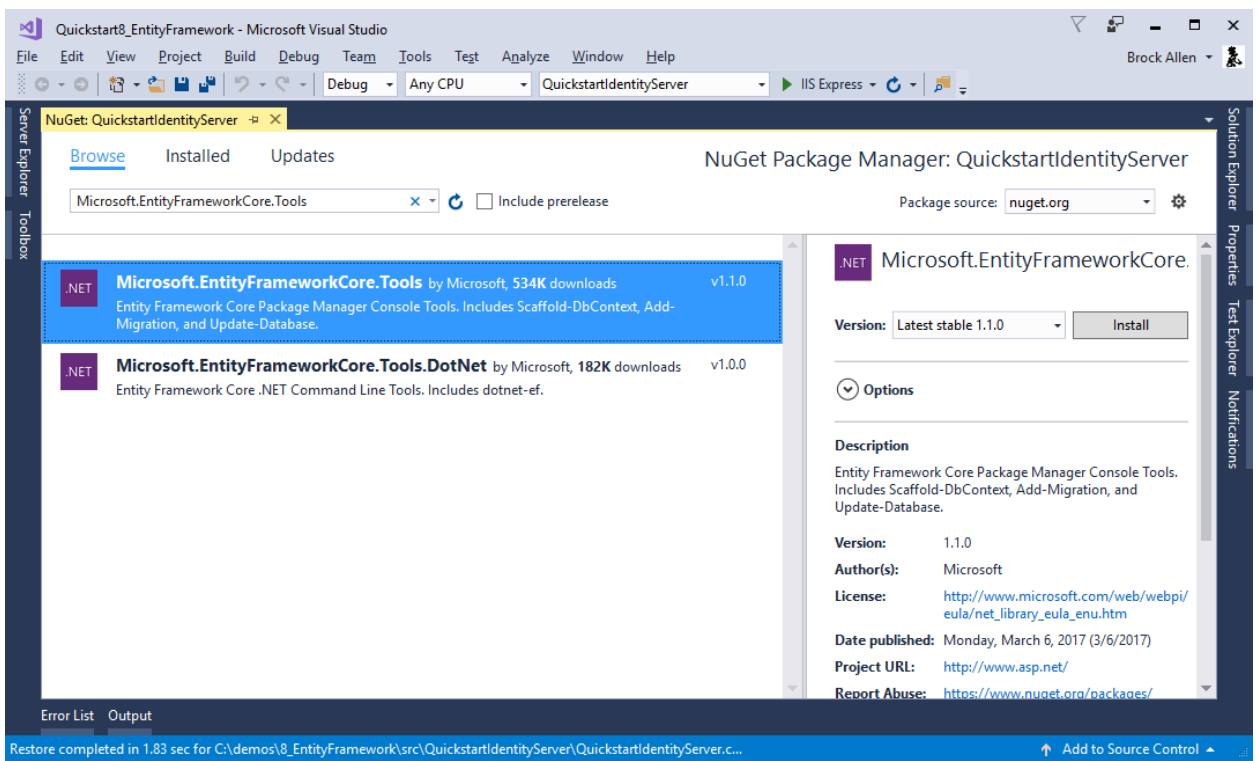

Next, we need to add some command line tooling (more details [here\)](https://docs.microsoft.com/en-us/ef/core/miscellaneous/cli/dotnet). Unfortunately this must be done by hand-editing your *.csproj* file. To edit the *.csproj* by right-click the project and select "Edit projectname.csproj":

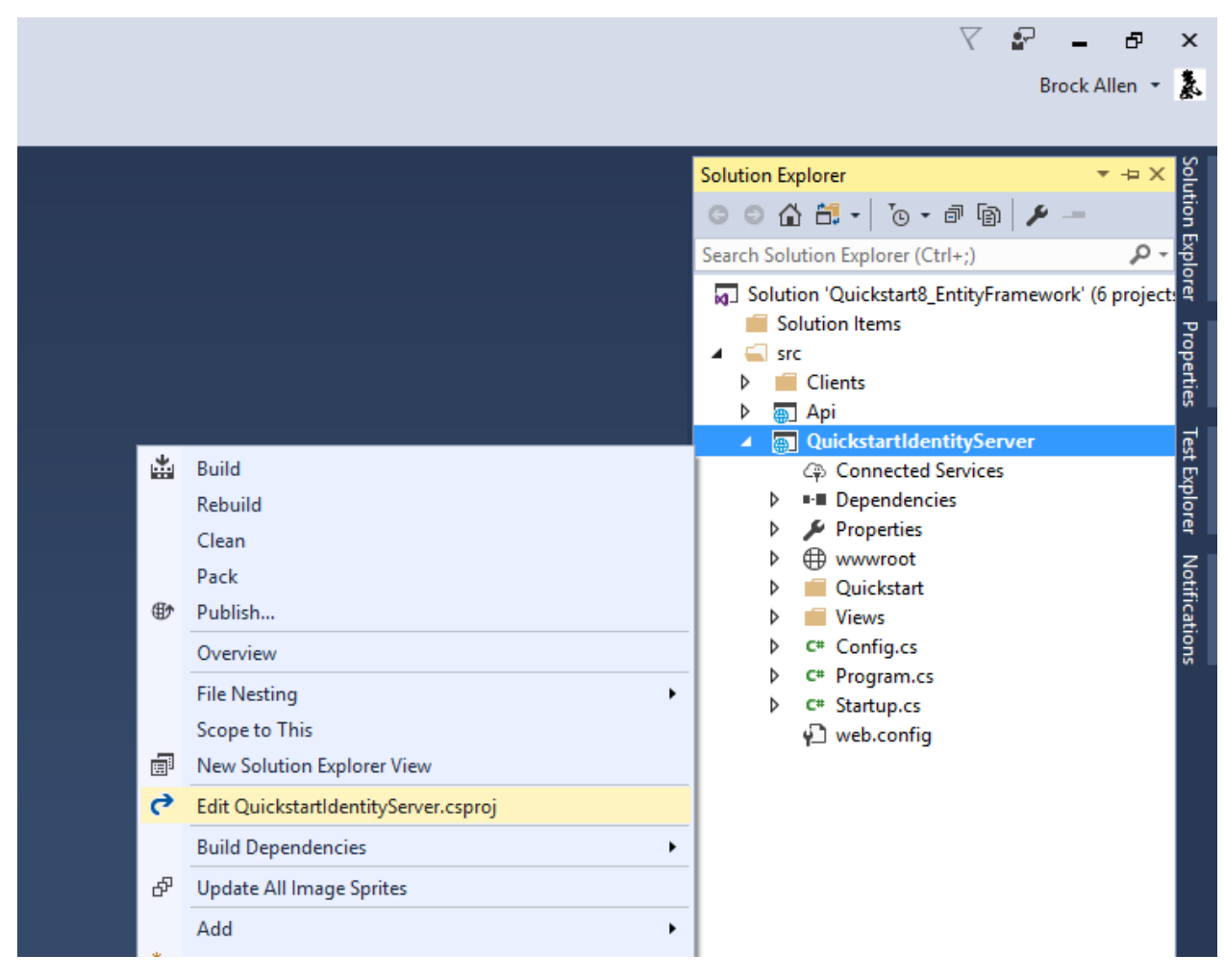

And then add the below snippet before the end *</Project>* element:

```
<ItemGroup>
   <DotNetCliToolReference Include="Microsoft.EntityFrameworkCore.Tools.DotNet"
˓→Version="1.0.0" />
</ItemGroup>
```
It should look something like this:

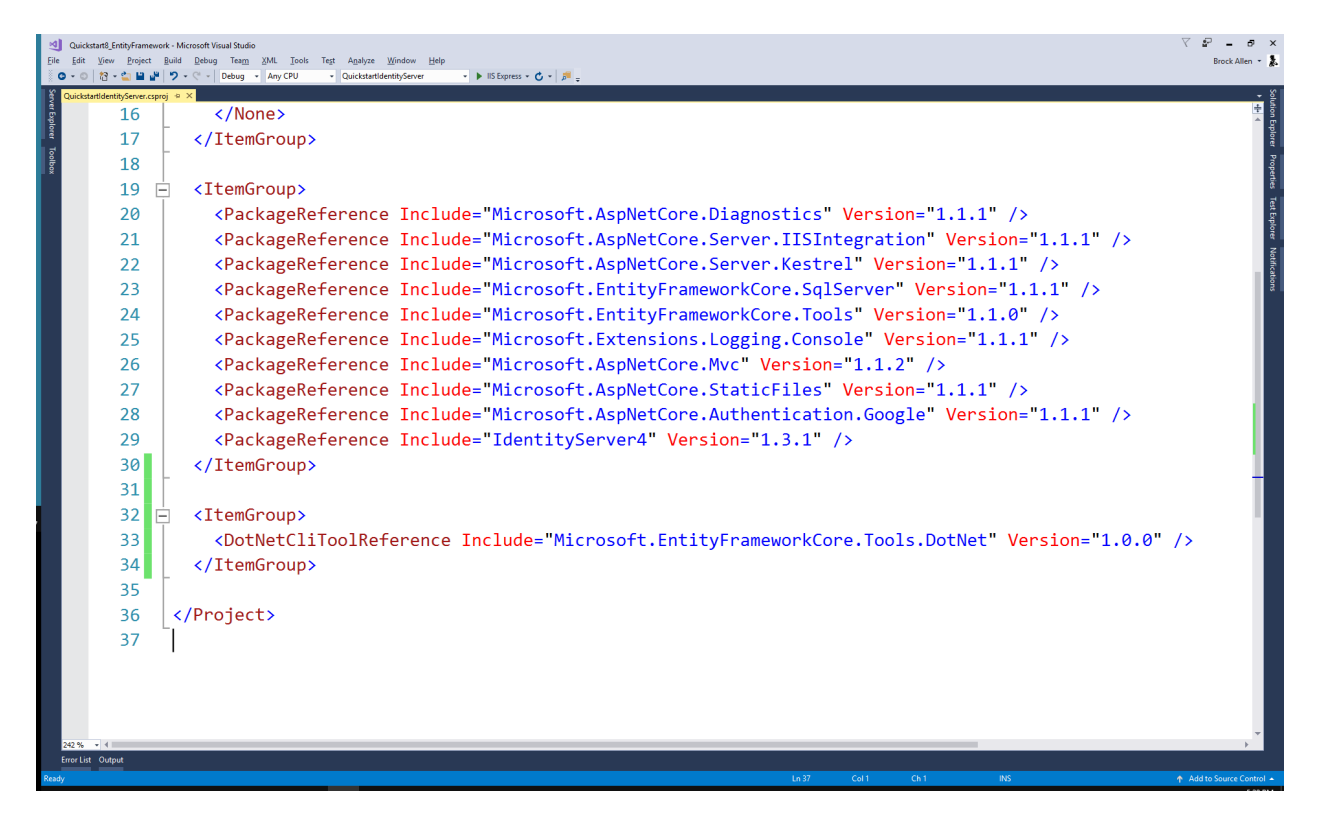

Save and close the file. To test that you have the tools properly installed, you can open a command shell in the same directory as the project and run *dotnet ef*. It should look like this:

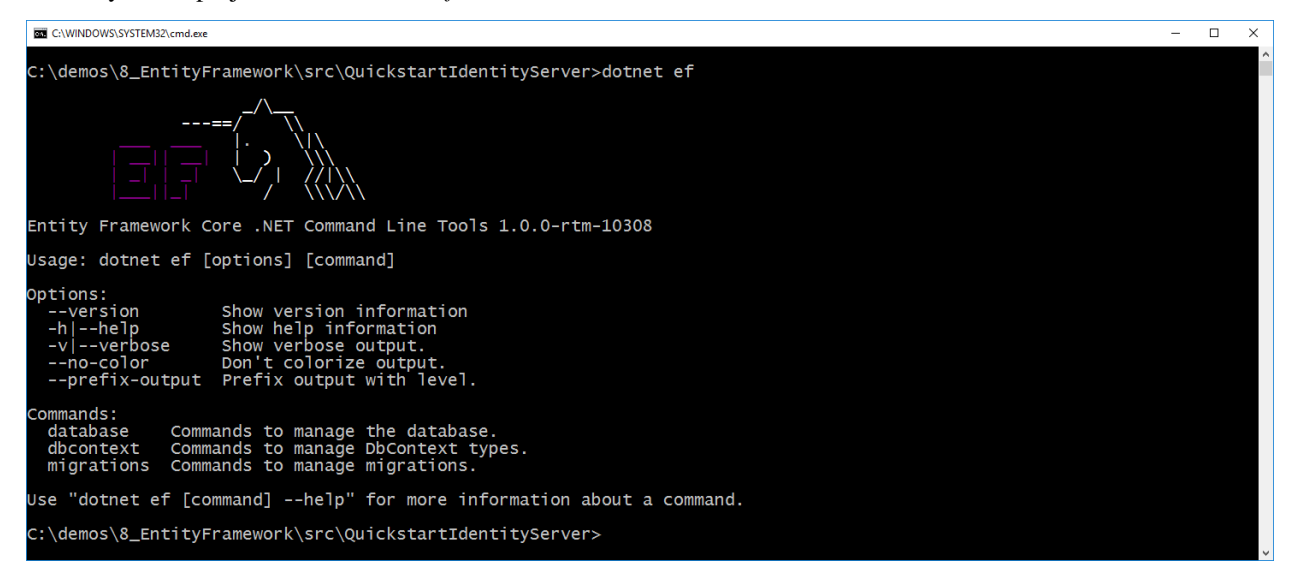

## **6.16.3 Configuring the stores**

The next step is to replace the current calls to AddInMemoryClients, AddInMemoryIdentityResources, and AddInMemoryApiResources in the Configure method in *Startup.cs*. We will replace them with this code:

```
using Microsoft.EntityFrameworkCore;
using System.Reflection;
```

```
public void ConfigureServices(IServiceCollection services)
{
    services.AddMvc();
   var connectionString = @"server=(localdb)\mssqllocaldb;database=IdentityServer4.
˓→Quickstart.EntityFramework;trusted_connection=yes";
   var migrationsAssembly = typeof(Startup).GetTypeInfo().Assembly.GetName().Name;
    // configure identity server with in-memory users, but EF stores for clients and
˓→resources
   services.AddIdentityServer()
        .AddTemporarySigningCredential()
        .AddTestUsers(Config.GetUsers())
        .AddConfigurationStore(builder =>
            builder.UseSqlServer(connectionString, options =>
                options.MigrationsAssembly(migrationsAssembly)))
        .AddOperationalStore(builder =>
            builder.UseSqlServer(connectionString, options =>
                options.MigrationsAssembly(migrationsAssembly)));
}
```
The above code is hard-coding a connection string, which you should feel free to change if you wish. Also, the calls to AddConfigurationStore and AddOperationalStore are registering the EF-backed store implementations.

The "builder" callback function passed to these APIs is the EF mechanism to allow you to configure the DbContextOptionsBuilder for the DbContext for each of these two stores. This is how our DbContext classes can be configured with the database provider you want to use. In this case by calling UseSqlServer we are using SqlServer. As you can also tell, this is where the connection string is provided.

The "options" callback function in UseSqlServer is what configures the assembly where the EF migrations are defined. EF requires the use of migrations to define the schema for the database.

Note: It is the responsibility of your hosting application to define these migrations, as they are specific to your database and provider.

We'll add the migrations next.

#### **6.16.4 Adding migrations**

To create the migrations, open a command prompt in the IdentityServer project directory. In the command prompt run these two commands:

```
dotnet ef migrations add InitialIdentityServerPersistedGrantDbMigration -c
˓→PersistedGrantDbContext -o Data/Migrations/IdentityServer/PersistedGrantDb
dotnet ef migrations add InitialIdentityServerConfigurationDbMigration -c_{-1}˓→ConfigurationDbContext -o Data/Migrations/IdentityServer/ConfigurationDb
```
It should look something like this:

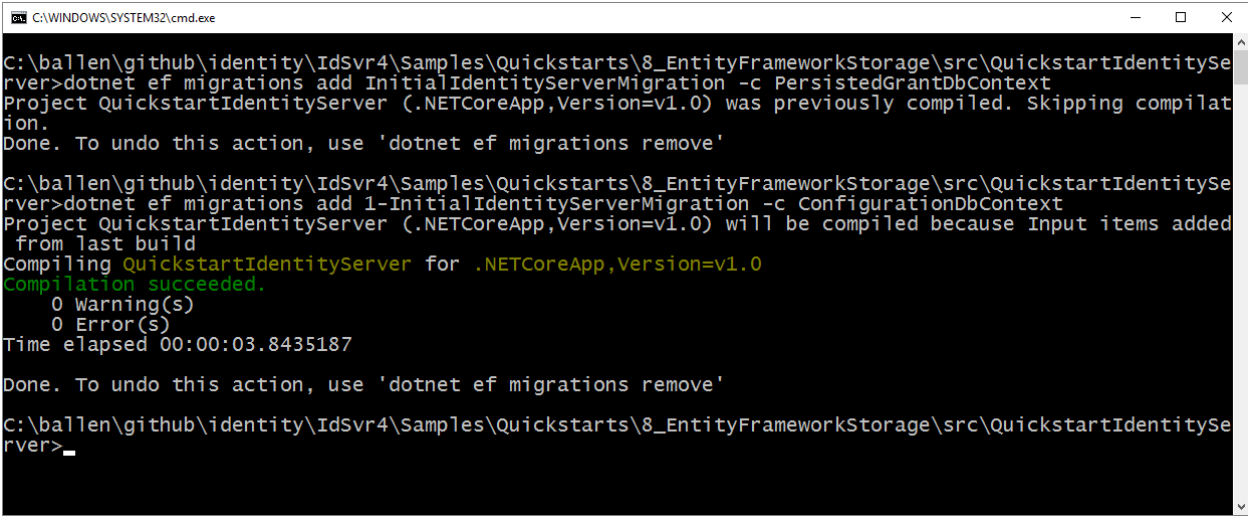

You should now see a *~/Data/Migrations/IdentityServer* folder in the project. This contains the code for the newly created migrations.

### **6.16.5 Initialize the database**

Now that we have the migrations, we can write code to create the database from the migrations. We will also seed the database with the in-memory configuration data that we defined in the previous quickstarts.

In *Startup.cs* add this method to help initialize the database:

```
private void InitializeDatabase(IApplicationBuilder app)
{
   using (var serviceScope = app.ApplicationServices.GetService<IServiceScopeFactory>
˓→().CreateScope())
    {
        serviceScope.ServiceProvider.GetRequiredService<PersistedGrantDbContext>().
˓→Database.Migrate();
        var context = serviceScope.ServiceProvider.GetRequiredService
˓→<ConfigurationDbContext>();
        context.Database.Migrate();
        if (!context.Clients.Any())
        {
            foreach (var client in Config.GetClients())
            {
                context.Clients.Add(client.ToEntity());
            }
            context.SaveChanges();
        }
        if (!context.IdentityResources.Any())
        {
            foreach (var resource in Config.GetIdentityResources())
            {
                context.IdentityResources.Add(resource.ToEntity());
            }
            context.SaveChanges();
        }
```

```
if (!context.ApiResources.Any())
    {
        foreach (var resource in Config.GetApiResources())
        {
            context.ApiResources.Add(resource.ToEntity());
        }
        context.SaveChanges();
    }
}
```
And then we can invoke this from the Configure method:

```
public void Configure(IApplicationBuilder app, IHostingEnvironment env,
˓→ILoggerFactory loggerFactory)
{
    // this will do the initial DB population
    InitializeDatabase(app);
    // the rest of the code that was already here
    // ...
}
```
Now if you run the IdentityServer project, the database should be created and seeded with the quickstart configuration data. You should be able to use SqlServer Management Studio or Visual Studio to connect and inspect the data.

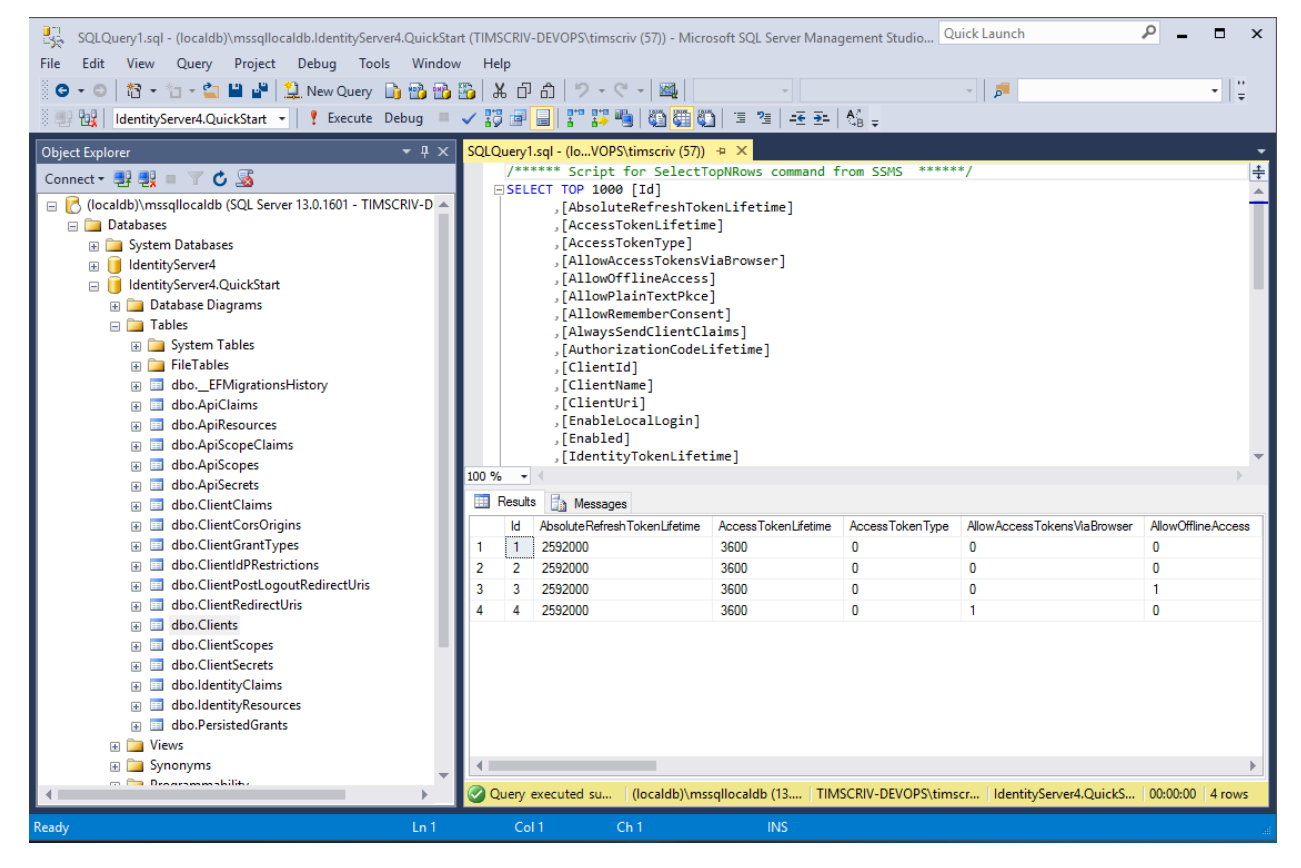

}

### **6.16.6 Run the client applications**

You should now be able to run any of the existing client applications and sign-in, get tokens, and call the API – all based upon the database configuration.

# **6.17 Community quickstarts**

#### **6.17.1 IdentityServer4 samples for MongoDB**

- IdentityServer4-mongo: Similar to Quickstart #8 EntityFramework configuration but using MongoDB for the configuration data.
- IdentityServer4-mongo-AspIdentity: More elaborated sample based on uses ASP.NET Identity for identity management that uses using MongoDB for the configuration data

<https://github.com/souzartn/IdentityServer4.Samples.Mongo>

### **6.17.2 Exchanging external tokens from Facebook, Google and Twitter**

• Shows how to exchange an external authentication token to an identity server acesss token using an extension grant

<https://github.com/waqaskhan540/IdentityServerExternalAuth>

# **6.18 Startup**

IdentityServer is a combination of middleware and services. All configuration is done in your startup class.

#### **6.18.1 Configuring services**

You add the IdentityServer services to the DI system by calling:

```
public void ConfigureServices(IServiceCollection services)
{
    var builder = services.AddIdentityServer();
}
```
Optionally you can pass in options into this call. See *here* for details on options.

This will return you a builder object that in turn has a number of convenience methods to wire up additional services.

<span id="page-84-0"></span>Key material

- **AddSigningCredential** Adds a signing key service that provides the specified key material to the various token creation/validation services. You can pass in either an X509Certificate2, a SigningCredential or a reference to a certificate from the certificate store.
- **AddTemporarySigningCredential** Creates temporary key material at startup time. This is for dev only scenarios when you don't have a certificate to use.
- **AddDeveloperSigningCredential** Same purpose as the temporary signing credential. But this version persists the key to the file system so it stays stable between server restarts. This addresses issues when the client/api metadata caches get out of sync during development.

• **AddValidationKeys** Adds keys for validating tokens. They will be used by the internal token validator and will show up in the discovery document. This is useful for key roll-over scenarios.

#### In-Memory configuration stores

The various "in-memory" configuration APIs allow for configuring IdentityServer from an in-memory list of configuration objects. These "in-memory" collections can be hard-coded in the hosting application, or could be loaded dynamically from a configuration file or a database. By design, though, these collections are only created when the hosting application is starting up.

Use of these configuration APIs are designed for use when prototyping, developing, and/or testing where it is not necessary to dynamically consult database at runtime for the configuration data. This style of configuration might also be appropriate for production scenarios if the configuration rarely changes, or it is not inconvenient to require restarting the application if the value must be changed.

- **AddInMemoryClients** Registers IClientStore and ICorsPolicyService implementations based on the in-memory collection of Client configuration objects.
- **AddInMemoryIdentityResources** Registers IResourceStore implementation based on the inmemory collection of IdentityResource configuration objects.
- **AddInMemoryApiResources** Registers IResourceStore implementation based on the in-memory collection of ApiResource configuration objects.

#### Test stores

The TestUser class models a user, their credentials, and claims in IdentityServer. Use of TestUser is simiar to the use of the "in-memory" stores in that it is intended for when prototyping, developing, and/or testing. The use of TestUser is not recommended in production.

• **AddTestUsers** Registers TestUserStore based on a collection of TestUser objects. TestUserStore is used by the default quickstart UI. Also registers implementations of IProfileService and IResourceOwnerPasswordValidator.

#### Additional services

- **AddExtensionGrantValidator** Adds IExtensionGrantValidator implementation for use with extension grants.
- **AddSecretParser** Adds ISecretParser implementation for parsing client or API resource credentials.
- **AddSecretValidator** Adds ISecretValidator implementation for validating client or API resource credentials against a credential store.
- **AddResourceOwnerValidator** Adds IResourceOwnerPasswordValidator implementation for validating user credentials for the resource owner password credentials grant type.
- **AddProfileService** Adds IProfileService implementation for connecting to your custom user profile store. The DefaultProfileService class provides the default implementation which relies upon the authentication cookie as the only source of claims for issuing in tokens.
- **AddAuthorizeInteractionResponseGenerator** Adds IAuthorizeInteractionResponseGenerator implementation to customize logic at authorization endpoint for when a user must be shown a UI for error, login, consent, or any other custom page. The AuthorizeInteractionResponseGenerator class provides a default implementation, so consider deriving from this existing class if you need to augment the existing behavior.
- **AddCustomAuthorizeRequestValidator** Adds ICustomAuthorizeRequestValidator implementation to customize request parameter validation at the authorization endpoint.
- **AddCustomTokenRequestValidator** Adds ICustomTokenRequestValidator implementation to customize request parameter validation at the token endpoint.

#### **Caching**

Client and resource configuration data is used frequently by IdentityServer. If this data is being loaded from a database or other external store, then it might be expensive to frequently re-load the same data.

- **AddClientStoreCache** Registers a IClientStore decorator implementation which will maintain an in-memory cache of Client configuration objects. The cache duration is configurable on the Caching configuration options on the IdentityServerOptions.
- **AddResourceStoreCache** Registers a IResourceStore decorator implementation which will maintain an in-memory cache of IdentityResource and ApiResource configuration objects. The cache duration is configurable on the Caching configuration options on the IdentityServerOptions.

Further customization of the cache is possible:

The default caching relies upon the ICache<T> implementation. If you wish to customize the caching behavior for the specific configuration objects, you can replace this implementation in the dependency injection system.

The default implementation of the ICache<T> itself relies upon the IMemoryCache interface (and MemoryCache implementation) provided by .NET. If you wish to customize the in-memory caching behavior, you can replace the IMemoryCache implementation in the dependency injection system.

## **6.18.2 Configuring the pipeline**

You need to add IdentityServer to the pipeline by calling:

```
public void Configure(IApplicationBuilder app)
{
    app.UseIdentityServer();
}
```
There is no additional configuration for the middleware.

Be aware that order matters in the pipeline. For example, you will want to add IdentitySever before the UI framework that implementes the login screen.

# **6.19 Defining Resources**

The first thing you will typically define in your system are the resources that you want to protect. That could be identity information of your users, like profile data or email addresses, or access to APIs.

Note: You can define resources using a C# object model - or load them from a data store. An implementation of IResourceStore deals with these low-level details. For this document we are using the in-memory implementation.

## **6.19.1 Defining identity resources**

Identity resources are data like user ID, name, or email address of a user. An identity resource has a unique name, and you can assign arbitrary claim types to it. These claims will then be included in the identity token for the user. The client will use the scope parameter to request access to an identity resource.

The OpenID Connect specification specifies a couple of [standard](https://openid.net/specs/openid-connect-core-1_0.html#ScopeClaims) identity resources. The minimum requirement is, that you provide support for emitting a unique ID for your users - also called the subject id. This is done by exposing the standard identity resource called openid:

```
public static IEnumerable<IdentityResource> GetIdentityResources()
{
    return new List<IdentityResource>
    {
        new IdentityResources.OpenId()
    };
}
```
The *IdentityResources* class supports all scopes defined in the specification (openid, email, profile, telephone, and address). If you want to support them all, you can add them to your list of supported identity resources:

```
public static IEnumerable<IdentityResource> GetIdentityResources()
{
    return new List<IdentityResource>
    {
        new IdentityResources.OpenId(),
        new IdentityResources.Email(),
        new IdentityResources.Profile(),
        new IdentityResources.Phone(),
        new IdentityResources.Address()
    };
}
```
### **6.19.2 Defining custom identity resources**

You can also define custom identity resources. Create a new *IdentityResource* class, give it a name and optionally a display name and description and define which user claims should be included in the identity token when this resource gets requested:

```
public static IEnumerable<IdentityResource> GetIdentityResources()
{
    var customProfile = new IdentityResource(
        name: "custom.profile",
        displayName: "Custom profile",
        claimTypes: new[] { "name", "email", "status" });
    return new List<IdentityResource>
    {
        new IdentityResources.OpenId(),
        new IdentityResources.Profile(),
        customProfile
    };
}
```
See the *reference* section for more information on identity resource settings.

## **6.19.3 Defining API resources**

To allow clients to request access tokens for APIs, you need to define API resources, e.g.:

To get access tokens for APIs, you also need to register them as a scope. This time the scope type is of type *Resource*:

```
public static IEnumerable<ApiResource> GetApis()
```
(continues on next page)

{

```
return new[]
    {
        // simple API with a single scope (in this case the scope name is the same as_{\alpha}˓→the api name)
       new ApiResource("api1", "Some API 1"),
        // expanded version if more control is needed
       new ApiResource
        {
            Name = "\text{api2}",
            // secret for using introspection endpoint
            ApiSecrets =
            {
                new Secret("secret".Sha256())
            },
            // include the following using claims in access token (in addition to,
˓→subject id)
            UserClaims = { JwtClaimTypes.Name, JwtClaimTypes.Email },
            // this API defines two scopes
            Scopes =
            {
                new Scope()
                {
                    Name = "api2.full access",DisplayName = "Full access to API 2",
                },
                new Scope
                {
                    Name = "api2.read-only",DisplayName = "Read only access to API 2"
                }
           }
        }
   };
}
```
See the *reference* section for more information on API resource settings.

# **6.20 Defining Clients**

Clients represent applications that can request tokens from your identityserver.

The details vary, but you typically define the following common settings for a client:

- a unique client ID
- a secret if needed
- the allowed interactions with the token service (called a grant type)
- a network location where identity and/or access token gets sent to (called a redirect URI)
- a list of scopes (aka resources) the client is allowed to access

Note: At runtime, clients are retrieved via an implementation of the IClientStore. This allows loading them from arbitrary data sources like config files or databases. For this document we will use the in-memory version of the client store. You can wire up the in-memory store in ConfigureServices via the AddInMemoryClients extensions method.

#### **6.20.1 Defining a client for server to server communication**

In this scenario no interactive user is present - a service (aka client) wants to communicate with an API (aka scope):

```
public class Clients
{
    public static IEnumerable<Client> Get()
    {
        return new List<Client>
        {
            new Client
            {
                ClientId = "service.client",
                ClientSecrets = { new Secret("secret".Sha256()) },
                AllowedGrantTypes = GrantTypes.ClientCredentials,
                AllowedScopes = { "api1", "api2.read_only" }
            }
        };
    }
}
```
### **6.20.2 Defining browser-based JavaScript client (e.g. SPA) for user authentication and delegated access and API**

This client uses the so called implicit flow to request an identity and access token from JavaScript:

```
var jsClient = new Client
{
   ClientId = "js",
   ClientName = "JavaScript Client",
   ClientUri = "http://identityserver.io",
   AllowedGrantTypes = GrantTypes.Implicit,
   AllowAccessTokensViaBrowser = true,
   RedirectUris = { "http://localhost:7017/index.html" },
   PostLogoutRedirectUris = { "http://localhost:7017/index.html" },
   AllowedCorsOrigins = { "http://localhost:7017" },
   AllowedScopes =
    {
       IdentityServerConstants.StandardScopes.OpenId,
       IdentityServerConstants.StandardScopes.Profile,
       IdentityServerConstants.StandardScopes.Email,
        "api1", "api2.read_only"
```

```
};
```
}

## **6.20.3 Defining a server-side web application (e.g. MVC) for use authentication and delegated API access**

Interactive server side (or native desktop/mobile) applications use the hybrid flow. This flow gives you the best security because the access tokens are transmitted via back-channel calls only (and gives you access to refresh tokens):

```
var mvcClient = new Client
{
   ClientId = "mvc",
   ClientName = "MVC Client",
   ClientUri = "http://identityserver.io",
   AllowedGrantTypes = GrantTypes.Hybrid,
   AllowOfflineAccess = true,
   ClientSecrets = { new Secret("secret".Sha256()) },
   RedirectUris = { "http://localhost:21402/signin-oidc" },
   PostLogoutRedirectUris = { "http://localhost:21402/" },
   LogoutUri = "http://localhost:21402/signout-oidc",
   AllowedScopes =
   {
       IdentityServerConstants.StandardScopes.OpenId,
       IdentityServerConstants.StandardScopes.Profile,
       IdentityServerConstants.StandardScopes.Email,
       "api1", "api2.read_only"
   },
};
```
# **6.21 Sign-in**

In order for IdentityServer to issue tokens on behalf of a user, that user must sign-in to IdentityServer.

# **6.21.1 Cookie authentication**

Authentication is tracked with a cookie managed by the [cookie authentication](https://docs.microsoft.com/en-us/aspnet/core/security/authentication/cookie) middleware from ASP.NET Core. You can register the cookie middleware yourself, or IdentityServer can automatically register it.

If you wish to use your own cookie authentication middleware (typically to change the default settings), then you must tell IdentityServer by setting the AuthenticationScheme configuration property via the *options*. If you do not configure this, then IdentityServer will register the middleware using the constant IdentityServerConstants. DefaultCookieAuthenticationScheme as the authentication scheme.

### **6.21.2 Login User Interface and Identity Management System**

IdentityServer does not provide any user-interface or user database for authentication. These are things you are expected to provide or develop yourself. We have samples that use *ASP.NET Identity*.

We also have a [quickstart UI](https://github.com/IdentityServer/IdentityServer4.Quickstart.UI) that has basic implementations of all the moving parts like login, consent and logout as a starting point.

### **6.21.3 Login Workflow**

When IdentityServer receives a request at the authorization endpoint and the user is not authenticated, the user will be redirected to the configured login page. You must inform IdentityServer of the path to your login page via the UserInteraction settings on the *options*. A returnUrl parameter will be passed informing your login page where the user should be redirected once login is complete.

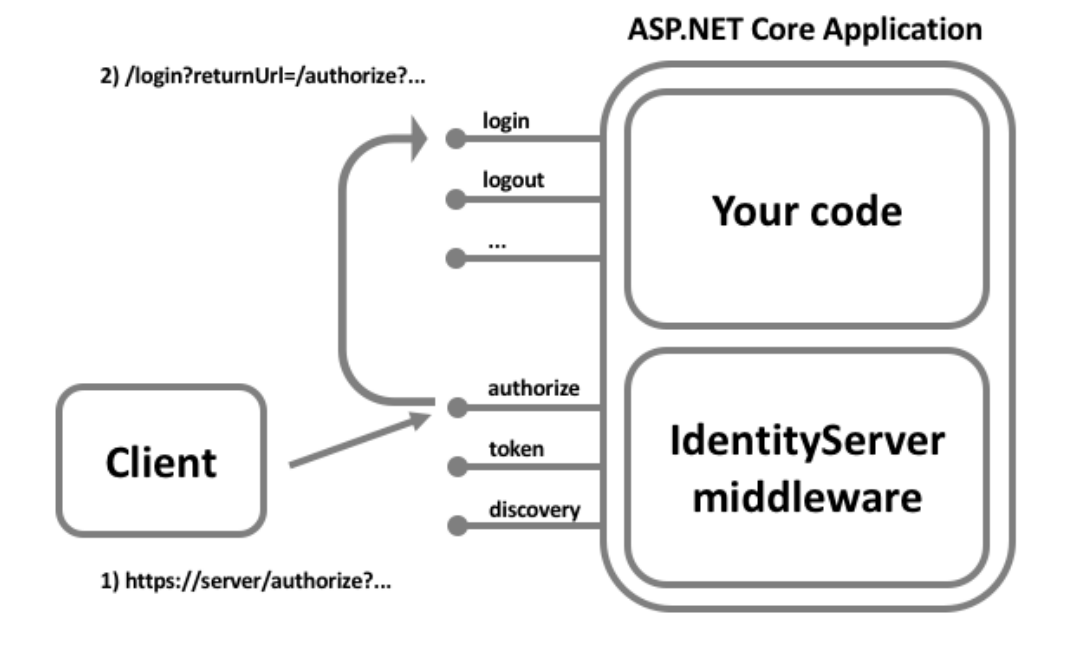

Note: Beware [open-redirect attacks](https://en.wikipedia.org/wiki/URL_redirection#Security_issues) via the returnUrl parameter. You should validate that the returnUrl refers to well-known location. See the *interaction service* for APIs to validate the returnUrl parameter.

### **6.21.4 Login Context**

On your login page you might require information about the context of the request in order to customize the login experience (such as client, prompt parameter, IdP hint, or something else). This is made available via the GetAuthorizationContextAsync API on the the *interaction service*.

### **6.21.5 AuthenticationManager and Claims**

The AuthenticationManager from ASP.NET Core is used to issue the authentication cookie and sign a user in. The authentication scheme used must match the cookie middleware you are using (see above).

When you sign the user in you must issue at least a sub claim and a name claim. IdentityServer provides a few SignInAsync extension methods on the AuthenticationManager to make this more convenient.

You can also optionally issue an idp claim (for the identity provider name), an amr claim (for the authentication method used), and/or an auth\_time claim (for the epoch time a user authenticated). If you do not provide these, then IdentityServer will provide default values.

## **6.22 Sign-in with External Identity Providers**

ASP.NET Core has a flexible way to deal with external authentication. This involves a couple of steps.

Note: If you are using ASP.NET Identity, many of the underlying technical details are hidden from you. It is recommended that you also read the Microsoft [docs](https://docs.microsoft.com/en-us/aspnet/core/security/authentication/social/) and do the ASP.NET Identity *quickstart*.

#### **6.22.1 Adding authentication middleware**

The protocol implementation that is needed to talk to an external provider is encapsulated in an so-called *authentication middleware*. Some providers use proprietary protocols (e.g. social providers like Facebook) and some use standard protocols, e.g. OpenID Connect, WS-Federation or SAML2p.

See this *quickstart* for step-by-step instructions for adding middleware and configuring it.

#### **6.22.2 The role of cookies**

One parameter on the authentication middleware options is called the SignInScheme, e.g.:

```
app.UseGoogleAuthentication(new GoogleOptions
 {
    AuthenticationScheme = "unique name of middleware",
    SignInScheme = "name of cookie middleware to use",
    ClientId = "..."",
    ClientSecret = "..."
 });
```
The signin scheme specifies the name of the cookie middleware that will temporarily store the outcome of the external authentication, e.g. the claims that got sent by the external provider. This is necessary, since there are typically a couple of redirects involved until you are done with the external authentication process.

If you don't take over control of your cookie configuration by setting your own authentication scheme on the Identity-Server options (see *here*), we automatically register a cookie middleware called idsrv.external.

You can also register your own like this:

```
app.UseCookieAuthentication(new CookieAuthenticationOptions
{
    AuthenticationScheme = "my.custom.scheme",
    AutomaticAuthenticate = false,
    AutomaticChallenge = false
});
```
#### **6.22.3 Triggering the authentication middleware**

You invoke an external authentication middleware via the ChallengeAsync method on the ASP.NET Core authentication manager (or using the MVC ChallengeResult).

You typically want to pass in some options to the challenge operation, e.g. the path to your callback page and the name of the provider for bookkeeping, e.g.:

```
var callbackUrl = Url.Action("ExternalLoginCallback", new { returnUrl = returnUrl });
var props = new AuthenticationProperties
{
   RedirectUri = callbackUrl,
    Items = { { "scheme", provider } }
};
return new ChallengeResult(provider, props);
```
#### **6.22.4 Handling the callback and signing in the user**

On the callback page your typical tasks are:

- inspect the identity returned by the external provider.
- make a decision how you want to deal with that user. This might be different based on the fact if this is a new user or a returning user.
- new users might need additional steps and UI before they are allowed in.
- probably create a new internal user account that is linked to the external provider.
- store the external claims that you want to keep.
- delete the temporary cookie
- sign-in the user

Inspecting the external identity:

```
// read external identity from the temporary cookie
var info = await HttpContext.Authentication.
˓→GetAuthenticateInfoAsync(IdentityServerConstants.
˓→ExternalCookieAuthenticationScheme);
var tempUser = info?.Principal;
if (tempUser == null)
{
   throw new Exception("External authentication error");
}
// retrieve claims of the external user
var claims = tempUser.Claims.ToList();
// try to determine the unique id of the external user - the most common claim type,
˓→for that are the sub claim and the NameIdentifier
// depending on the external provider, some other claim type might be used
var userIdClaim = claims.FirstOrDefault(x => x.Type == JwtClaimTypes.Subject);
if (userIdClaim == null)
{
   userIdClaim = claims.FirstOrDefault(x => x.Type == ClaimTypes.NameIdentifier);
```

```
if (userIdClaim == null)
{
    throw new Exception("Unknown userid");
}
```
#### Clean-up and sign-in:

}

```
// issue authentication cookie for user
await HttpContext.Authentication.SignInAsync(user.SubjectId, user.Username, provider,
˓→props, additionalClaims.ToArray());
// delete temporary cookie used during external authentication
await HttpContext.Authentication.SignOutAsync(IdentityServerConstants.
˓→ExternalCookieAuthenticationScheme);
// validate return URL and redirect back to authorization endpoint or a local page
if (_interaction.IsValidReturnUrl(returnUrl) || Url.IsLocalUrl(returnUrl))
{
    return Redirect(returnUrl);
}
return Redirect("~/");
```
# **6.23 Windows Authentication**

On supported platforms, you can use IdentityServer to authenticate users using Windows authentication (e.g. against Active Directory). Currently Windows authentication is available when you host IdentityServer using:

- Kestrel on Windows using IIS and the IIS integration package
- WebListener on Windows

In both cases, Windows authentication is treated as external authentication that has to be invoked using an ASP.NET authentication manager challenge command. The account controller in our [quickstart UI](https://github.com/IdentityServer/IdentityServer4.Quickstart.UI) implements the necessary logic.

#### **6.23.1 Using WebListener**

When using WebListener you need to enable Windows authentication when setting up the host, e.g.:

```
var host = new WebHostBuilder()
    .UseWebListener(options =>
    {
        options.ListenerSettings.Authentication.Schemes = AuthenticationSchemes.
˓→Negotiate | AuthenticationSchemes.NTLM;
        options.ListenerSettings.Authentication.AllowAnonymous = true;
    })
    .UseUrls("https://myserver:443")
    .UseContentRoot(Directory.GetCurrentDirectory())
    .UseStartup<Startup>()
    .Build();
```
The WebListener plumbing will insert Windows authentication middleware for each authentication scheme you selected. You can enumerate the schemes by using the ASP.NET Core authentication manager GetAvailableSchemes method, and invoke it using the ChallengeAsync method.

### **6.23.2 Using Kestrel**

When using Kestrel, you must run "behind" IIS and use the IIS integration:

```
var host = new WebHostBuilder()
    .UseKestrel()
    .UseUrls("http://localhost:5000")
    .UseContentRoot(Directory.GetCurrentDirectory())
    .UseIISIntegration()
    .UseStartup<Startup>()
    .Build();
```
Also the virtual directory in IIS (or IIS Express) must have Windows and anonymous authentication enabled.

Just as WebListener, the IIS integration will insert a Windows authentication middleware into the HTTP pipeline that can be invoked via the authentication manager.

# **6.24 Sign-out**

Signing out of IdentityServer is as simple as removing the authentication cookie, but given the nature of IdentityServer we must consider signing the user out of the client applications as well.

### **6.24.1 Removing the authentication cookie**

To remove the authentication cookie, simply use the SignOut API on the AuthenticationManager provided by ASP.NET Core. You will need to pass the scheme used (which is provided by IdentityServerConstants. DefaultCookieAuthenticationScheme unless you have changed it):

```
await HttpContext.Authentication.SignOutAsync(IdentityServerConstants.
˓→DefaultCookieAuthenticationScheme);
```
Or you can use the convenience extension method that is provided by IdentityServer:

**await** HttpContext.Authentication.SignOutAsync();

Note: Typically you should prompt the user for signout (meaning require a POST), otherwise an attacker could hotlink to your logout page causing the user to be automatically logged out.

### **6.24.2 Notifying clients that the user has signed-out**

As part of the signout process you will want to ensure client applications are informed that the user has signed out. IdentityServer supports the [front-channel](https://openid.net/specs/openid-connect-frontchannel-1_0.html) specification for server-side clients (e.g. MVC) and the [session management](https://openid.net/specs/openid-connect-session-1_0.html) specification for browser-based JavaScript clients (e.g. SPA, React, Angular, etc.).

#### Server-side clients

To signout the user from the server-side client applications, the "logged out" page in IdentityServer must render an <iframe> to notify the clients that the user has signed out. IdentityServer tracks which clients the user has signed into, and provides an API called GetLogoutContextAsync on the IIdentityServerInteractionService (*details*). This API returns a LogoutRequest object with a SignOutIFrameUrl property that your logged out page must render into an <iframe>.

#### Browser-based JavaScript clients

Given how the [session management](https://openid.net/specs/openid-connect-session-1_0.html) specification is designed, there is nothing special that you need to do to notify these clients that the user has signed out.

### **6.24.3 Sign-out initiated by a client application**

If sign-out was initiated by a client application, then the client first redirected the user to the *end session endpoint*. Processing at the end session endpoint might require some temporary state to be maintained (e.g. the client's post logout redirect uri) across the redirect to the logout page. This state might be of use to the logout page, and the identifier for the state is passed via a *logoutId* parameter to the logout page.

The GetLogoutContextAsync API on the *interaction service* can be used to load the state. Of interest on the ShowSignoutPrompt is the ShowSignoutPrompt which indicates if the request for sign-out has been authenticated, and therefore it's safe to not prompt the user for sign-out.

By default this state is managed in a cookie. If you wish to use some other persistence between the end session endpoint and the logout page, then you can implement IMessageStore<LogoutMessage> and register the implementation in DI.

When the "logged out" page renders the SignOutIFrameUrl described above, the state is then cleaned up.

# **6.25 Sign-out of External Identity Providers**

When a user is *signing-out* of IdentityServer, and they have used an *external identity provider* to sign-in then it is likely that they should be redirected to also sign-out of the external provider. Not all external providers support sign-out, as it depends on the protocol and features they support.

To detect that a user must be redirected to an external identity provider for sign-out is typically done by using a idp claim issued into the cookie at IdentityServer. The value set into this claim is the AuthenticationScheme of the corresponding authentication middleware. At sign-out time this claim is consulted to know if an external sign-out is required.

Redirecting the user to an external identity provider is problematic due to the cleanup and state management already required by the normal sign-out workflow. The only way to then complete the normal sign-out and cleanup process at IdentityServer is to then request from the external identity provider that after its logout that the user be redirected back to IdentityServer. Not all external providers support post-logout redirects, as it depends on the protocol and features they support.

The workflow at sign-out is then to revoke IdentityServer's authentication cookie, and then redirect to the external provider requesting a post-logout redirect. The post-logout redirect shoud maintain the necessary sign-out state described *here* (i.e. the logout Id parameter value). To redirect back to IdentityServer after the external provider sign-out, the RedirectUri should be used on the AuthenticationProperties when using ASP.NET Core's SignOutAsync API, for example:

```
// delete local authentication cookie
await HttpContext.Authentication.SignOutAsync();
string url = Url.Action("Logout", new { logoutId = logoutId });
```
**try** { // hack: try/catch to handle social providers that throw **await** HttpContext.Authentication.SignOutAsync(vm.ExternalAuthenticationScheme, **new** AuthenticationProperties { RedirectUri = url }); } **catch**(NotSupportedException) // this is for the external providers that don't have,  $\rightarrow$ signout { } **catch**(InvalidOperationException) // this is for Windows/Negotiate { }

Note: It is necessary to wrap the call to SignOutAsync in a try/catch because not all external providers support sign-out, and they express it by throwing.

Once the user is signed-out of the external provider and then redirected back, the normal sign-out processing at IdentityServer should execute which involves processing the logoutId and doing all necessary cleanup.

# **6.26 Federated Sign-out**

Federated sign-out is the situation where a user has used an external identity provider to log into IdentityServer, and then the user logs out of that external identity provider via a workflow unknown to IdentityServer. When the user signs out, it will be useful for IdentityServer to be notified so that it can sign the user out of IdentityServer and all of the applications that use IdentityServer.

Not all external identity providers support federated sign-out, but those that do will provide a mechanism to notify clients that the user has signed out. This notification usually comes in the form of a request in an <iframe> from the external identity provider's "logged out" page. IdentityServer must then notify all of its clients (as discussed *here*), also typically in the form of a request in an  $\langle$ iframe> from within the external identity provider's  $\langle$ iframe>.

What makes federated sign-out a special case (when compared to a normal *sign-out*) is that the federated sign-out request is not to the normal sign-out endpoint in IdentityServer. In fact, each external IdentityProvider will have a different endpoint into your IdentityServer host. This is due to that fact that each external identity provider might use a different protocol, and each middleware listens on different endpoints.

The net effect of all of these factors is that there is no "logged out" page being rendered as we would on the normal sign-out workflow, which means we are missing the sign-out notifications to IdentityServer's clients. We must add code for each of these federated sign-out endpoints to render the necessary notifications to achieve federated sign-out.

Fortunately IdentityServer already contains this code. You simply need to configure IdentityServer with the federated sign-out paths that the external identity providers will use for federated sign-out. This is done in the callback function of AddIdentityServer when configuring IdentityServer. Simply add the appropriate paths to the FederatedSignOutPaths collection on the *authentiction options*. For example, from ConfigureServices:

```
public IServiceProvider ConfigureServices(IServiceCollection services)
{
    services.AddIdentityServer(options =>
    {
        options.Authentication.FederatedSignOutPaths.Add("/signout-callback-aad");
        options.Authentication.FederatedSignOutPaths.Add("/signout-callback-adfs");
```
});

}

Which corresponds to the external identity providers that would be configured in Configure:

```
public void Configure(IApplicationBuilder app)
{
    app.UseIdentityServer();
    app.UseOpenIdConnectAuthentication(new OpenIdConnectOptions
    {
        AuthenticationScheme = "aad",
        // ...
        CallbackPath = new PathString("/signin-aad"),
        SignedOutCallbackPath = new PathString("/signout-callback-aad"),
        RemoteSignOutPath = new PathString("/signout-aad"),
    });
    app.UseOpenIdConnectAuthentication(new OpenIdConnectOptions
    {
        AuthenticationScheme = "adfs",
        // ...
        CallbackPath = new PathString("/signin-adfs"),
        SignedOutCallbackPath = new PathString("/signout-callback-adfs"),
        RemoteSignOutPath = new PathString("/signout-adfs"),
    });
    app.UseStaticFiles();
    app.UseMvcWithDefaultRoute();
}
```
# **6.27 Consent**

During an authorization request, if IdentityServer requires user consent the browser will be redirected to the consent page.

Consent is used to allow an end user to grant a client access to resources (*identity* or *API*). This is typically only necessary for third-party clients, and can be enabled/disabled per-client on the *client settings*.

## **6.27.1 Consent Page**

In order for the user to grant consent, a consent page must be provided by the hosting application. The [quickstart UI](https://github.com/IdentityServer/IdentityServer4.Quickstart.UI) has a basic implementation of a consent page.

A consent page normally renders the display name of the current user, the display name of the client requesting access, the logo of the client, a link for more information about the client, and the list of resources the client is requesting access to. It's also common to allow the user to indicate that their consent should be "remembered" so they are not prompted again in the future for the same client.

Once the user has provided consent, the consent page must inform IdentityServer of the consent, and then the browser must be redirected back to the authorization endpoint.

## **6.27.2 Authorization Context**

IdentityServer will pass a *returnUrl* parameter (configurable on the *user interaction options*) to the consent page which contains the parameters of the authorization request. These parameters provide the context for the consent page, and can be read with help from the *interaction service*. The GetAuthorizationContextAsync API will return an instance of AuthorizationRequest.

Additional details about the client or resources can be obtained using the IClientStore and IResourceStore interfaces.

### **6.27.3 Informing IdentityServer of the consent result**

The GrantConsentAsync API on the *interaction service* allows the consent page to inform IdentityServer of the outcome of consent (which might also be to deny the client access).

IdentityServer will temporarily persist the outcome of the consent. This persistence uses a cookie by default, as it only needs to last long enough to convey the outcome back to the authorization endpoint. This temporary persistence is different than the persistence used for the "remember my consent" feature (and it is the authorization endpoint which persists the "remember my consent" for the user). If you wish to use some other persistence between the consent page and the authorization redirect, then you can implement IMessageStore<ConsentResponse> and register the implementation in DI.

### **6.27.4 Returning the user to the authorization endpoint**

Once the consent page has informed IdentityServer of the outcome, the user can be redirected back to the *returnUrl*. Your consent page should protect against open redirects by verifying that the *returnUrl* is valid. This can be done by calling IsValidReturnUrl on the *interaction service*. Also, if GetAuthorizationContextAsync returns a non-null result, then you can also trust that the *returnUrl* is valid.

# **6.28 Protecting APIs**

IdentityServer issues access tokens in the [JWT](https://tools.ietf.org/html/rfc7519) (JSON Web Token) format by default.

Every relevant platform today has support for validating JWT tokens, a good list of JWT libraries can be found [here.](https://jwt.io) Popular libraries are e.g.:

- [JWT bearer authentication middleware](https://www.nuget.org/packages/Microsoft.AspNetCore.Authentication.JwtBearer/) for ASP.NET Core
- [JWT bearer authentication middleware](https://www.nuget.org/packages/Microsoft.Owin.Security.Jwt) for Katana
- [jsonwebtoken](https://www.npmjs.com/package/jsonwebtoken) for nodejs

Protecting an MVC Core-based API is only a matter of adding the nuget package *(Microsoft.AspNetCore.Authentication.JwtBearer)* to your project and adding the middleware to the ASP.NET Core pipeline:

```
public class Startup
{
   public void Configure(IApplicationBuilder app)
    {
        app.UseJwtBearerAuthentication(new JwtBearerOptions
        {
            // base-address of your identityserver
            Authority = "https://demo.identityserver.io",
```

```
// name of the API resource
            Audience = "\text{apil",}AutomaticAuthenticate = true,
            AutomaticChallenge = true
        });
        app.UseMvc();
    }
}
```
#### **6.28.1 The IdentityServer authentication middleware**

Our authentication middleware serves the same purpose as the above middleware (in fact it uses the Microsoft JWT middleware internally), but adds a couple of additional features:

- support for both JWTs and reference tokens
- extensible caching for reference tokens
- unified configuration model
- scope validation

For the simplest case, our middleware looks very similar to the above snippet:

```
public class Startup
{
    public void Configure(IApplicationBuilder app)
    {
        app.UseIdentityServerAuthentication(new IdentityServerAuthenticationOptions
        {
            Authority = "https://demo.identityserver.io",
            ApiName = "apil"
            AutomaticAuthenticate = true,
            AutomaticChallenge = true
        });
        app.UseMvc();
    }
}
```
You can get the middleware from [nuget](https://www.nuget.org/packages/IdentityServer4.AccessTokenValidation/) or [github.](https://github.com/IdentityServer/IdentityServer4.AccessTokenValidation)

#### **6.28.2 Supporting reference tokens**

If the incoming token is not a JWT, our middleware will contact the introspection endpoint found in the discovery document to validate the token. Since the introspection endpoint requires authentication, you need to supply the configured API secret, e.g.:

```
app.UseIdentityServerAuthentication(new IdentityServerAuthenticationOptions
{
   Authority = "https://demo.identityserver.io",
```

```
ApiName = "\text{api1}",
    ApiSecret = "secret",
    AutomaticAuthenticate = true,
    AutomaticChallenge = true
});
```
Typically, you don't want to do a roundtrip to the introspection endpoint for each incoming request. The middleware has a built-in cache that you can enable like this:

```
app.UseIdentityServerAuthentication(new IdentityServerAuthenticationOptions
{
    Authority = "https://demo.identityserver.io",
    ApiName = "api1",
   ApiSecret = "secret",
    EnableCaching = true,
   CacheDuration = TimeSpan.FromMinutes(10), // that's the default
    AutomaticAuthenticate = true,
    AutomaticChallenge = true
});
```
The middleware will use whatever *IDistributedCache* implementation is registered in the DI container (e.g. the standad *IDistributedInMemoryCache*).

#### **6.28.3 Validating scopes**

The *ApiName* property checks if the token has a matching audience (or short aud) claim.

In IdentityServer you can also sub-divide APIs into multiple scopes. If you need that granularity and want to check those scopes at the middleware level, you can add the AllowedScopes property:

```
app.UseIdentityServerAuthentication(new IdentityServerAuthenticationOptions
{
    Authority = "https://demo.identityserver.io",
   ApiName = "\text{api1}",
   AllowedScopes = { "api1.read", "api1.write" }
   AutomaticAuthenticate = true,
   AutomaticChallenge = true
});
```
#### Note on Targeting Earlier .NET Frameworks

When the middleware calls the configured metadata endpoint during token validation, you may encounter runtime exceptions related to SSL/TLS failures if you are targeting your build to an earlier .NET Framework (for example, NET452) due to the default configuration for HTTPS communication found in earlier versions of the framework. If this occurs, you can avoid the problem by enabling support for the latest versions of TLS through your security protocol configuration located within ServicePointManager. The code can go in your Startup.cs for example, and would be as follows:

```
#if NET452
   System.Net.ServicePointManager.SecurityProtocol = SecurityProtocolType.Tls12 |
˓→SecurityProtocolType.Tls11 | SecurityProtocolType.Tls;
#endif
```
The highest level error you will likely see will be:

System.InvalidOperationException: IDX10803: Unable to obtain configuration from: ['https://](https://MYWEBSITE.LOCAL/.well-known/openid-configuration) [MYWEBSITE.LOCAL/.well-known/openid-configuration'](https://MYWEBSITE.LOCAL/.well-known/openid-configuration).

The originating error will reflect something similar to the following:

System.Security.Authentication.AuthenticationException: A call to SSPI failed, see inner exception. —> System.ComponentModel.Win32Exception: The client and server cannot communicate, because they do not possess a common algorithm

# **6.29 Deployment**

Your identity server is *just* a standard ASP.NET Core appplication including the IdentityServer middleware. Read the official Microsoft [documentation](https://docs.microsoft.com/en-us/aspnet/core/publishing) on publishing and deployment first.

One common question is how to configure ASP.NET Core correctly behind a load-balancer or a reverse proxy. Check this github [issue](https://github.com/aspnet/Docs/issues/2384) for more info.

## **6.29.1 Configuration data**

This typically includes:

- resources
- clients
- startup configuration, e.g. key material

All of that configuration data must be shared by all instances running your identity server. For resources and clients you can either implement IResourceStore and IClientStore from scratch - or you can use our built-in support for [Entity Framework](https://github.com/IdentityServer/IdentityServer4.EntityFramework) based databases.

Startup configuration is often either hardcoded or loaded from a configuration file or environment variables. You can use the standard ASP.NET Core configuration system for that (see [documentation\)](https://docs.microsoft.com/en-us/aspnet/core/fundamentals/configuration).

One important piece of startup configuration is your key material, see *here* for more details on key material and cryptography.

### **6.29.2 Operational data**

For certain operations, IdentityServer needs a persistence store to keep state, this includes:

- issuing authorization codes
- issuing reference and refresh tokens
- storing consent

If any of the above features are used, you need an implementation of IPersistedGrantStore - by default IdentityServer injects an in-memory version. Again you can use our EF Core based one, build one from scratch, or use a community contribution.

# **6.30 Logging**

IdentityServer uses the standard logging facilities provided by ASP.NET Core. The Microsoft [documentation](https://docs.microsoft.com/en-us/aspnet/core/fundamentals/logging) has a good intro and a description of the built-in logging providers.

We are roughly following the Microsoft guidelines for usage of log levels:

- Trace For information that is valuable only to a developer troubleshooting an issue. These messages may contain sensitive application data like tokens and should not be enabled in a production environment.
- Debug For following the internal flow and understanding why certain decisions are made. Has short-term usefulness during development and debugging.
- Information For tracking the general flow of the application. These logs typically have some long-term value.
- Warning For abnormal or unexpected events in the application flow. These may include errors or other conditions that do not cause the application to stop, but which may need to be investigated.
- Error For errors and exceptions that cannot be handled. Examples: failed validation of a protocol request.
- Critical For failures that require immediate attention. Examples: missing store implementation, invalid key material. . .

### **6.30.1 Setup**

We personally like [Serilog](https://serilog.net/) a lot. Give it a try.

Install Serilog packages: From Package Manager Console verify that Default Project drop-down has your project selected and run

```
` install-package Serilog.Extensions.Logging install-package Serilog.Sinks.
File `
```
You want to setup logging as early as possible in your application host, e.g. in the constructor of your startup class, e.g:

```
public class Startup
{
   public Startup(ILoggerFactory loggerFactory, IHostingEnvironment environment)
    {
        var serilog = new LoggerConfiguration()
            .MinimumLevel.Verbose()
            .Enrich.FromLogContext()
            .WriteTo.File(@"identityserver4_log.txt");
        if (environment.IsDevelopment())
        {
            serilog.WriteTo.LiterateConsole(outputTemplate: "[{Timestamp:HH:mm:ss}
˓→{Level}] {SourceContext}{NewLine}{Message}{NewLine}{Exception}{NewLine}");
        }
        loggerFactory
            .WithFilter(new FilterLoggerSettings
            {
                { "IdentityServer", LogLevel.Debug },
                { "Microsoft", LogLevel.Information },
                { "System", LogLevel.Error },
            })
```

```
.AddSerilog(serilog.CreateLogger());
```
}

}

#### **6.30.2 Further reading**

• [ASP.NET Core Logging with Azure App Service and Serilog](https://blogs.msdn.microsoft.com/webdev/2017/04/26/asp-net-core-logging/)

## **6.31 Events**

While logging is more low level "printf" style - events represent higher level information about certain operations in IdentityServer. Events are structured data and include event IDs, success/failure information, categories and details. This makes it easy to query and analyze them and extract useful information that can be used for further processing.

Events work great with event stores like [ELK,](https://www.elastic.co/webinars/introduction-elk-stack) [Seq](https://getseq.net/) or [Splunk.](https://www.splunk.com/)

#### **6.31.1 Emitting events**

Events are not turned on by default - but can be globally configured in the ConfigureServices method, e.g.:

```
services.AddIdentityServer(options =>
{
    options.Events.RaiseSuccessEvents = true;
    options.Events.RaiseFailureEvents = true;
    options.Events.RaiseErrorEvents = true;
});
```
To emit an event use the IEventService from the DI container and call the RaiseAsync method, e.g.:

```
public async Task<IActionResult> Login(LoginInputModel model)
{
    if (_users.ValidateCredentials(model.Username, model.Password))
    {
        // issue authentication cookie with subject ID and username
        var user = _users.FindByUsername(model.Username);
        await _events.RaiseAsync(new UserLoginSuccessEvent(user.Username, user.
˓→SubjectId, user.Username));
    }
    else
    {
        await _events.RaiseAsync(new UserLoginFailureEvent(model.Username, "invalid
˓→credentials"));
    }
}
```
### **6.31.2 Custom sinks**

Our default event sink will simply serialize the event class to JSON and forward it to the ASP.NET Core logging system. If you want to connect to a custom event store, implement the IEventSink interface and register it with DI.

The following example uses [Seq](https://getseq.net/) to emit events:

```
public class SeqEventSink : IEventSink
{
   private readonly Logger log;
   public SeqEventSink()
    {
        _log = new LoggerConfiguration()
            .WriteTo.Seq("http://localhost:5341")
            .CreateLogger();
   }
   public Task PersistAsync(Event evt)
    {
        if (evt.EventType == EventTypes.Success ||
            evt.EventType == EventTypes.Information)
        {
            _log.Information("{Name} ({Id}), Details: {@details}",
                evt.Name,
                evt.Id,
                evt);
        }
        else
        {
            _log.Error("{Name} ({Id}), Details: {@details}",
                evt.Name,
                evt.Id,
                evt);
        }
       return Task.CompletedTask;
   }
}
```
Add the Serilog.Sinks.Seq package to your host to make the above code work.

### **6.31.3 Built-in events**

The following events are defined in IdentityServer:

- **ApiAuthenticationFailureEvent** & **ApiAuthenticationSuccessEvent** Gets raised for successful/failed API authentication at the introspection endpoint.
- **ClientAuthenticationSuccessEvent** & **ClientAuthenticationFailureEvent** Gets raised for successful/failed client authentication at the token endpoint.
- **TokenIssuedSuccessEvent** & **TokenIssuedFailureEvent** Gets raised for successful/failed attempts to request identity tokens, access tokens, refresh tokens and authorization codes.
- **TokenRevokedSuccessEvent** Gets raised for successful token revocation requests.
- **UserLoginSuccessEvent** & **UserLoginFailureEvent** Gets raised by the quickstart UI for successful/failed user logins.
- **UserLogoutSuccessEvent** Gets raised for successful logout requests.

**UnhandledExceptionEvent** Gets raised for unhandled exceptions.

### **6.31.4 Custom events**

You can create your own events and emit them via our infrastructure.

You need to derive from our base Event class which injects contextual information like activity ID, timestamp, etc. Your derived class can then add arbitrary data fields specific to the event context:

```
public class UserLoginFailureEvent : Event
{
    public UserLoginFailureEvent(string username, string error)
        : base(EventCategories.Authentication,
                "User Login Failure",
                EventTypes.Failure,
                EventIds.UserLoginFailure,
                error)
    {
        Username = username;
    }
    public string Username { get; set; }
}
```
# **6.32 Cryptography, Keys and HTTPS**

IdentityServer relies on a couple of crypto mechanisms to do its job.

#### **6.32.1 Token signing and validation**

IdentityServer needs an asymmetric key pair to sign and validate JWTs. This keypair can be a certificate/private key combination or raw RSA keys. In any case it must support RSA with SHA256.

Loading of signing key and the corresponding validation part is done by implementations of ISigningCredentialStore and IValidationKeysStore. If you want to customize the loading of the keys, you can implement those interfaces and register them with DI.

The DI builder extensions has a couple of convenience methods to set signing and validation keys - see *[here](#page-84-0)*.

#### **6.32.2 Signing key rollover**

While you can only use one signing key at a time, you can publish more than one validation key to the discovery document. This is useful for key rollover.

A rollover typically works like this:

- 1. you request/create new key material
- 2. you publish the new validation key in addition to the current one. You can use the AddValidationKeys builder extension method for that.
- 3. all clients and APIs now have a chance to learn about the new key the next time they update their local copy of the discovery document
- 4. after a certain amount of time (e.g. 24h) all clients and APIs should now accept both the old and the new key material
- 5. keep the old key material around for as long as you like, maybe you have long-lived tokens that need validation
- 6. retire the old key material when it is not used anymore
- 7. all clients and APIs will "forget" the old key next time they update their local copy of the discovery document

This requires that clients and APIs use the discovery document, and also have a feature to periodically refresh their configuration.

#### **6.32.3 Data protection**

Cookie authentication in ASP.NET Core (or anti-forgery in MVC) use the ASP.NET Core data protection feature. Depending on your deployment scenario, this might require additional configuration. See the Microsoft [docs](https://docs.microsoft.com/en-us/aspnet/core/security/data-protection/configuration/overview) for more information.

### **6.32.4 HTTPS**

We don't enforce the use of HTTPS, but for production it is mandatory for every interaction with IdentityServer.

# **6.33 Grant Types**

Grant types are a way to specify how a client wants to interact with IdentityServer. The OpenID Connect and OAuth 2 specs define the following grant types:

- Implicit
- Authorization code
- Hybrid
- Client credentials
- Resource owner password
- Refresh tokens
- Extension grants

You can specify which grant type a client can use via the AllowedGrantTypes property on the Client configuration.

A client can be configured to use more than a single grant type (e.g. Hybrid for user centric operations and client credentials for server to server communication). The GrantTypes class can be used to pick from typical grant type combinations:

Client.AllowedGrantTypes = GrantTypes.HybridAndClientCredentials;

You can also specify the grant types list manually:

```
Client.AllowedGrantTypes = GrantTypes.List(
   GrantTypes.Hybrid,
    GrantType.ClientCredentials,
    "my_custom_grant_type");
```
If you want to transmit access tokens via the browser channel, you also need to allow that explicitly on the client configuration:

```
Client.AllowAccessTokensViaBrowser = true;
```
Note: For security reasons, not all grant type combinations are allowed. See below for more details.

For the remainder, the grant types are briefly described, and when you would use them. It is also recommended, that in addition you read the corresponding specs to get a better understanding of the differences.

## **6.33.1 Client credentials**

This is the simplest grant type and is used for server to server communication - tokens are always requested on behalf of a client, not a user.

With this grant type you send a token request to the token endpoint, and get an access token back that represents the client. The client typically has to authenticate with the token endpoint using its client ID and secret.

See the *Client Credentials Quick Start* for a sample how to use it.

### **6.33.2 Resource owner password**

The resource owner password grant type allows to request tokens on behalf of a user by sending the user's name and password to the token endpoint. This is so called "non-interactive" authentication and is generally not recommended.

There might be reasons for certain legacy or first-party integration scenarios, where this grant type is useful, but the general recommendation is to use an interactive flow like implicit or hybrid for user authentication instead.

See the Resource Owner Password Quick Start for a sample how to use it. You also need to provide code for the username/password validation which can be supplied by implementing the IResourceOwnerPasswordValidator interface. You can find more information about this interface *here*.

## **6.33.3 Implicit**

The implicit grant type is optimized for browser-based applications. Either for user authentication-only (both serverside and JavaScript applications), or authentication and access token requests (JavaScript applications).

In the implicit flow, all tokens are transmitted via the browser, and advanced features like refresh tokens are thus not allowed.

*This* quickstart shows authentication for service-side web apps, and *this* shows JavaScript.

## **6.33.4 Authorization code**

Authorization code flow was originally specified by OAuth 2, and provides a way to retrieve tokens on a back-channel as opposed to the browser front-channel. It also support client authentication.

While this grant type is supported on its own, it is generally recommended you combine that with identity tokens which turns it into the so called hybrid flow. Hybrid flow gives you important extra features like signed protocol responses.

## **6.33.5 Hybrid**

Hybrid flow is a combination of the implicit and authorization code flow - it uses combinations of multiple grant types, most typically code id\_token.

In hybrid flow the identity token is transmitted via the browser channel and contains the signed protocol response along with signatures for other artifacts like the authorization code. This mitigates a number of attacks that apply to the browser channel. After successful validation of the response, the back-channel is used to retrieve the access and refresh token.

This is the recommended flow for native applications that want to retrieve access tokens (and possibly refresh tokens as well) and is used for server-side web applications and native desktop/mobile applications.

See *this* quickstart for more information about using hybrid flow with MVC.

## **6.33.6 Refresh tokens**

Refresh tokens allow gaining long lived access to APIs.

You typically want to keep the lifetime of access tokens as short as possible, but at the same time don't want to bother the user over and over again with doing a front-channel roundtrips to IdentityServer for requesting new ones.

Refresh tokens allow requesting new access tokens without user interaction. Every time the client refreshes a token it needs to make an (authenticated) back-channel call to IdentityServer. This allows checking if the refresh token is still valid, or has been revoked in the meantime.

Refresh tokens are supported in hybrid, authorization code and resource owner password flows. To request a refresh token, the client needs to include the offline\_access scope in the token request (and must be authorized to for that scope).

### **6.33.7 Extension grants**

Extension grants allow extending the token endpoint with new grant types. See *this* for more details.

## **6.33.8 Incompatible grant types**

Some grant type combinations are forbidden:

- Mixing implicit and authorization code or hybrid would allow a downgrade attack from the more secure code based flow to implicit.
- Same concern exists for allowing both authorization code and hybrid

# **6.34 Secrets**

In certain situations, clients need to authenticate with identityserver, e.g.

- confidential applications (aka clients) requesting tokens at the token endpoint
- APIs validating reference tokens at the introspection endpoint

For that purpose you can assign a list of secrets to a client or an API resource.

Secret parsing and validation is an extensibility point in identityserver, out of the box it supports shared secrets as well as transmitting the shared secret via a basic authentication header or the POST body.

## **6.34.1 Creating a shared secret**

The following code sets up a hashed shared secret:

**var** secret = **new** Secret("secret".Sha256());

This secret can now be assigned to either a Client or a Scope. Notice that both do not only support a single secret, but multiple. This is useful for secret rollover and rotation:

```
var client = new Client
{
    ClientId = "client",
   ClientSecrets = new List<Secret> { secret },
   AllowedGrantTypes = GrantTypes.ClientCredentials,
   AllowedScopes = new List<string>
    {
        "api1", "api2"
    }
};
```
In fact you can also assign a description and an expiration date to a secret. The description will be used for logging, and the expiration date for enforcing a secret lifetime:

```
var secret = new Secret(
    "secret".Sha256(),
    "2016 secret",
   new DateTime(2016, 12, 31));
```
### **6.34.2 Authentication using a shared secret**

You can either send the client id/secret combination as part of the POST body:

```
POST /connect/token
client_id=client1&
client_secret=secret&
...
```
..or as a basic authentication header:

```
POST /connect/token
Authorization: Basic xxxxx
...
```
You can manually create a basic authentication header using the following C# code:

```
var credentials = string.Format("{0}:{1}", clientId, clientSecret);
var headerValue = Convert.ToBase64String(Encoding.UTF8.GetBytes(credentials));
var client = new HttpClient();
client.DefaultRequestHeaders.Authorization = new AuthenticationHeaderValue("Basic",
˓→headerValue);
```
The [IdentityModel](https://github.com/IdentityModel/IdentityModel2) library has helper classes called TokenClient and IntrospectionClient that encapsulate both authentication and protocol messages.

## **6.34.3 Beyond shared secrets**

There are other techniques to authenticate clients, e.g. based on public/private key cryptography. IdentityServer includes support for private key JWT client secrets (see [RFC 7523\)](https://tools.ietf.org/html/rfc7523).

Secret extensibility typically consists of three things:

- a secret definition
- a secret parser that knows how to extract the secret from the incoming request
- a secret validator that knows how to validate the parsed secret based on the definition

Secret parsers and validators are implementatios of the ISecretParser and ISecretValidator interfaces. To make them available to IdentityServer, you need to register them with the DI container, e.g.:

```
builder.AddSecretParser<ClientAssertionSecretParser>()
builder.AddSecretValidator<PrivateKeyJwtSecretValidator>()
```
Our default private key JWT secret validator expects the full (leaf) certificate as base64 on the secret definition. This certificate will then be used to validate the signature on the self-signed JWT, e.g.:

```
var client = new Client
{
    ClientId = "client.jwt",ClientSecrets =
    {
       new Secret
        {
           Type = IdentityServerConstants.SecretTypes.X509CertificateBase64,
            Value =
→ "MIIDATCCAe2qAwIBAqIOoHUYAquk9rBJcq8W+F0FAzAJBqUrDqMCHOUAMBIxEDAOBqNVBAMTB0RldlJvb30wHhcNMTAwMTIwM
˓→IdOQxbavmuPbhY7jX0IORu/
˓→GQiHjmhqWt8F4G7KGLhXLC1j7rXdDmxXRyVJBZBTEaSYukuX7zGeUXscdpgODLQVay/
˓→0hUGz54aDZPAhtBHaYbog+yH10sCXgV1Mxtzx3dGelA6pPwiAmXwFxjJ1HGsS/hdbt+vgXhdlzud3ZSfyI/
˓→TJAnFeKxsmbJUyqMfoBl1zFKG4MOvgHhBjekp+r8gYNGknMYu9JDFr1ue0wylaw9UwG8ZXAkYmYbn2wN/
˓→CpJl3gJgX42/9g87uLvtVAmz5L+rZQTlS1ibv54ScR2lcRpGQiQav/
→LAqMBAAGjXDBaMBMGA1UdJQQMMAoGCCsGAQUFBwMCMEMGA1UdAQQ8MDqAENIWANpX5DZ3bX3WvoDfy0GhFDASMRAwDqYDVQQDE
→64q+Dk3z3Kt7w+qrHqu5nYhsn7xQFAQUf3y2KcJnRdIEk0jrLM4vqIzYdXsoC6YO+9QnlkNqcN36Y8IpSVSTda6qRKvGXiAhu41
˓→WNMFOL+YzMXGt/nDHL/qRKsuXBOarIb++43DV3YnxGTx22llhOnPpuZ9/gnNY7KLjODaiEciKhaKqt/
˓→b57mTEz4jTF4kIg6BP03MUfDXeVlM1Qf1jB43G2QQ19n5lUiqTpmQkcfLfyci2uBZ8BkOhXr3Vk9HIk/
\rightarrowxBXQ="
        }
    },
   AllowedGrantTypes = GrantTypes.ClientCredentials,
    AllowedScopes = { "api1", "api2" }
};
```
You could implement your own secret validator (or extend ours) to implement e.g. chain trust validation instead.

# **6.35 Extension Grants**

OAuth 2.0 defines standard grant types for the token endpoint, such as password, authorization\_code and refresh\_token. Extension grants are a way to add support for non-standard token issuance scenarios like token translation, delegation, or custom credentials.

You can add support for additional grant types by implementing the IExtensionGrantValidator interface:

```
public interface IExtensionGrantValidator
{
    /// <summary>
    /// Handles the custom grant request.
    /// </summary>
    /// <param name="request">The validation context.</param>
   Task ValidateAsync(ExtensionGrantValidationContext context);
    /// <summary>
    /// Returns the grant type this validator can deal with
    /// </summary>
    /// <value>
    /// The type of the grant.
    /// </value>
    string GrantType { get; }
}
```
The ExtensionGrantValidationContext object gives you access to:

- the incoming token request both the well-known validated values, as well as any custom values (via the Raw collection)
- the result either error or success
- custom response parameters

To register the extension grant, add it to DI:

builder.AddExtensionGrantValidator<MyExtensionsGrantValidator>();

## **6.35.1 Example: Simple delegation using an extension grant**

Imagine the following scenario - a front end client calls a middle tier API using a token acquired via an interactive flow (e.g. hybrid flow). This middle tier API (API 1) now wants to call a back end API (API 2) on behalf of the interactive user:

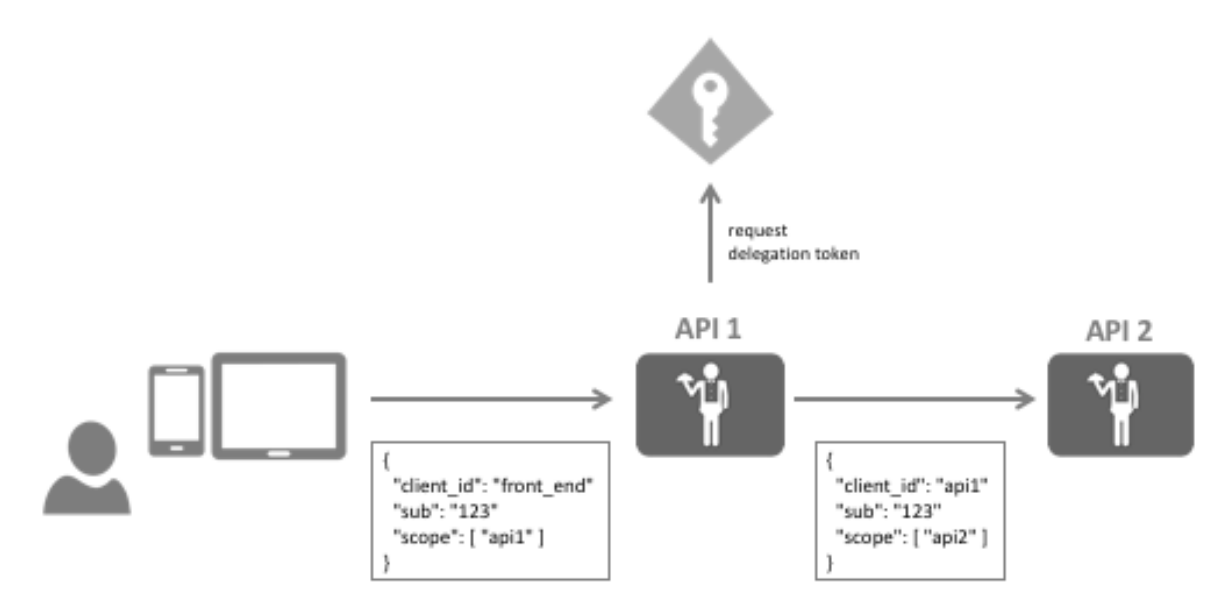

In other words, the middle tier API (API 1) needs an access token containing the user's identity, but with the scope of the back end API (API 2).

Note: You might have heard of the term *poor man's delegation* where the access token from the front end is simply forwarded to the back end. This has some short comings, e.g. *API 2* must now accept the *API 1* scope which would allow the user to call *API 2* directly. Also - you might want to add some delegation specific claims into the token, e.g. the fact that the call path is via *API 1*.

#### Implementing the extension grant

The front end would send the token to API 1, and now this token needs to be exchanged at IdentityServer with a new token for API 2.

On the wire the call to token service for the exchange could look like this:

```
POST /connect/token
grant_type=delegation&
scope=api2&
token=...&
client_id=api1.client
client_secret=secret
```
It's the job of the extension grant validator to handle that request by validating the incoming token, and returning a result that represents the new token:

```
public class DelegationGrantValidator : IExtensionGrantValidator
{
    private readonly ITokenValidator _validator;
   public DelegationGrantValidator(ITokenValidator validator)
    {
        _validator = validator;
    }
   public string GrantType => "delegation";
   public async Task ValidateAsync(ExtensionGrantValidationContext context)
    {
        var userToken = context.Request.Raw.Get("token");
        if (string.IsNullOrEmpty(userToken))
        {
            context.Result = new GrantValidationResult(TokenRequestErrors.
˓→InvalidGrant);
            return;
        }
        var result = await _validator.ValidateAccessTokenAsync(userToken);
        if (result.IsError)
        {
            context.Result = new GrantValidationResult(TokenRequestErrors.
˓→InvalidGrant);
            return;
        }
        // get user's identity
```
(continues on next page)

(continued from previous page)

```
var sub = result.Claims.FirstOrDefault(c => c.Type == "sub").Value;
   context.Result = new GrantValidationResult(sub, "delegation");
   return;
}
```
Don't forget to register the validator with DI.

#### Registering the delegation client

}

You need a client registration in IdentityServer that allows a client to use this new extension grant, e.g.:

```
var client = new client
{
   ClientId = "api1.client",
   ClientSecrets = new List<Secret>
    {
        new Secret("secret".Sha256())
    },
   AllowedGrantTypes = GrantTypes.List("delegation"),
   AllowedScopes = new List<string>
    {
        "api2"
    }
}
```
#### Calling the token endpoint

In API 1 you can now construct the HTTP payload yourself, or use the *IdentityModel* helper library:

```
public async Task<TokenResponse> DelegateAsync(string userToken)
{
   var payload = new
    {
       token = userToken
    };
   // create token client
   var client = new TokenClient(disco.TokenEndpoint, "api1.client", "secret");
    // send custom grant to token endpoint, return response
    return await client.RequestCustomGrantAsync("delegation", "api2", payload);
}
```
The TokenResponse.AccessToken will now contain the delegation access token.

# **6.36 Resource Owner Password Validation**

If you want to use the OAuth 2.0 resource owner password credential grant (aka password), you need to implement and register the IResourceOwnerPasswordValidator interface:

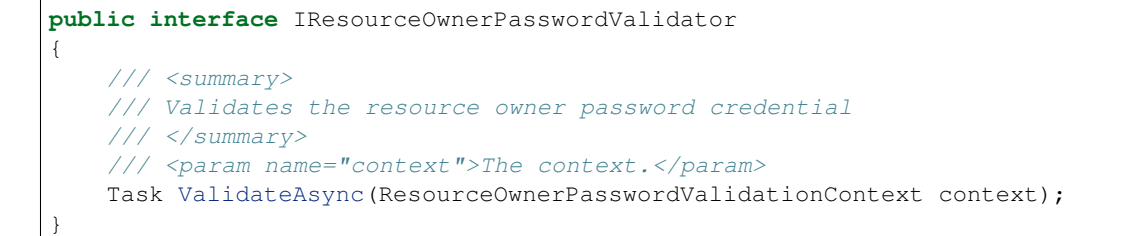

On the context you will find already parsed protocol parameters like UserName and Password, but also the raw request if you want to look at other input data.

Your job is then to implement the password validation and set the Result on the context accordingly. See the *GrantValidationResult* documentation.

# **6.37 Refresh Tokens**

Since access tokens have finite lifetimes, refresh tokens allow requesting new access tokens without user interaction.

Refresh tokens are supported for the following flows: authorization code, hybrid and resource owner password credential flow. The clients needs to be explicitly authorized to request refresh tokens by setting AllowOfflineAccess to true.

# **6.37.1 Additional client settings**

- **AbsoluteRefreshTokenLifetime** Maximum lifetime of a refresh token in seconds. Defaults to 2592000 seconds / 30 days
- **SlidingRefreshTokenLifetime** Sliding lifetime of a refresh token in seconds. Defaults to 1296000 seconds / 15 days
- **RefreshTokenUsage** ReUse the refresh token handle will stay the same when refreshing tokens

OneTime the refresh token handle will be updated when refreshing tokens

**RefreshTokenExpiration** Absolute the refresh token will expire on a fixed point in time (specified by the AbsoluteRefreshTokenLifetime)

Sliding when refreshing the token, the lifetime of the refresh token will be renewed (by the amount specified in SlidingRefreshTokenLifetime). The lifetime will not exceed *AbsoluteRefreshTokenLifetime*.

**UpdateAccessTokenClaimsOnRefresh** Gets or sets a value indicating whether the access token (and its claims) should be updated on a refresh token request.

# **6.38 Reference Tokens**

Access tokens can come in two flavours - self-contained or reference.

A JWT token would be a self-contained access token - it's a protected data structure with claims and an expiration. Once an API has learned about the key material, it can validate self-contained tokens without needing to communicate with the issuer. This makes JWTs hard to revoke. They will stay valid until they expire.

When using reference tokens - IdentityServer will store the contents of the token in a data store and will only issue a unique identifier for this token back to the client. The API receiving this reference must then open a back-channel communication to IdentityServer to validate the token.

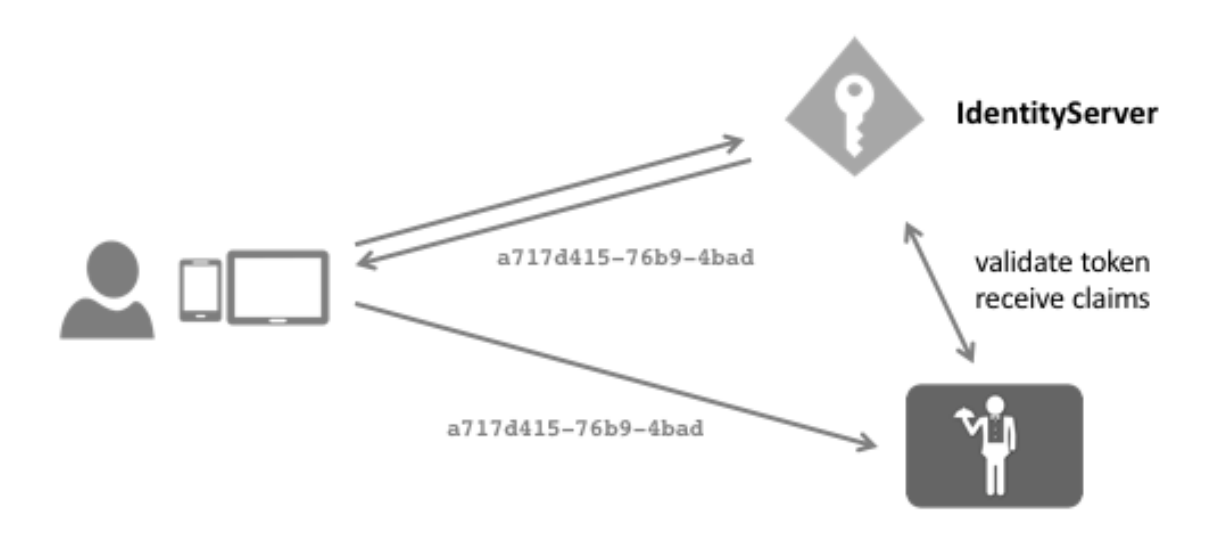

You can switch the token type of a client using the following setting:

client.AccessTokenType = AccessTokenTypes.Reference;

IdentityServer provides an implementation of the OAuth 2.0 introspection specification which allows APIs to dereference the tokens. You can either use our dedicated [introspection middleware](https://github.com/IdentityModel/IdentityModel.AspNetCore.OAuth2Introspection) or use the [identity server authentication](https://github.com/IdentityServer/IdentityServer4.AccessTokenValidation) [middleware](https://github.com/IdentityServer/IdentityServer4.AccessTokenValidation) which can validate both JWTs and reference tokens.

The introspection endpoint requires authentication - since the client of an introspection endpoint is an API, you configure the secret on the ApiResource:

```
var api = new ApiResource("api1")
{
    ApiSecrets = { new Secret("secret".Sha256()) }
}
```
See *here* for more information on how to configure the IdentityServer authentication middleware for APIs.

# **6.39 CORS**

Many endpoints in IdentityServer will be accessed via Ajax calls from JavaScript-based clients. Given that IdentityServer will most likely be hosted on a different origin than these clients, this implies that [Cross-Origin Resource](http://www.html5rocks.com/en/tutorials/cors/) [Sharing](http://www.html5rocks.com/en/tutorials/cors/) (CORS) will need to be configured.

## **6.39.1 Client-based CORS Configuration**

One approach to configuing CORS is to use the AllowedCorsOrigins collection on the *client configuration*. Simply add the origin of the client to the collection and the default configuration in IdentityServer will consult these values to allow cross-origin calls from the origins.

Note: Be sure to use an origin (not a URL) when configuring CORS. For example: https://foo:123/is a URL, whereas https://foo:123 is an origin.

This default CORS implementation will be in use if you are using either the "in-memory" or EF-based client configuration that we provide. If you define your own IClientStore, then you will need to implement your own custom CORS policy service (see below).

# **6.39.2 Custom Cors Policy Service**

IdentityServer allows the hosting application to implement the ICorsPolicyService to completely control the CORS policy.

The single method to implement is: Task<bool> IsOriginAllowedAsync(string origin). Return true if the *origin* is allowed, false otherwise.

Once implemented, simply register the implementation in DI and IdentityServer will then use your custom implementation.

### DefaultCorsPolicyService

If you simply wish to hard-code a set of allowed origins, then there is a pre-built ICorsPolicyService implementation you can use called DefaultCorsPolicyService. This would be configured as a singleton in DI, and hard-coded with its AllowedOrigins collection, or setting the flag AllowAll to true to allow all origins. For example, in ConfigureServices:

```
var cors = new DefaultCorsPolicyService(_loggerFactory.CreateLogger
˓→<DefaultCorsPolicyService>())
{
    AllowedOrigins = { "https://foo", "https://bar" }
};
services.AddSingleton<ICorsPolicyService>(cors);
```
Note: Use AllowAll with caution.

# **6.39.3 Mixing IdentityServer's CORS policy with ASP.NET Core's CORS policies**

IdentityServer uses the CORS middleware from ASP.NET Core to provide its CORS implementation. It is possible that your application that hosts IdentityServer might also require CORS for its own custom endpoints. In general, both should work together in the same application.

Your code should use the documented CORS features from ASP.NET Core without regard to IdentityServer. This means you should define policies and register the middleware as normal. If your application defines policies in ConfigureServices, then those should continue to work in the same places you are using them (either where you configure the CORS middleware or where you use the MVC EnableCors attributes in your controller code). If instead you define an inline policy in the use of the CORS middleware (via the policy builder callback), then that too should continue to work normally.

The one scenario where there might be a conflict between your use of the ASP.NET Core CORS services and IdentityServer is if you decide to create a custom ICorsPolicyProvider. Given the design of the ASP.NET Core's CORS services and middleware, IdentityServer implements its own custom ICorsPolicyProvider and registers it in the DI system. Fortunately, the IdentityServer implementation is designed to use the decorator pattern to wrap any existing ICorsPolicyProvider that is already registered in DI. What this means is that you can also implement the ICorsPolicyProvider, but it simply needs to be registered prior to IdentityServer in DI (e.g. in ConfigureServices).

# **6.40 Discovery**

The discovery document can be found at *https://baseaddress/.well-known/openid-configuration*. It contains information about the endpoints, key material and features of your IdentityServer.

By default all information is included in the discovery document, but by using configuration options, you can hide individual sections, e.g.:

```
services.AddIdentityServer(options =>
{
    options.Discovery.ShowIdentityScopes = false;
    options.Discovery.ShowApiScopes = false;
    options.Discovery.ShowClaims = false;
    options.Discovery.ShowExtensionGrantTypes = false;
});
```
## **6.40.1 Extending discovery**

You can add custom entries to the discovery document, e.g:

```
services.AddIdentityServer(options =>
{
    options.Discovery.CustomEntries.Add("my_setting", "foo");
    options.Discovery.CustomEntries.Add("my_complex_setting",
        new
        {
            foo = "foo",
            bar = "bar"});
});
```
When you add a custom value that starts with  $\sim$ / it will be expanded to an absolute path below the IdentityServer base address, e.g.:

options.Discovery.CustomEntries.Add("my\_custom\_endpoint", "~/custom");

If you wan to take full control over the rendering of the discovery (and jwks) document, you can implement the IDiscoveryResponseGenerator interface (or derive from our default implementation).

# **6.41 Adding new Protocols**

IdentityServer4 allows adding support for other protocols besides the built-in support for OpenID Connect and OAuth 2.0.

You can add those additional protocol endpoints either as middleware or using e.g. MVC controllers. In both cases you have access to the ASP.NET Core DI system which allows re-using our internal services like access to client definitions or key material.

A sample for adding WS-Federation support can be found [here.](https://github.com/IdentityServer/IdentityServer4.WsFederation)

## **6.41.1 Typical authentication workflow**

An authentication request typically works like this:

- authentication request arrives at protocol endpoint
- protocol endpoint does input validation
- redirection to login page with a return URL set back to protocol endpoint (if user is anonymous)
	- access to current request details via the IIdentityServerInteractionService
	- authentication of user (either locally or via external authentication middleware)
	- signing in the user
	- redirect back to protocol endpoint
- creation of protocol response (token creation and redirect back to client)

### **6.41.2 Useful IdentityServer services**

To achieve the above workflow, some interaction points with IdentityServer are needed.

#### Access to configuration and redirecting to the login page

You can get access to the IdentityServer configuration by injecting the IdentityServerOptions class into your code. This, e.g. has the configured path to the login page:

```
var returnUrl = Url.Action("Index");
returnUrl = returnUrl.AddQueryString(Request.QueryString.Value);
var loginUrl = _options.UserInteraction.LoginUrl;
var url = loginUrl.AddQueryString(_options.UserInteraction.LoginReturnUrlParameter,
˓→returnUrl);
return Redirect(url);
```
#### Interaction between the login page and current protocol request

The IIdentityServerInteractionService supports turning a protocol return URL into a parsed and validated context object:

**var** context = **await** \_interaction.GetAuthorizationContextAsync(returnUrl);

By default the interaction service only understands OpenID Connect protocol messages. To extend support, you can write your own IReturnUrlParser:

```
public interface IReturnUrlParser
{
   bool IsValidReturnUrl(string returnUrl);
    Task<AuthorizationRequest> ParseAsync(string returnUrl);
}
```
..and then register the parser in DI:

builder.Services.AddTransient<IReturnUrlParser, WsFederationReturnUrlParser>();

This allows the login page to get to information like the client configuration and other protocol parameters.

#### Access to configuration and key material for creating the protocol response

By injecting the IKeyMaterialService into your code, you get access to the configured signing credential and validation keys:

```
var credential = await _keys.GetSigningCredentialsAsync();
var key = credential.Key as Microsoft.IdentityModel.Tokens.X509SecurityKey;
var descriptor = new SecurityTokenDescriptor
{
   AppliesToAddress = result.Client.ClientId,
   Lifetime = new Lifetime(DateTime.UtcNow, DateTime.UtcNow.AddSeconds(result.Client.
˓→IdentityTokenLifetime)),
   ReplyToAddress = result.Client.RedirectUris.First(),
   SigningCredentials = new X509SigningCredentials(key.Certificate, result.
˓→RelyingParty.SignatureAlgorithm, result.RelyingParty.DigestAlgorithm),
   Subject = outgoingSubject,
   TokenIssuerName = _contextAccessor.HttpContext.GetIdentityServerIssuerUri(),
    TokenType = result.RelyingParty.TokenType
};
```
# **6.42 Tools**

The IdentityServerTools class is a collection of useful internal tools that you might need when writing extensibility code for IdentityServer. To use it, inject it into your code, e.g. a controller:

```
public MyController(IdentityServerTools tools)
{
    \_tools = tools;}
```
The IssueJwtAsync method allows creating JWT tokens using the IdentityServer token creation engine. The IssueClientJwtAsync is an easier version of that for creating tokens for server-to-server communication (e.g. when you have to call an IdentityServer protected API from your code):

```
public async Task<IActionResult> MyAction()
{
    var token = await _tools.IssueClientJwtAsync(
       clientId: "client_id",
        lifetime: 3600,
        audiences: new[] { "backend.api" });
    // more code
}
```
# **6.43 Discovery Endpoint**

The discovery endpoint can be used to retrieve metadata about your IdentityServer - it returns information like the issuer name, key material, supported scopes etc.

The discovery endpoint is available via */.well-known/openid-configuration* relative to the base address, e.g.:

https://demo.identityserver.io/.well-known/openid-configuration

#### **6.43.1 IdentityModel**

You can programmatically access the discovery endpoint using the [IdentityModel](https://github.com/IdentityModel/IdentityModel2) library:

```
var discoveryClient = new DiscoveryClient("https://demo.identityserver.io");
var doc = await discoveryClient.GetAsync();
var tokenEndpoint = doc.TokenEndpoint;
var keys = doc.KeySet.Keys;
```
For security reasons DiscoveryClient has a configurable validation policy that checks the following rules by default:

- HTTPS must be used for the discovery endpoint and all protocol endpoints
- The issuer name should match the authority specified when downloading the document (that's actually a MUST) in the discovery spec)
- The protocol endpoints should be "beneath" the authority and not on a different server or URL (this could be especially interesting for multi-tenant OPs)
- A key set must be specified

If for whatever reason (e.g. dev environments) you need to relax a setting, you can use the following code:

```
var client = new DiscoveryClient("http://dev.identityserver.internal");
client.Policy.RequireHttps = false;
var disco = await client.GetAsync();
```
Btw – you can always connect over HTTP to localhost and 127.0.0.1 (but this is also configurable).

# **6.44 Authorize Endpoint**

The authorize endpoint can be used to request tokens or authorization codes via the browser. This process typically involves authentication of the end-user and optionally consent.

Note: IdentityServer supports a subset of the OpenID Connect and OAuth 2.0 authorize request parameters. For a full list, see [here.](https://openid.net/specs/openid-connect-core-1_0.html#AuthRequest)

**client\_id** identifier of the client (required).

**scope** one or more registered scopes (required)

**redirect\_uri** must exactly match one of the allowed redirect URIs for that client (required)

**response\_type** id\_token requests an identity token (only identity scopes are allowed)

token requests an access token (only resource scopes are allowed)

id\_token token requests an identity token and an access token

code requests an authorization code

code id\_token requests an authorization code and identity token

code id\_token token requests an authorization code, identity token and access token

- **response\_mode** form\_post sends the token response as a form post instead of a fragment encoded redirect (optional)
- **state** identityserver will echo back the state value on the token response, this is for round tripping state between client and provider, correlating request and response and CSRF/replay protection. (recommended)

**nonce** identityserver will echo back the nonce value in the identity token, this is for replay protection)

*Required for identity tokens via implicit grant.*

**prompt** none no UI will be shown during the request. If this is not possible (e.g. because the user has to sign in or consent) an error is returned

login the login UI will be shown, even if the user is already signed-in and has a valid session

**code\_challenge** sends the code challenge for PKCE

- **code\_challenge\_method** plain indicates that the challenge is using plain text (not recommended) S256 indicates the the challenge is hashed with SHA256
- **login\_hint** can be used to pre-fill the username field on the login page
- **ui\_locales** gives a hint about the desired display language of the login UI
- **max\_age** if the user's logon session exceeds the max age (in seconds), the login UI will be shown
- **acr\_values** allows passing in additional authentication related information identityserver special cases the following proprietary acr\_values:

idp:name\_of\_idp bypasses the login/home realm screen and forwards the user directly to the selected identity provider (if allowed per client configuration)

tenant:name\_of\_tenant can be used to pass a tenant name to the login UI

Example

```
GET /connect/authorize?
   client_id=client1&
   scope=openid email api1&
    response_type=id_token token&
    redirect_uri=https://myapp/callback&
    state=abc&
    nonce=xyz
```
(URL encoding removed, and line breaks added for readability)

#### **6.44.1 IdentityModel**

You can programmatically create URLs for the authorize endpoint using the [IdentityModel](https://github.com/IdentityModel/IdentityModel2) library:

```
var request = new AuthorizeRequest(doc.AuthorizeEndpoint);
var url = request.CreateAuthorizeUrl(
   clientId: "client",
   responseType: OidcConstants.ResponseTypes.CodeIdToken,
   responseMode: OidcConstants.ResponseModes.FormPost,
   redirectUri: "https://myapp.com/callback",
   state: CryptoRandom.CreateUniqueId(),
   nonce: CryptoRandom.CreateUniqueId());
```
..and parse the response:

```
var response = new AuthorizeResponse(callbackUrl);
var accessToken = response.AccessToken;
var idToken = response.IdentityToken;
var state = response.State;
```
# **6.45 Token Endpoint**

The token endpoint can be used to programmatically request tokens. It supports the password, authorization code, client credentials and refresh token grant types). Furthermore the token endpoint can be extended to support extension grant types.

Note: IdentityServer supports a subset of the OpenID Connect and OAuth 2.0 token request parameters. For a full list, see [here.](http://openid.net/specs/openid-connect-core-1_0.html#TokenRequest)

**client\_id** client identifier (required)

**client\_secret** client secret either in the post body, or as a basic authentication header. Optional.

**grant\_type** authorization\_code, client\_credentials, password, refresh\_token or custom

**scope** one or more registered scopes. If not specified, a token for all explicitly allowed scopes will be issued.

**redirect\_uri** required for the authorization\_code grant type

**code** the authorization code (required for authorization\_code grant type)

**code\_verifier** PKCE proof key

**username** resource owner username (required for password grant type)

**password** resource owner password (required for password grant type)

**acr\_values** allows passing in additional authentication related information for the password grant type - identityserver special cases the following proprietary acr\_values:

> idp:name\_of\_idp bypasses the login/home realm screen and forwards the user directly to the selected identity provider (if allowed per client configuration)

tenant:name\_of\_tenant can be used to pass a tenant name to the token endpoint

**refresh\_token** the refresh token (required for refresh\_token grant type)

### **6.45.1 Example**

#### POST /connect/token

```
client_id=client1&
client_secret=secret&
grant_type=authorization_code&
code=hdh922&
redirect_uri=https://myapp.com/callback
```
(Form-encoding removed and line breaks added for readability)

## **6.45.2 IdentityModel**

You can programmatically access the token endpoint using the [IdentityModel](https://github.com/IdentityModel/IdentityModel2) library:

```
var client = new TokenClient(
    doc.TokenEndpoint,
    "client_id",
    "secret");
```
(continues on next page)

(continued from previous page)

```
var response = await client.RequestClientCredentialsAsync("scope");
var token = response.AccessToken;
```
# **6.46 UserInfo Endpoint**

The UserInfo endpoint can be used to retrieve identity information about a user (see [spec\)](http://openid.net/specs/openid-connect-core-1_0.html#UserInfo).

The caller needs to send a valid access token representing the user. Depending on the granted scopes, the UserInfo endpoint will return the mapped claims (at least the *openid* scope is required).

## **6.46.1 Example**

```
GET /connect/userinfo
Authorization: Bearer <access_token>
```

```
HTTP/1.1 200 OK
Content-Type: application/json
{
    "sub": "248289761001",
    "name": "Bob Smith",
    "given_name": "Bob",
    "family_name": "Smith",
    "role": [
        "user",
        "admin"
    ]
}
```
## **6.46.2 IdentityModel**

You can programmatically access the userinfo endpoint using the [IdentityModel](https://github.com/IdentityModel/IdentityModel2) library:

```
var userInfoClient = new UserInfoClient(doc.UserInfoEndpoint, token);
var response = await userInfoClient.GetAsync();
var claims = response.Claims;
```
# **6.47 Introspection Endpoint**

The introspection endpoint is an implementation of [RFC 7662.](https://tools.ietf.org/html/rfc7662)

It can be used to validate reference tokens (or JWTs if the consumer does not have support for appropriate JWT or cryptographic libraries). The introspection endpoint requires authentication using a scope secret.

### **6.47.1 Example**

```
POST /connect/introspect
Authorization: Basic xxxyyy
token=<token>
```
A successful response will return a status code of 200 and either an active or inactive token:

```
"active": true,
"sub": "123"
```
{

}

{

}

Unknown or expired tokens will be marked as inactive:

```
"active": false,
```
An invalid request will return a 400, an unauthorized request 401.

### **6.47.2 IdentityModel**

You can programmatically access the introspection endpoint using the [IdentityModel](https://github.com/IdentityModel/IdentityModel2) library:

```
var introspectionClient = new IntrospectionClient(
    doc.IntrospectionEndpoint,
    "scope_name",
    "scope_secret");
var response = await introspectionClient.SendAsync(
   new IntrospectionRequest { Token = token });
var isActice = response.IsActive;
var claims = response.Claims;
```
# **6.48 Revocation Endpoint**

This endpoint allows revoking access tokens (reference tokens only) and refresh token. It implements the token revocation specification [\(RFC 7009\).](https://tools.ietf.org/html/rfc7009)

**token** the token to revoke (required)

**token\_type\_hint** either access\_token or refresh\_token (optional)

### **6.48.1 Example**

```
POST /connect/revocation HTTP/1.1
Host: server.example.com
Content-Type: application/x-www-form-urlencoded
Authorization: Basic czZCaGRSa3F0MzpnWDFmQmF0M2JW
```
(continues on next page)

(continued from previous page)

token=45ghiukldjahdnhzdauz&token\_type\_hint=refresh\_token

## **6.48.2 IdentityModel**

You can programmatically revoke tokens using the [IdentityModel](https://github.com/IdentityModel/IdentityModel2) library:

```
var revocationClient = new TokenRevocationClient(
   RevocationEndpoint,
    "client",
    "secret");
var response = await revocationClient.RevokeAccessTokenAsync(token);
```
# **6.49 End Session Endpoint**

The end session endpoint can be used to trigger single sign-out (see [spec\)](https://openid.net/specs/openid-connect-session-1_0.html#RPLogout).

To use the end session endpoint a client application will redirect the user's browser to the end session URL. All applications that the user has logged into via the browser during the user's session can participate in the sign-out.

Note: The URL for the end session endpoint is available via the *discovery endpoint*.

### **6.49.1 Parameters**

#### id\_token\_hint

When the user is redirected to the endpoint, they will be prompted if they really want to sign-out. This prompt can be bypassed by a client sending the original *id\_token* received from authentication. This is passed as a query string parameter called id\_token\_hint.

#### post\_logout\_redirect\_uri

If a valid id\_token\_hint is passed, then the client may also send a post\_logout\_redirect\_uri parameter. This can be used to allow the user to redirect back to the client after sign-out. The value must match one of the client's pre-configured *PostLogoutRedirectUris* (*client docs*).

#### state

If a valid post\_logout\_redirect\_uri is passed, then the client may also send a state parameter. This will be returned back to the client as a query string parameter after the user redirects back to the client. This is typically used by clients to round-trip state across the redirect.

## **6.49.2 Example**

```
GET /connect/endsession?id token
```
˓<sup>→</sup>hint=eyJhbGciOiJSUzI1NiIsImtpZCI6IjdlOGFkZmMzMjU1OTEyNzI0ZDY4NWZmYmIwOThjNDEyIiwidHlwIjoiSldUIn0.

→eyJuYmYiOjE0OTE3NjUzMjEsImV4cCI6MTQ5MTc2NTYyMSwiaXNzIjoiaHR0cDovL2xvY2FsaG9zdDo1MDAwI1wiYXVkIjoianl ˓<sup>→</sup>STzOWoeVYMtZdRAeRT95cMYEmClixWkmGwVH2Yyiks9BETotbSZiSfgE5kRh72kghN78N3-

→RgCTUmM2edB3bZx4H5ut3wWsBnZtQ2JLfhTwJAjaLE9Ykt68ovNJySbm8hjZhHzPWKh55jzshivQvTX0GdtlbdDoEA1oNONxHkp →rAALhFPkyKnVc-uB8IHtGNSyRWLFhwVqAdS3fRNO7iIs5hYRxeFSU7a5ZuUqZ6RRi-bcDh1<sup>c</sup>=tinues on next page)

˓<sup>→</sup>djKO5uAwiyhfpbpYcaY\_TxXWoCmq8N8uAw9zqFsQUwcXymfOAi2UF3eFZt02hBu-shKA&post\_logout\_

(continued from previous page)

# **6.50 Identity Resource**

This class models an identity resource.

**Enabled** Indicates if this resource is enabled and can be requested. Defaults to true.

**Name** The unique name of the identity resource. This is the value a client will use for the scope parameter in the authorize request.

**DisplayName** This value will be used e.g. on the consent screen.

**Description** This value will be used e.g. on the consent screen.

- **Required** Specifies whether the user can de-select the scope on the consent screen (if the consent screen wants to implement such a feature). Defaults to false.
- **Emphasize** Specifies whether the consent screen will emphasize this scope (if the consent screen wants to implement such a feature). Use this setting for sensitive or important scopes. Defaults to false.

**ShowInDiscoveryDocument** Specifies whether this scope is shown in the discovery document. Defaults to true.

**UserClaims** List of associated user claim types that should be included in the identity token.

# **6.51 API Resource**

This class model an API resource.

**Enabled** Indicates if this resource is enabled and can be requested. Defaults to true.

- **Name** The unique name of the API. This value is used for authentication with introspection and will be added to the audience of the outgoing access token.
- **DisplayName** This value can be used e.g. on the consent screen.

**Description** This value can be used e.g. on the consent screen.

- **ApiSecrets** The API secret is used for the introspection endpoint. The API can authenticate with introspection using the API name and secret.
- **UserClaims** List of associated user claim types that should be included in the access token.

**Scopes** An API must have at least one scope. Each scope can have different settings.

#### **6.51.1 Scopes**

In the simple case an API has exactly one scope. But there are cases where you might want to sub-divide the functionality of an API, and give different clients access to different parts.

- **Name** The unique name of the scope. This is the value a client will use for the scope parameter in the authorize/token request.
- **DisplayName** This value can be used e.g. on the consent screen.

**Description** This value can be used e.g. on the consent screen.

- **Required** Specifies whether the user can de-select the scope on the consent screen (if the consent screen wants to implement such a feature). Defaults to false.
- **Emphasize** Specifies whether the consent screen will emphasize this scope (if the consent screen wants to implement such a feature). Use this setting for sensitive or important scopes. Defaults to false.

**ShowInDiscoveryDocument** Specifies whether this scope is shown in the discovery document. Defaults to true.

**UserClaims** List of associated user claim types that should be included in the access token. The claims specified here will be added to the list of claims specified for the API.

# **6.52 Client**

The Client class models an OpenID Connect or OAuth 2.0 client - e.g. a native application, a web application or a JS-based application.

## **6.52.1 Basics**

**Enabled** Specifies if client is enabled. Defaults to *true*.

**ClientId** Unique ID of the client

**ClientSecrets** List of client secrets - credentials to access the token endpoint.

- **RequireClientSecret** Specifies whether this client needs a secret to request tokens from the token endpoint (defaults to true)
- **AllowedGrantTypes** Specifies the grant types the client is allowed to use. Use the GrantTypes class for common combinations.
- **RequirePkce** Specifies whether clients using an authorization code based grant type must send a proof key
- **AllowPlainTextPkce** Specifies whether clients using PKCE can use a plain text code challenge (not recommended - and default to false)
- **RedirectUris** Specifies the allowed URIs to return tokens or authorization codes to
- **AllowedScopes** By default a client has no access to any resources specify the allowed resources by adding the corresponding scopes names
- **AllowOfflineAccess** Specifies whether this client can request refresh tokens (be requesting the offline\_access scope)
- **AllowAccessTokenViaBrowser** Specifies whether this client is allowed to receive access tokens via the browser. This is useful to harden flows that allow multiple response types (e.g. by disallowing a hybrid flow client that is supposed to use *code id\_token* to add the *token* response type and thus leaking the token to the browser.

## **6.52.2 Authentication/Logout**

- **PostLogoutRedirectUris** Specifies allowed URIs to redirect to after logout. See the [OIDC Connect Session](https://openid.net/specs/openid-connect-session-1_0.html) [Management spec](https://openid.net/specs/openid-connect-session-1_0.html) for more details.
- LogoutUri Specifies logout URI at client for HTTP based logout. See the [OIDC Front-Channel spec](https://openid.net/specs/openid-connect-frontchannel-1_0.html) for more details.

**LogoutSessionRequired** Specifies if the user's session id should be sent to the LogoutUri. Defaults to true.

**EnableLocalLogin** Specifies if this client can use local accounts, or external IdPs only. Defaults to *true*.

**IdentityProviderRestrictions** Specifies which external IdPs can be used with this client (if list is empty all IdPs are allowed). Defaults to empty.

### **6.52.3 Token**

- **IdentityTokenLifetime** Lifetime to identity token in seconds (defaults to 300 seconds / 5 minutes)
- **AccessTokenLifetime** Lifetime of access token in seconds (defaults to 3600 seconds / 1 hour)
- **AuthorizationCodeLifetime** Lifetime of authorization code in seconds (defaults to 300 seconds / 5 minutes)
- **AbsoluteRefreshTokenLifetime** Maximum lifetime of a refresh token in seconds. Defaults to 2592000 seconds / 30 days
- **SlidingRefreshTokenLifetime** Sliding lifetime of a refresh token in seconds. Defaults to 1296000 seconds / 15 days
- **RefreshTokenUsage** ReUse the refresh token handle will stay the same when refreshing tokens

OneTime the refresh token handle will be updated when refreshing tokens

**RefreshTokenExpiration** Absolute the refresh token will expire on a fixed point in time (specified by the AbsoluteRefreshTokenLifetime)

Sliding when refreshing the token, the lifetime of the refresh token will be renewed (by the amount specified in SlidingRefreshTokenLifetime). The lifetime will not exceed *AbsoluteRefreshTokenLifetime*.

- **UpdateAccessTokenClaimsOnRefresh** Gets or sets a value indicating whether the access token (and its claims) should be updated on a refresh token request.
- **AccessTokenType** Specifies whether the access token is a reference token or a self contained JWT token (defaults to *Jwt*).
- **IncludeJwtId** Specifies whether JWT access tokens should have an embedded unique ID (via the *jti* claim).
- **AllowedCorsOrigins** If specified, will be used by the default CORS policy service implementations (In-Memory and EF) to build a CORS policy for JavaScript clients.
- **Claims** Allows settings claims for the client (will be included in the access token).
- **AlwaysSendClientClaims** If set, the client claims will be sent for every flow. If not, only for client credentials flow (default is *false*)
- **AlwaysIncludeUserClaimsInIdToken** When requesting both an id token and access token, should the user claims always be added to the id token instead of requring the client to use the userinfo endpoint. Default is *false*.
- **PrefixClientClaims** If set, all client claims will be prefixed with *client\_* to make sure they don't accidentally collide with user claims. Default is *true*.

### **6.52.4 Consent Screen**

**RequireConsent** Specifies whether a consent screen is required. Defaults to *true*.

**AllowRememberConsent** Specifies whether user can choose to store consent decisions. Defaults to *true*.

**ClientName** Client display name (used for logging and consent screen)

**ClientUri** URI to further information about client (used on consent screen)

**LogoUri** URI to client logo (used on consent screen)

# **6.53 GrantValidationResult**

The GrantValidationResult class models the outcome of grant validation for extensions grants and resource owner password grants.

The most common usage is to either new it up using an identity (success case):

```
context.Result = new GrantValidationResult(
   subject: "818727",
   authenticationMethod: "custom",
    claims: optionalClaims);
```
. . . or using an error and description (failure case):

```
context.Result = new GrantValidationResult(
    TokenRequestErrors.InvalidGrant,
    "invalid custom credential");
```
In both case you can pass additional custom values that will be included in the token response.

# **6.54 IdentityServer Interaction Service**

The IIdentityServerInteractionService interface is intended to provide services to be used by the user interface to communicate with IdentityServer, mainly pertaining to user interaction. It is available from the dependency injection system and would normally be injected as a constructor parameter into your MVC controllers for the user interface of IdentityServer.

# **6.54.1 IIdentityServerInteractionService APIs**

- **GetAuthorizationContextAsync** Returns the AuthorizationRequest based on the returnUrl passed to the login or consent pages.
- **IsValidReturnUrl** Indicates if the returnUrl is a valid URL for redirect after login or consent.
- GetErrorContextAsync Returns the ErrorMessage based on the errorId passed to the error page.

GetLogoutContextAsync Returns the LogoutRequest based on the logoutId passed to the logout page.

- **CreateLogoutContextAsync** Used to create a logoutId if there is not one presently. This creates a cookie capturing all the current state needed for signout and the logoutId identifies that cookie. This is typically used when there is no current logout Id and the logout page must capture the current user's state needed for singout prior to redirecting to an external identity provider for signout. The newly created logoutId would need to be round-tripped to the external identity provider at signout time, and then used on the signout callback page in the same way it would be on the normal logout page.
- **GrantConsentAsync** Accepts a ConsentResponse to inform IdentityServer of the user's consent to a particular AuthorizationRequest.
- **GetAllUserConsentsAsync** Returns a collection of Consent for the user.
- **RevokeUserConsentAsync** Revokes all of a user's consents and grants for a client.
- **RevokeTokensForCurrentSessionAsync** Revokes all of a user's consents and grants for clients the user has signed into during their current session.

### **6.54.2 AuthorizationRequest**

**ClientId** The client identifier that initiated the request.

**RedirectUri** The URI to redirect the user to after successful authorization.

**DisplayMode** The display mode passed from the authorization request.

**UiLocales** The UI locales passed from the authorization request.

**IdP** The external identity provider requested. This is used to bypass home realm discovery (HRD). This is provided via the "idp:" prefix to the acr\_values parameter on the authorize request.

**Tenant** The tenant requested. This is provided via the "tenant:" prefix to the acr\_values parameter on the authorize request.

**LoginHint** The expected username the user will use to login. This is requested from the client via the login\_hint parameter on the authorize request.

**PromptMode** The prompt mode requested from the authorization request.

**AcrValues** The acr values passed from the authorization request.

**ScopesRequested** The scopes requested from the authorization request.

**Parameters** The entire parameter collection passed to the authorization request.

### **6.54.3 ErrorMessage**

**DisplayMode** The display mode passed from the authorization request.

**UiLocales** The UI locales passed from the authorization request.

**Error** The error code.

**RequestId** The per-request identifier. This can be used to display to the end user and can be used in diagnostics.

### **6.54.4 LogoutRequest**

**ClientId** The client identifier that initiated the request.

**PostLogoutRedirectUri** The URL to redirect the user to after they have logged out.

**SessionId** The user's current session id.

SignOutIFrameUrl The URL to render in an <iframe> on the logged out page to enable single sign-out.

**Parameters** The entire parameter collection passed to the end session endpoint.

**ShowSignoutPrompt** Indicates if the user should be prompted for signout based upon the parameters passed to the end session endpoint.

## **6.54.5 ConsentResponse**

**ScopesConsented** The collection of scopes the user consented to.

**RememberConsent** Flag indicating if the user's consent is to be persisted.

## **6.54.6 Consent**

**SubjectId** The subject id that granted the consent. **ClientId** The client identifier for the consent. **Scopes** The collection of scopes consented to. **CreationTime** The date and time when the consent was granted. **Expiration** The date and time when the consent will expire.

# **6.55 IdentityServer Options**

• **IssuerUri** Set the issuer name that will appear in the discovery document and the issued JWT tokens. It is recommended to not set this property, which infers the issuer name from the host name that is used by the clients.

# **6.55.1 Endpoints**

Allows enabling/disabling individual endpoints, e.g. token, authorize, userinfo etc.

By default all endpoints are enabled, but you can lock down your server by disbling endpoint that you don't need.

## **6.55.2 Discovery**

Allows enabling/disabling various sections of the discovery document, e.g. endpoints, scopes, claims, grant types etc.

The CustomEntries dictionary allows adding custom elements to the discovery document.

# **6.55.3 Authentication**

- **AuthenticationScheme** If set, specifies the cookie middleware you want to use. If not set, IdentityServer will use a built-in cookie middleware with default values.
- **RequireAuthenticatedUserForSignOutMessage** Indicates if user must be authenticated to accept parameters to end session endpoint. Defaults to false.
- **FederatedSignOutPaths** Collection of paths that match SignedOutCallbackPath on any middleware being used to support external identity providers (such as AzureAD, or ADFS). SignedOutCallbackPath is used as the "signout cleanup" endpoint called from upstream identity providers when the user signs out of that upstream provider. This SignedOutCallbackPath is typically invoked in an  $\leq$  if rame> from the upstream identity provider, and is intended to sign the user out of the application. Given that IdentityServer should notify all of its client applications when a user signs out, IdentityServer must extend the behavior at these SignedOutCallbackPath endpoints to sign the user our of any client applictions of IdentityServer.

# **6.55.4 Events**

Allows configuring if and which events should be submitted to a registered event sink. See *here* for more information on events.

# **6.55.5 InputLengthRestrictions**

Allows setting length restrictions on various protocol parameters like client id, scope, redirect URI etc.

# **6.55.6 UserInteraction**

- **LoginUrl**, **LogoutUrl**, **ConsentUrl**, **ErrorUrl** Sets the the URLs for the login, logout, consent and error pages.
- **LoginReturnUrlParameter** Sets the name of the return URL parameter passed to the login page. Defaults to *returnUrl*.
- **LogoutIdParameter** Sets the name of the logout message id parameter passed to the logout page. Defaults to *logoutId*.
- **ConsentReturnUrlParameter** Sets the name of the return URL parameter passed to the consent page. Defaults to *returnUrl*.
- **ErrorIdParameter** Sets the name of the error message id parameter passed to the error page. Defaults to *errorId*.
- **CustomRedirectReturnUrlParameter** Sets the name of the return URL parameter passed to a custom redirect from the authorization endpoint. Defaults to *returnUrl*.
- **CookieMessageThreshold** Certain interactions between IdentityServer and some UI pages require a cookie to pass state and context (any of the pages above that have a configurable "message id" parameter). Since browsers have limits on the number of cookies and their size, this setting is used to prevent too many cookies being created. The value sets the maximum number of message cookies of any type that will be created. The oldest message cookies will be purged once the limit has been reached. This effectively indicates how many tabs can be opened by a user when using IdentityServer.

# **6.55.7 Caching**

These setting only apply if the respective caching has been enabled in the services configuration in startup.

- **ClientStoreExpiration** Cache duration of client configuration loaded from the client store.
- **ResourceStoreExpiration** Cache duration of identity and API resource configuration loaded from the resource store.

# **6.55.8 CORS**

IdentityServer supports CORS for some of its endpoints. The underlying CORS implementation is provided from ASP.NET Core, and as such it is automatically registered in the dependency injection system.

- **CorsPolicyName** Name of the CORS policy that will be evaluated for CORS requests into IdentityServer (defaults to "IdentityServer4"). The policy provider that handles this is implemented in terms of the ICorsPolicyService registered in the dependency injection system. If you wish to customize the set of CORS origins allowed to connect, then it is recommended that you provide a custom implementation of ICorsPolicyService.
- **CorsPaths** The endpoints within IdentityServer where CORS is supported. Defaults to the discovery, user info, token, and revocation endpoints.
- **PreflightCacheDuration** *Nullable<TimeSpan>* indicating the value to be used in the preflight *Access-Control-Max-Age* response header. Defaults to *null* indicating no caching header is set on the response.

# **6.56 Training**

## **6.56.1 Our workshop**

Brock and Dominick are regularly doing workshops around identity & access control for modern applications. Check the agenda and upcoming dates [here.](https://identityserver.io/training)

# **6.56.2 PluralSight courses**

#### new

- [Getting Started with ASP.NET Core and OAuth](https://www.pluralsight.com/courses/asp-dot-net-core-oauth/)
- [Securing ASP.NET Core with OAuth2 and OpenID Connect](https://app.pluralsight.com/library/courses/asp-dotnet-core-oauth2-openid-connect-securing/)
- [Understanding ASP.NET Core Security \(Centralized Authentication with a Token Service\)](https://app.pluralsight.com/library/courses/asp-dot-net-core-security-understanding/)

#### older

- [Introduction to OAuth2, OpenID Connect and JSON Web Tokens \(JWT\)](https://app.pluralsight.com/library/courses/oauth2-json-web-tokens-openid-connect-introduction/table-of-contents)
- [Web API v2 Security](https://app.pluralsight.com/library/courses/webapi-v2-security/table-of-contents)
- [Using OAuth to Secure Your ASP.NET API](https://app.pluralsight.com/library/courses/oauth-secure-asp-dot-net-api/table-of-contents)
- [OAuth2 and OpenID Connect Strategies for Angular and ASP.NET](https://app.pluralsight.com/library/courses/oauth2-openid-connect-angular-aspdotnet/table-of-contents)

# **6.57 Blog posts**

## **6.57.1 Team posts**

- [Platforms where you can run IdentityServer4](https://leastprivilege.com/2017/01/15/platforms-where-you-can-run-identityserver4/)
- [Optimizing Tokens for size](https://leastprivilege.com/2016/12/14/optimizing-identity-tokens-for-size/)
- [Identity vs Permissions](https://leastprivilege.com/2016/12/16/identity-vs-permissions/)
- [Bootstraping OpenID Connect: Discovery](https://leastprivilege.com/2017/01/06/bootstrapping-openid-connect-discovery/)
- [Extending IdentityServer4 with WS-Federation Support](https://leastprivilege.com/2017/03/03/extending-identityserver4-with-ws-federation-support/)
- [Announcing IdentityServer4 RC1](https://leastprivilege.com/2016/09/06/identityserver4-rc1/)

## **6.57.2 What's new posts**

- [New in IdentityServer4: Clients without Secrets](https://leastprivilege.com/2016/09/13/new-in-identityserver4-clients-without-secrets/)
- [New in IdentityServer4: Default Scopes](https://leastprivilege.com/2016/09/14/new-in-identityserver4-default-scopes/)
- [New in IdentityServer4: Support for Extension Grants](https://leastprivilege.com/2016/09/20/new-in-identityserver4-support-for-extension-grants/)
- [New in IdentityServer4: Resource Owner Password Validation](https://leastprivilege.com/2016/09/29/new-in-identityserver4-resource-owner-password-validation/)
- [New in IdentityServer4: Resource-based Configuration](https://leastprivilege.com/2016/12/01/new-in-identityserver4-resource-based-configuration/)
- [New in IdentityServer4: Events](https://leastprivilege.com/2017/03/30/new-in-identityserver4-events/)

### **6.57.3 Community posts**

- [IdentityServer4 on the ASP.NET Team Blog](https://blogs.msdn.microsoft.com/webdev/2017/01/23/asp-net-core-authentication-with-identityserver4/)
- [Getting Started with IdentityServer 4](https://www.scottbrady91.com/Identity-Server/Getting-Started-with-IdentityServer-4)
- [Angular2 OpenID Connect Implicit Flow with IdentityServer4](https://damienbod.com/2016/03/02/angular2-openid-connect-implicit-flow-with-identityserver4/)
- [Full Server Logout with IdentityServer4 and OpenID Connect Implicit Flow](https://damienbod.com/2016/09/16/full-server-logout-with-identityserver4-and-openid-connect-implicit-flow/)
- [IdentityServer4, ASP.NET Identity, Web API and Angular in a single Project](https://damienbod.com/2016/10/01/identityserver4-webapi-and-angular2-in-a-single-asp-net-core-project/)
- [Secure your .NETCore web applications using IdentityServer 4](https://social.technet.microsoft.com/wiki/contents/articles/37169.secure-your-netcore-web-applications-using-identityserver-4.aspx)

# **6.58 Videos**

### **6.58.1 2017**

- [14/09 \[Microsoft Learning\] Introduction to IdentityServer for ASP.NET Core Brock Allen](https://mva.microsoft.com/en-US/training-courses/introduction-to-identityserver-for-aspnet-core-17945)
- [14/06 \[NDC Oslo\] Implementing Authorization for Web Applications and APIs](https://vimeo.com/223982185)
- [22/02 \[NDC Mini Copenhagen\] IdentityServer4: New & Improved for ASP.NET Core Dominick Baier](https://vimeo.com/215352044)
- [02/02 \[DotNetRocks\] IdentityServer4 on DotNetRocks](https://www.dotnetrocks.com/?show=1409)
- [16/01 \[NDC London\] IdentityServer4: New and Improved for ASP.NET Core](https://vimeo.com/204141878)
- [16/01 \[NDC London\] Building JavaScript and mobile/native Clients for Token-based Architectures](https://vimeo.com/205451987)

## **6.58.2 2016**

- [The history of .NET identity and IdentityServer Channel9 interview](https://channel9.msdn.com/events/Seth-on-the-Road/NDC-London-2016/Dominick-Baier-on-Identity-Server)
- [Authentication & secure API access for native & mobile Applications Dominick Baier](https://vimeo.com/171942749)
- [ASP.NET Identity 3 Brock Allen](https://vimeo.com/172009501)
- [Introduction to IdentityServer3 Brock Allen](https://vimeo.com/154172925)

## **6.58.3 2015**

- [Securing Web APIs Patterns & Anti-Patterns Dominick Baier](https://vimeo.com/131635255)
- [Authentication and authorization in modern JavaScript web applications how hard can it be? Brock Allen](https://vimeo.com/131636653)

### **6.58.4 2014**

• [Unifying Authentication & Delegated API Access for Mobile, Web and the Desktop with OpenID Connect and](https://vimeo.com/113604459) [OAuth 2 - Dominick Baier](https://vimeo.com/113604459)